## **Panasonic**

## PROGRAMMABLE CONTROLLER FP7 CPU Unit User's Manual

LAN port communication

WUME-FP7LAN-01

## **Safety Precautions**

Observe the following notices to ensure personal safety or to prevent accidents. To ensure that you use this product correctly, read this User's Manual thoroughly before use. Make sure that you fully understand the product and information on safety. This manual uses two safety flags to indicate different levels of danger.

#### **WARNING**

#### **If critical situations that could lead to user's death or serious injury is assumed by mishandling of the product.**

-Always take precautions to ensure the overall safety of your system, so that the whole system remains safe in the event of failure of this product or other external factor. -Do not use this product in areas with inflammable gas. It could lead to an explosion.

-Exposing this product to excessive heat or open flames could cause damage to the lithium battery or other electronic parts.

#### **CAUTION**

#### **If critical situations that could lead to user's injury or only property damage is assumed by mishandling of the product.**

-To prevent excessive exothermic heat or smoke generation, use this product at the values less than the maximum of the characteristics and performance that are assured in these specifications.

-Do not dismantle or remodel the product. It could cause excessive exothermic heat or smoke generation.

-Do not touch the terminal while turning on electricity. It could lead to an electric shock.

-Use the external devices to function the emergency stop and interlock circuit.

-Connect the wires or connectors securely.

The loose connection could cause excessive exothermic heat or smoke generation.

-Do not allow foreign matters such as liquid, flammable materials, metals to go into the inside of the product. It could cause excessive exothermic heat or smoke generation.

-Do not undertake construction (such as connection and disconnection) while the power supply is on. It could lead to an electric shock.

## **Copyright / Trademarks**

-This manual and its contents are copyrighted.

-You may not copy this manual, in whole or part, without written consent of Panasonic Industrial Devices SUNX Co., Ltd.

-Windows is a registered trademark of Microsoft Corporation in the United States and other countries.

-Ethernet is a registered trademark of Fuji Xerox Co., Ltd. and Xerox Corp.

-All other company names and product names are trademarks or registered trademarks of their respective owners.

PLC\_ORG\_ET

## **Introduction**

Thank you for buying a Panasonic product. Before you use the product, please carefully read the installation instructions and the users manual, and understand their contents in detail to use the product properly.

## **Types of Manual**

- •There are different types of users manual for the FP7 series, as listed below. Please refer to a relevant manual for the unit and purpose of your use.
- •The manuals can be downloaded on our website: [http://industrial.panasonic.com/ac/e/dl\\_center/manual/](http://industrial.panasonic.com/ac/e/dl_center/manual/) .

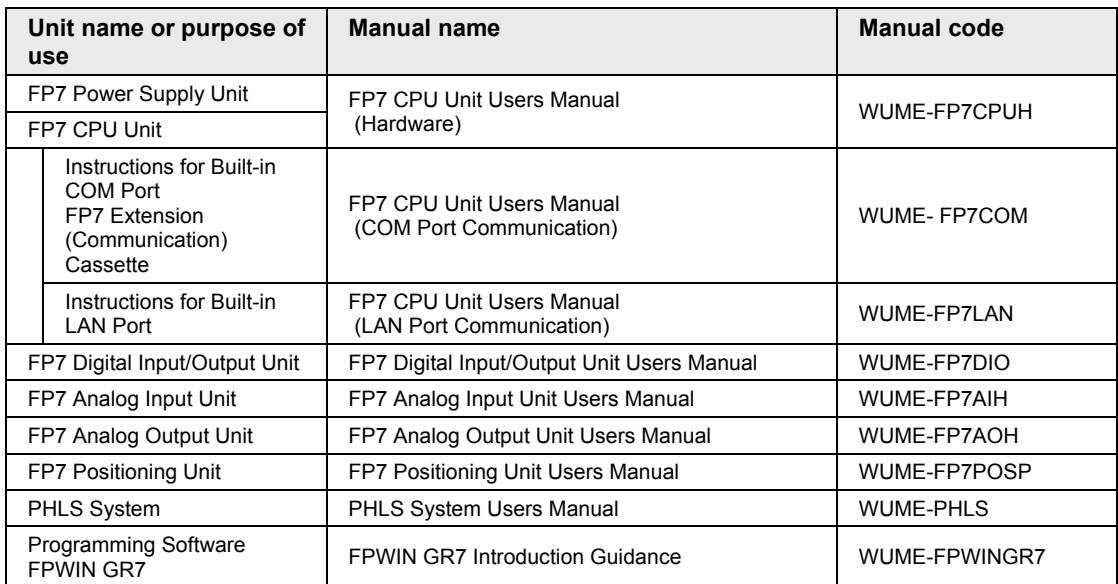

## **Table of Contents**

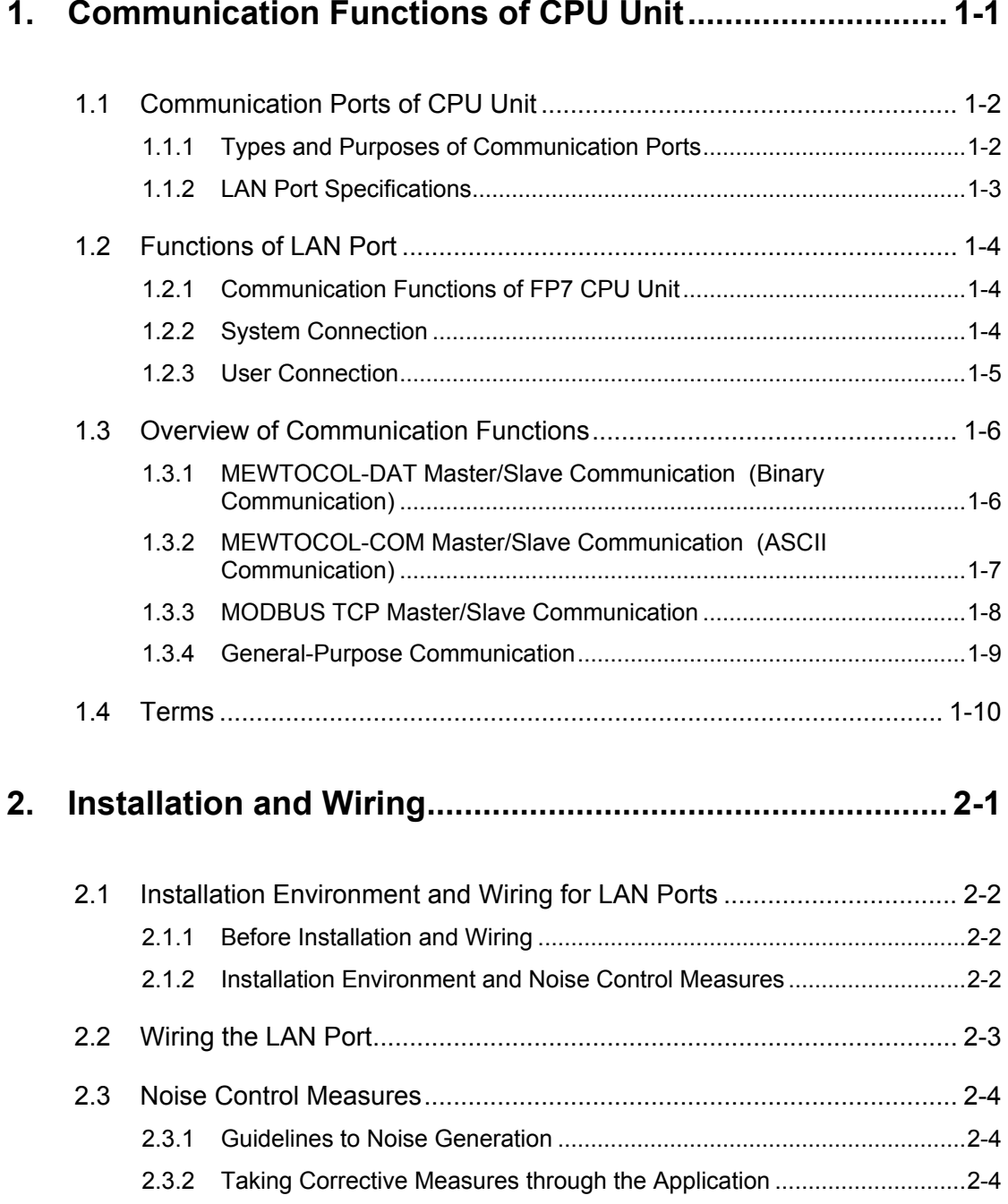

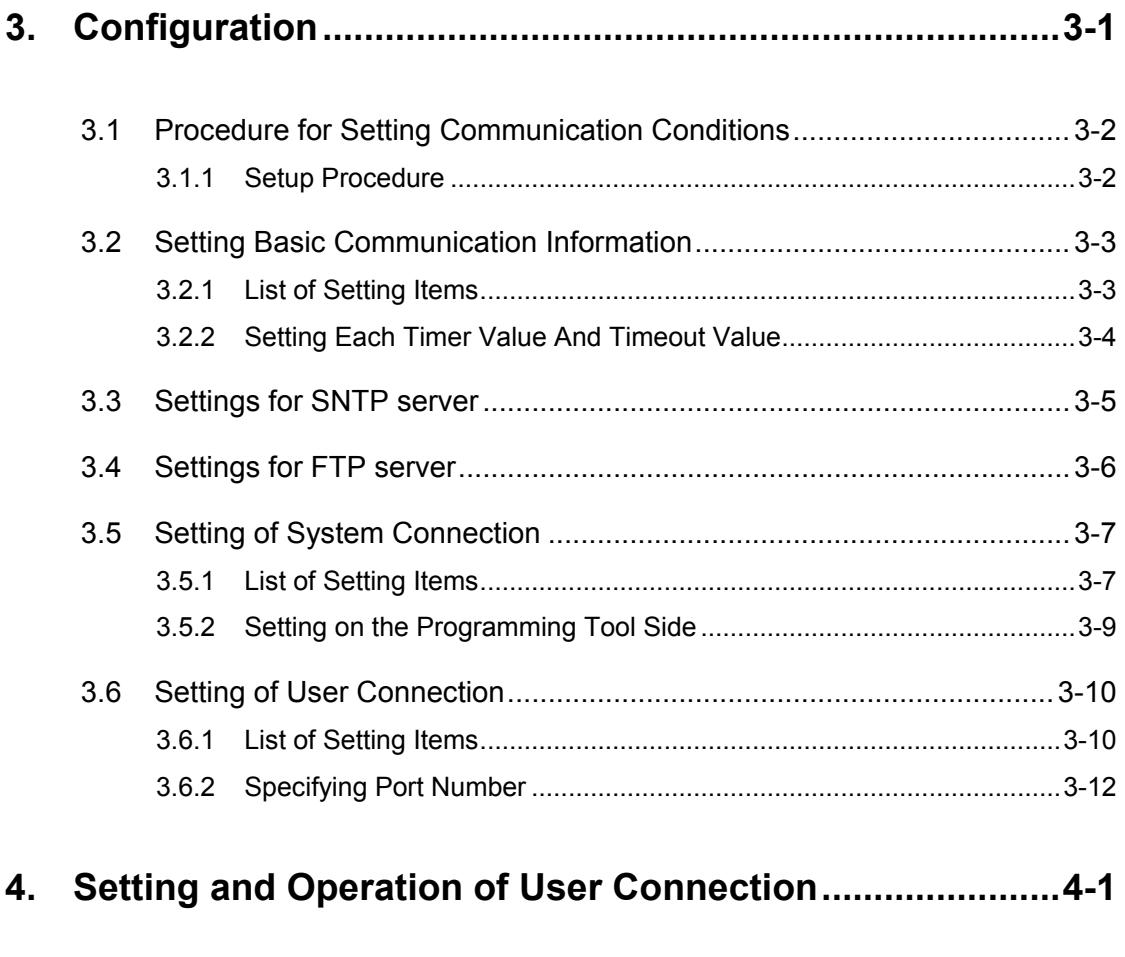

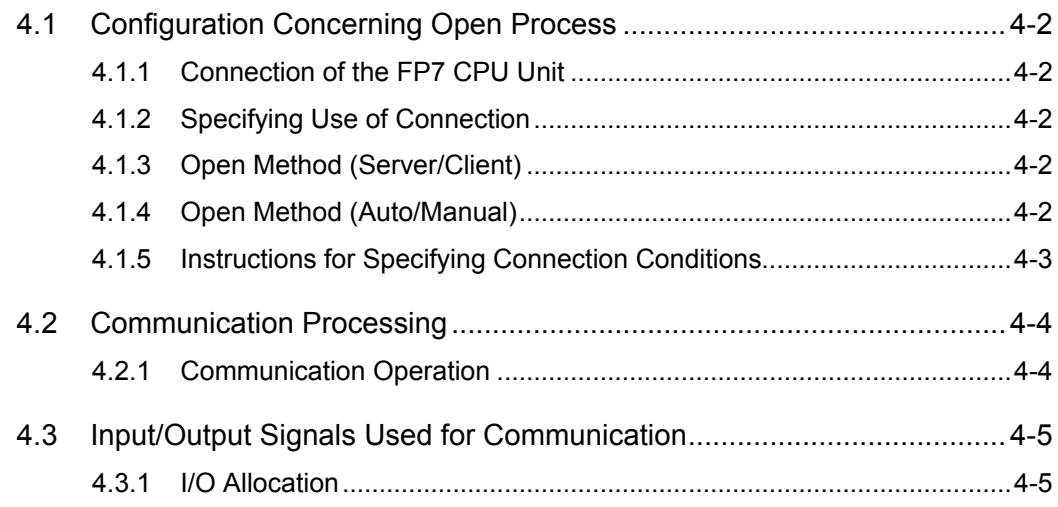

### **5. MEWTOCOL [Master/Slave Communication......................](#page-40-0) 5-1**

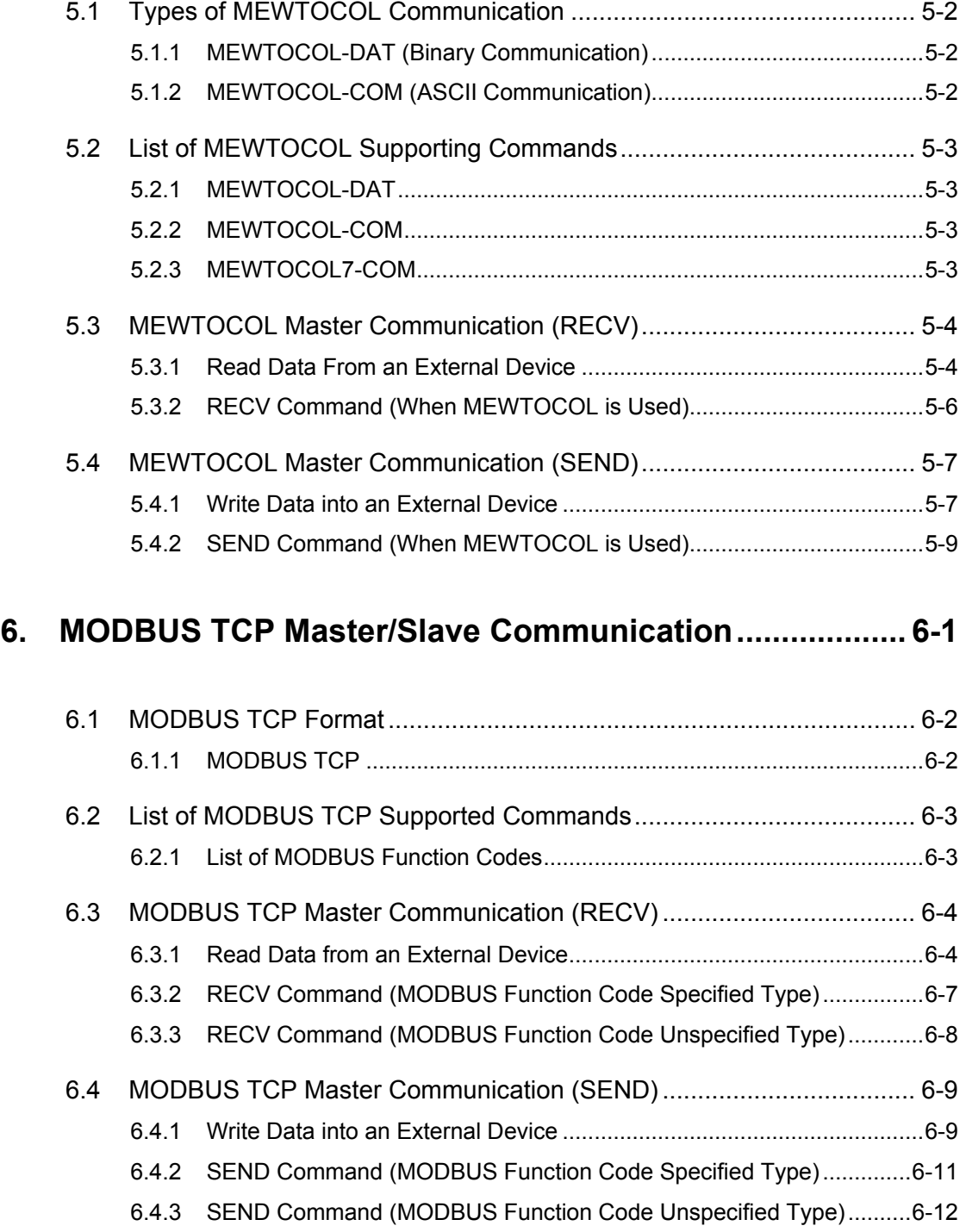

## **7. [General-Purpose Communication](#page-62-0) .....................................7-1**

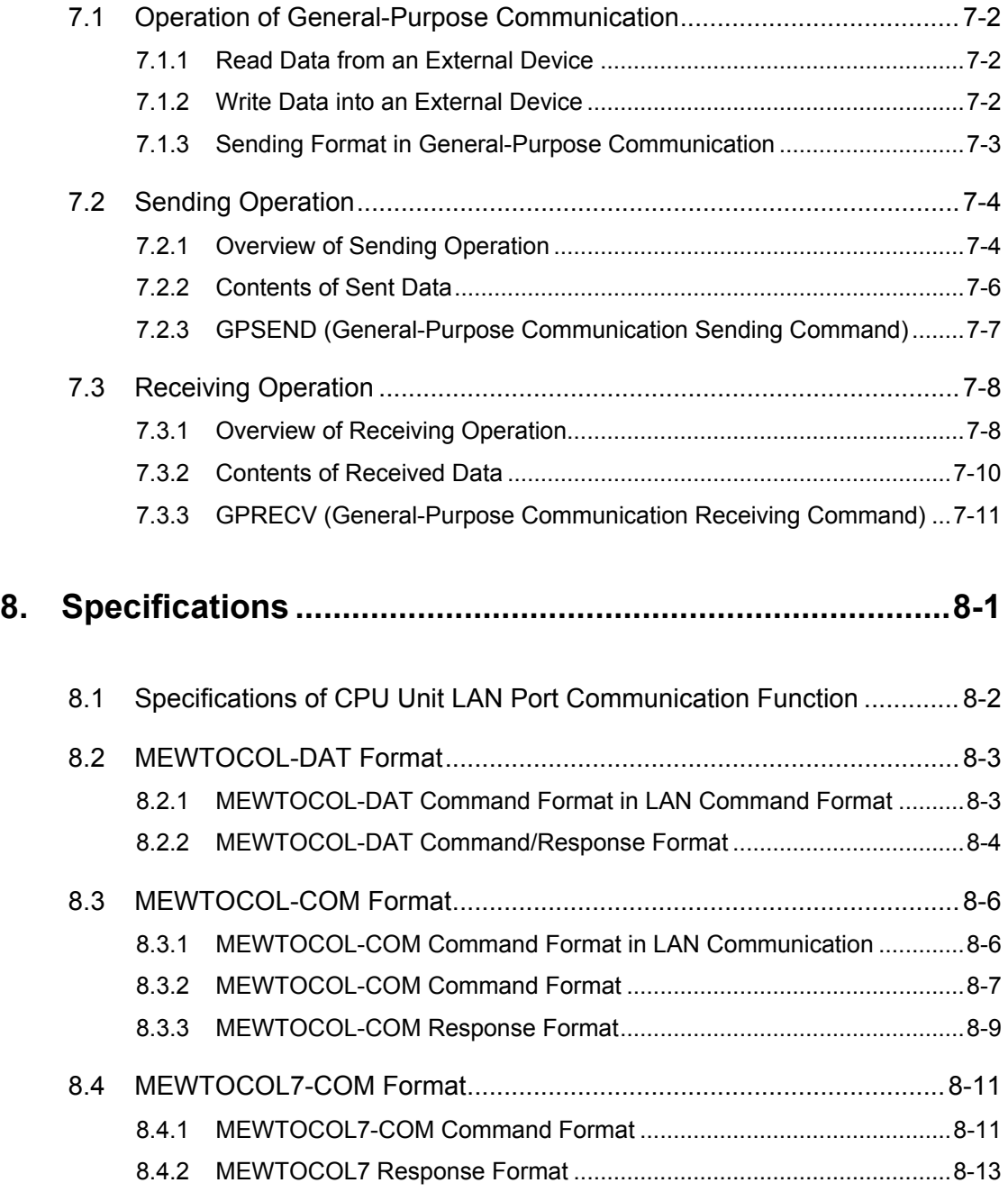

## <span id="page-8-0"></span>**1 Communication Functions of CPU Unit**

## <span id="page-9-0"></span>**1.1 Communication Ports of CPU Unit**

#### <span id="page-9-1"></span>**1.1.1 Types and Purposes of Communication Ports**

#### ■ Communication ports of CPU unit

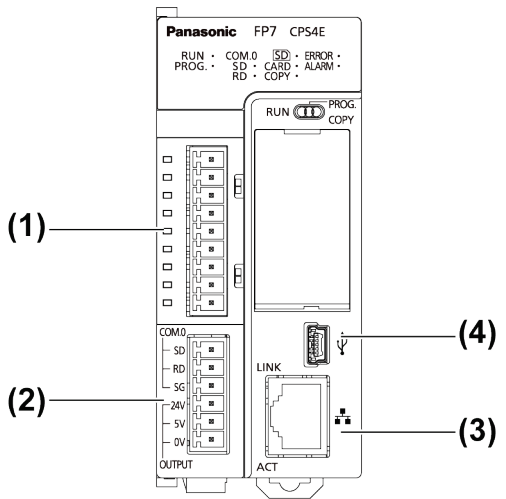

#### ■ Functions of Ports

#### **(1) COM1 and COM2 Ports**

Attach a separately sold communication cassette to use these ports. You can select from five types of communication cassettes.

#### **(2) COM0 Port**

This is an RS-232C port that is equipped to a standard model of CPU unit. It is equipped with power supply terminals (5V DC and 24V DC) to which a GT series display can be connected.

#### **(3) LAN Port**

This is equipped to a standard model of CPU unit. It is used for connection to Ethernet. It can also be connected with a programming tool. The MAC address is printed on the side of the unit. It supports the Ethernet communication interfaces 100BASE-TX and 10BASE-T. 100BASE-TX and 10BASE-T are automatically switched by the auto negotiation function.

#### **(4) USB Port**

This is equipped to a standard model of CPU unit. This is used when connecting tool software.

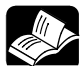

**REFERENCE**

• **For communication using the COM port, please see the CPU Unit Users Manual (COM Port Communication).**

#### <span id="page-10-0"></span>**1.1.2 LAN Port Specifications**

#### ■ 100BASE-TX / 10BASE-T connector (RJ45)

This connector connects the ET-LAN Unit and the Hub in Ethernet (100BASE-TX, 10BASE-T) and UTP Cable.

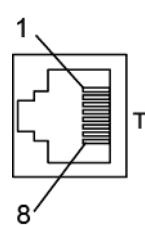

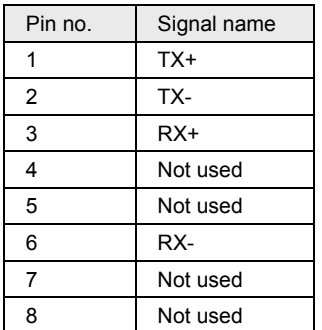

#### **Functions of LED lamps**

#### **(1) LINK**

Turns on when connection is established between the FP7 CPU unit and a device on Ethernet.

#### **(2) ACK**

Flashes when some communication is in progress with a connected device (e.g. sending/receiving a command or response).

## <span id="page-11-0"></span>**1.2 Functions of LAN Port**

#### <span id="page-11-1"></span>**1.2.1 Communication Functions of FP7 CPU Unit**

#### **Configuration chart**

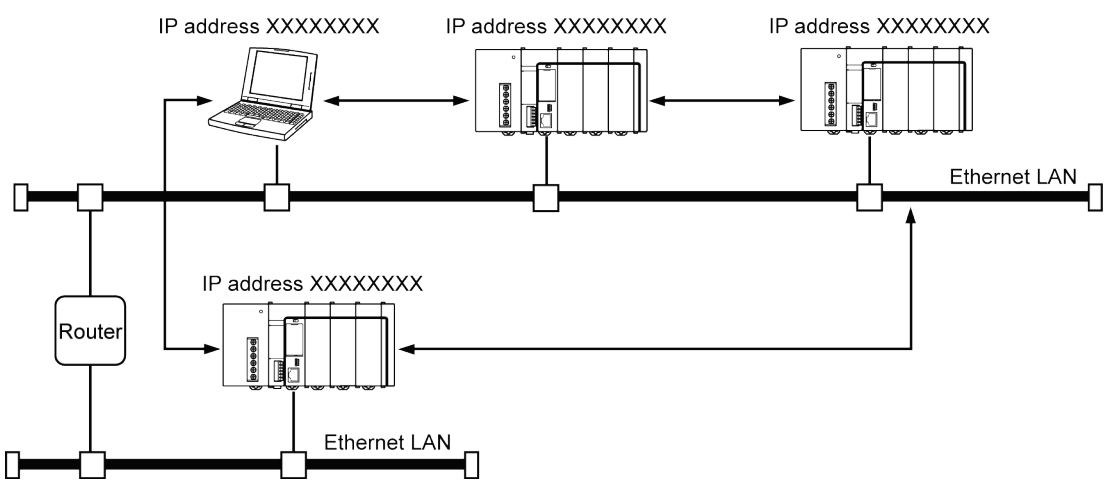

#### ■ Communication functions of **FP7 CPU Unit**

- •The FP7 CPU Unit can open a virtual communication line with an Ethernet-supporting device connected to LAN, and send/receive data.
- IP address of the FP7 CPU unit, protocol (TCP/UDP), connection method with devices, port numbers, etc. should be specified in the configuration menu of the programming tool FPWIN GR7.
- In master communication commands SEND/RECV, messages in accordance with the protocol are automatically generated by PLC. In the user program, reading and writing can be done simply by specifying the station no. and memory address and executing commands.
- Communication functions can be selected depending on the partner device to be connected.

#### <span id="page-11-2"></span>**1.2.2 System Connection**

#### **Functions of system connection**

- •System connection is used when using a programming tool via LAN port.
- •Four connections are available per CPU unit.

#### <span id="page-12-0"></span>**1.2.3 User Connection**

#### **Functions of user connection**

- •The FP7 CPU Unit can open virtual communication lines for up to 16 connections with Ethernet-supporting devices connected to LAN, and send/receive data.
- It can open multiple connections between the FP7 CPU unit and multiple nodes or a single node, and execute communication.
- •Operation mode, open method, protocol, etc. can be selected for each connection.

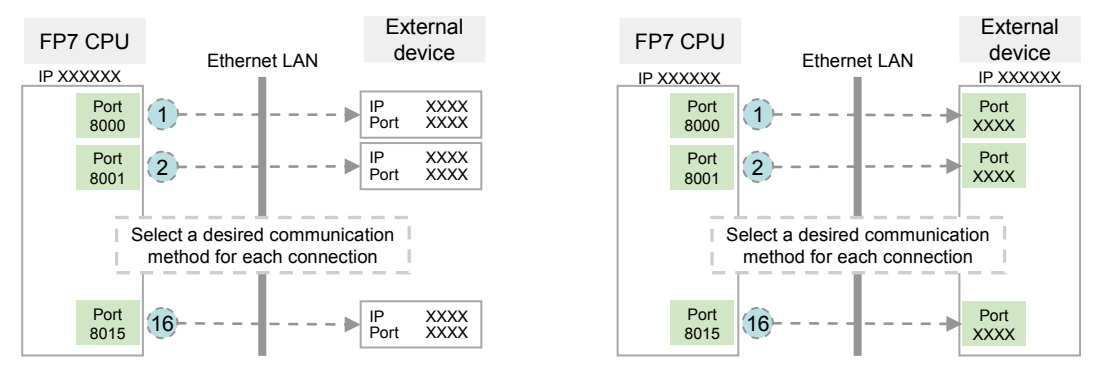

*Note) Circled numbers in the figure above indicate examples of allocation of connection numbers.*

#### ■ Connection operation

- Connection is opened from either the FP7 CPU unit side or the external device side.
- •The open method should be selected from server connection (unspecified partner), server connection (specified partner), and client connection, in the configuration menu of FPWIN GR7.
- •Once connection is established, communication by a user program becomes possible in accordance with the operation mode.

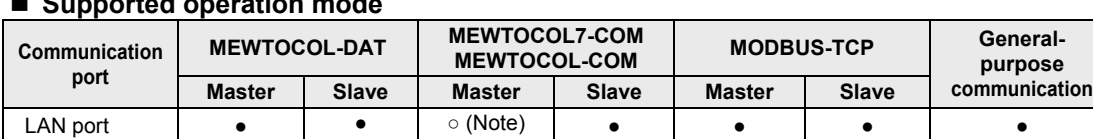

#### **Supported operation mode**

(Note) MEWTOCOL7-COM does not support master functions.

## <span id="page-13-0"></span>**1.3 Overview of Communication Functions**

#### <span id="page-13-1"></span>**1.3.1 MEWTOCOL-DAT Master/Slave Communication (Binary Communication)**

#### **Overview of function**

- •Execute communication using MEWTOCOL-DAT, a communication protocol usd by our PLC.
- •One of the PLC has the sending right, and executes communication by sending commands to PLCs that support MEWTOCOL-DAT, and receiving responses.
- •The slave-side PLC responds automatically, so no program concerning communication is necessary.
- •Also on the master-side PLC, messages in accordance with the protocol are automatically generated by PLC. In the user program, reading and writing can be done between PLCs simply by specifying the station no. and memory address and executing SEND/RECV commands.
- •This is suitable for sending/receiving data between PLCs, because the data size that can be transmitted in a single communication is larger, and the transmission format is simpler and shorter, than the MEWTOCOL-COM communication (ASCII communication).
- •The data size that can be sent or received in a single communication is up to 2038 words for register transmission and 1 bit for bit transmission.

(Note) In the case of connection with our PLC FP2 ET-LAN unit, the maximum size is 1020 words.

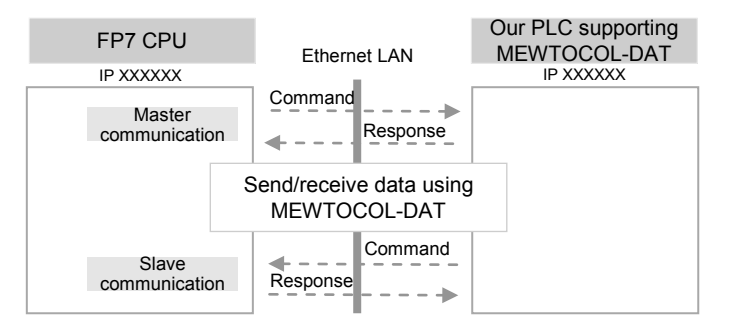

#### **Purpose of MEWTOCOL-DAT communication**

This is used for sending data with our PLC that supports MEWTOCOL-DAT via Ethernet.

•Programmable controller FP series

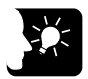

#### **KEY POINTS**

• **When MEWTOCOL-DAT master/slave communication is used, select "TCP/IP" for the communication protocol in order to guarantee the reliability of communication.**

#### <span id="page-14-0"></span>**1.3.2 MEWTOCOL-COM Master/Slave Communication (ASCII Communication)**

#### ■ Overview of function

- Execute communication using MEWTOCOL-COM, a communication protocol used by our PLC.
- •One of the device has the sending right, and executes communication by sending commands to devices that support MEWTOCOL-COM, and receiving responses.
- •The slave-side PLC responds automatically, so no program concerning communication is necessary.
- •Also on the master-side PLC, messages in accordance with the protocol are automatically generated by PLC. In the user program, reading and writing can be done simply by specifying the station no. and memory address and executing SEND/RECV commands.
- •Because MEWTOCOL-COM communication is on an ASCII basis, it is suitable for sending/receiving text data.
- •The data size that can be sent or received in a single communication is up to 507 words for register transmission and 1 bit for bit transmission.

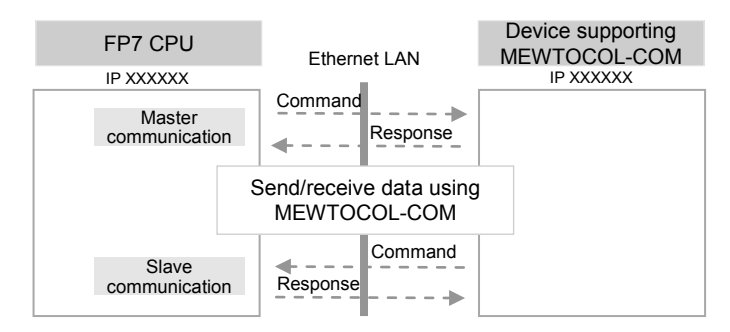

#### **Applications of MEWTOCOL-COM communication**

This is used for sending text data between our devices that support MEWTOCOL-COM via Ethernet. This method can also be used for connecting a programming tool.

•Programmable controller FP series

#### <span id="page-15-0"></span>**1.3.3 MODBUS TCP Master/Slave Communication**

#### ■ Overview of function

- •This is used for communicating with other devices that support the MODBUS TCP protocol.
- In master communication, communication is performed when the master unit sends instructions (command messages) to slave units and the slave unit returns responses (response messages) according to the instructions. Messages in accordance with the protocol are automatically generated by PLC. In the user program, reading and writing can be done simply by specifying the station no. and memory address and executing SEND/RECV commands.
- •Slave communication is performed when the higher device connected to PLC has the sending right, and sends commands, and PLC returns responses. In slave communication, PLC responds automatically, so no program concerning communication is necessary on the PLC side.
- •The data size that can be sent or received in a single communication is up to 127 words for register transmission and 2040 bit for bit transmission.

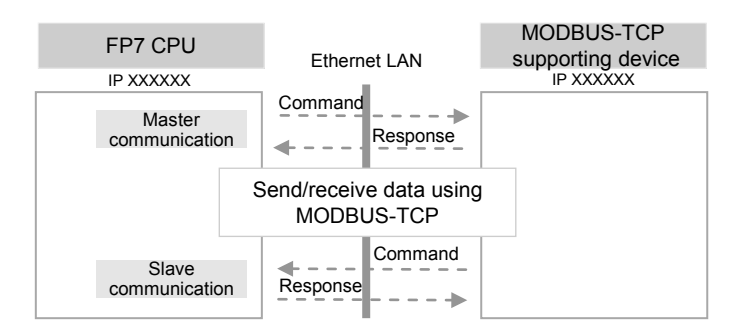

#### <span id="page-16-0"></span>**1.3.4 General-Purpose Communication**

#### **Overview of function**

- •General-purpose communication is used when PLC executes communication in accordance with the command specifications of the partner device.
- •Formulation and sending of command messages to the partner device, and reception processing of responses from the partner device, are performed by the user program. Sending/receiving of data with an external device is executed via given operation memory (e.g. data register).
- Data are sent by setting message/data in a given data register in accordance with the partner device, and executing GPSEND command.
- Data received from the partner device are temporarily saved in the buffer. Based on the reception done flag, GPRECV command is executed and the received data are copied into a given operation memory. The received data can be converted into numerical data, etc. as necessary, by the user program.
- •The data size that can be sent or received in a single communication is up to 16,372 bytes per connection.

(Note 1) When a dedicated header is not attached, the size is up to 16,384 bytes. (Note 2) In the case of connection with our PLC FP2 ET-LAN unit, the maximum size is 8,192 bytes.

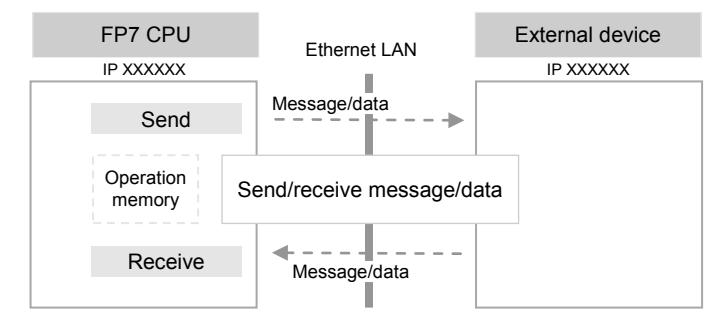

#### **Applications of general-purpose communication**

This is used for communication with devices made by differing manufacturers that have dedicated communication protocols.

## <span id="page-17-0"></span>**1.4 Terms**

The following terms are used for settings on the software for connecting the FP7 CPU unit to Ethernet LAN, and in the Users Manuals.

#### ■ Server connection and client connection

- •These indicate methods for connecting a virtual communication line between FP7 and an external device.
- "Server connection" refers to a method to wait for connection from another client.
- "Client connection" refers to a method to connect a virtual communication line from the FP7 CPU unit to another external device port. Even if connection fails, repeated connection attempts are made at a specified interval.

#### ■ Master communication and slave communication

- •These indicate methods for actually sending/receiving messages and data between FP7 and an external device.
- In master communication, PLC sends commands and receives responses.
- In slave communication, commands are received from an external device, and responses are returned.
- In a system using FP7, whether server connection or client connection is selected, once connection is opened and a virtual communication line is connected, commands and responses can be sent and received from both sides.

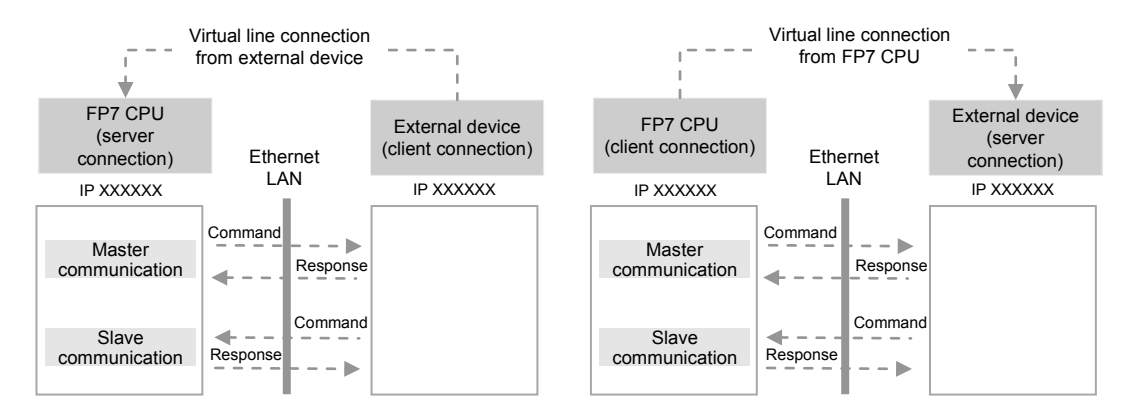

# <span id="page-18-0"></span>**2 Installation and Wiring**

## <span id="page-19-0"></span>**2.1 Installation Environment and Wiring for LAN Ports**

#### <span id="page-19-1"></span>**2.1.1 Before Installation and Wiring**

#### ■ Noise resistance of Ethernet

The Ethernet is a network used in offices and buildings, where there is comparatively little noise. It does not have a higher resistance to noise than ordinary FA application networks. Caution is required when installing the hub, and when laying cables.

#### <span id="page-19-2"></span>**2.1.2 Installation Environment and Noise Control Measures**

#### **Measures that can be taken in the installation environm ent**

•The CPU unit, transceiver, hub, and communication cables should be installed as far as possible from high-voltage wires, high-voltage equipment, power lines, power equipment, equipment that generates strong breaker surges, and the wiring for any of this equipment. At least 100 mm of clearance should be allowed when installing the equipment.

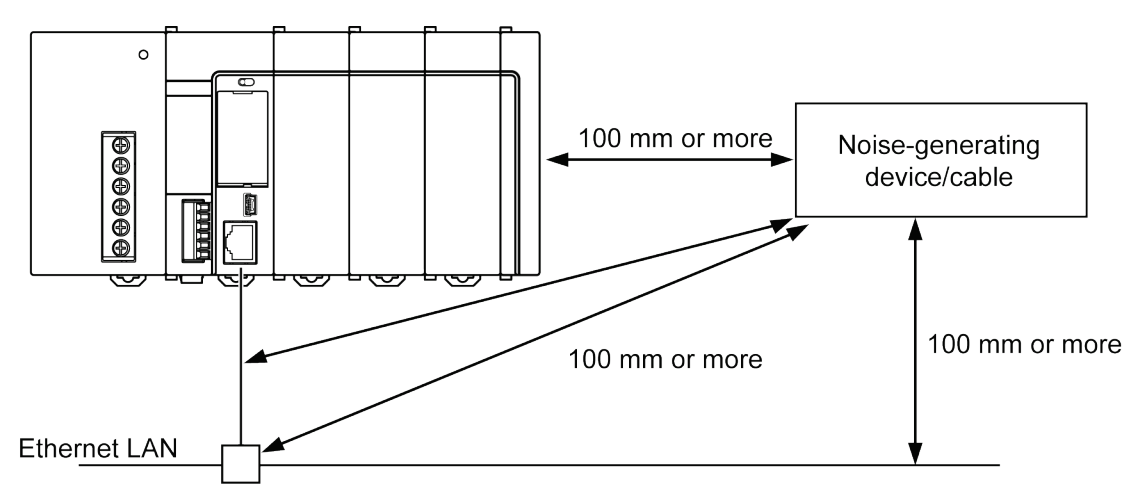

- •When a device must be installed or a cable must be laid near a noise-generating device for special reasons, take measures such as:
- install a programmable controller and a hub within a metal panel,
- laying a communication cable inside a metal duct,
- attaching a ferrite core near the CPU unit on the communication cable, etc.
- •An alternative measure is to use an optical transceiver close to the noise-generating section of the equipment and install an optical fiber to keep the noise from affecting nearby equipment. (This is also effective as a lightning shield for outdoor wiring.)
- Metal panels and metal ducts should be grounded at a grounding resistance of 100  $\Omega$  or less. Also, metal panels and metal ducts should be insulated so that they do not come in contact with communication devices or cables.

## <span id="page-20-0"></span>**2.2 Wiring the LAN Port**

#### ■ Selection of UTP cables

- Use Category 5 UTP cable.
- It is recommended to use a UTP cable of 10 m or shorter, taking account of noise resistance.
- In an environment where noise may occur, attach a ferrite core near the CPU unit on the UTP cable. It is also recommended to use a shielded cable.

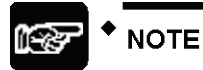

• **For installation of 100BASE-TX or 10BASE-T hub, laying of cables, etc., please consult a specialized construction company. If this construction work is done incorrectly, it can adversely affect the entire network, and can cause accidents.**

## <span id="page-21-0"></span>**2.3 Noise Control Measures**

#### <span id="page-21-1"></span>**2.3.1 Guidelines to Noise Generation**

- If any of the following are occurring, there is a danger that external noise is affecting the communication circuit. Appropriate measures should be taken.
- Check to see if a communication error is occurring, in synchronization with the operation of the device. If either of these is happening in synch with the operation of the device, take whatever measures are necessary to suppress the generation of noise from the device side.

#### <span id="page-21-2"></span>**2.3.2 Taking Corrective Measures through the Application**

Communication errors occurring in the unit can be minimized by taking the steps outlined below. Corrective measures should also be taken on the computer side, such as increasing the number of times that data is sent.

#### **Increasing the number of times data is sent**

- In the tool software FPWIN GR7, select built-in ET-LAN, adjust the "TCP ULP timeout value" and "TCP re-transmission timer value" in "basic communication information" to increase the number of times data is sent.
- •The number of times data is sent is given in the following formula. "TCP ULP timeout value" should be specified at an integral multiplication of "TCP re-transmission timer value". When an integral multiplication cannot be given, round up the given decimal number. The max. number of times data is sent is 12.

No. of times data is sent = "TCP ULP timeout value (packet existence duration)" / "TCP retransmission timer value"

•The above setting is invalid when UDP/IP is used. Use the application to send the transmission again.

#### **Increasing the timeout judgment time**

When master communication commands (SEND/RECV) are executed, select "CPU configuration" in the tool software FPWIN GR7, and increase the set value for "time settings: timeout time for communication control commands" Default value is set at 10 seconds (set value: 100)

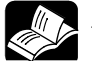

#### **REFERENCE**

• **For configuration, please see [3.2.1](#page-24-1) List of [Setting Items.](#page-24-1)**

# <span id="page-22-0"></span>**3 Configuration**

## <span id="page-23-0"></span>**3.1 Procedure for Setting Communication Conditions**

#### <span id="page-23-1"></span>**3.1.1 Setup Procedure**

- •To use communication functions based on the LAN port, communication conditions must be set.
- •Settings should be performed by the programming tool FPWIN GR7.

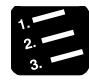

#### **PROCEDURE**

- **1. From the menu bar, select "Option" > "FP7 Configuration".**
- **2. From the left pane, select "Built-in ET-LAN".**

Setting items appear.

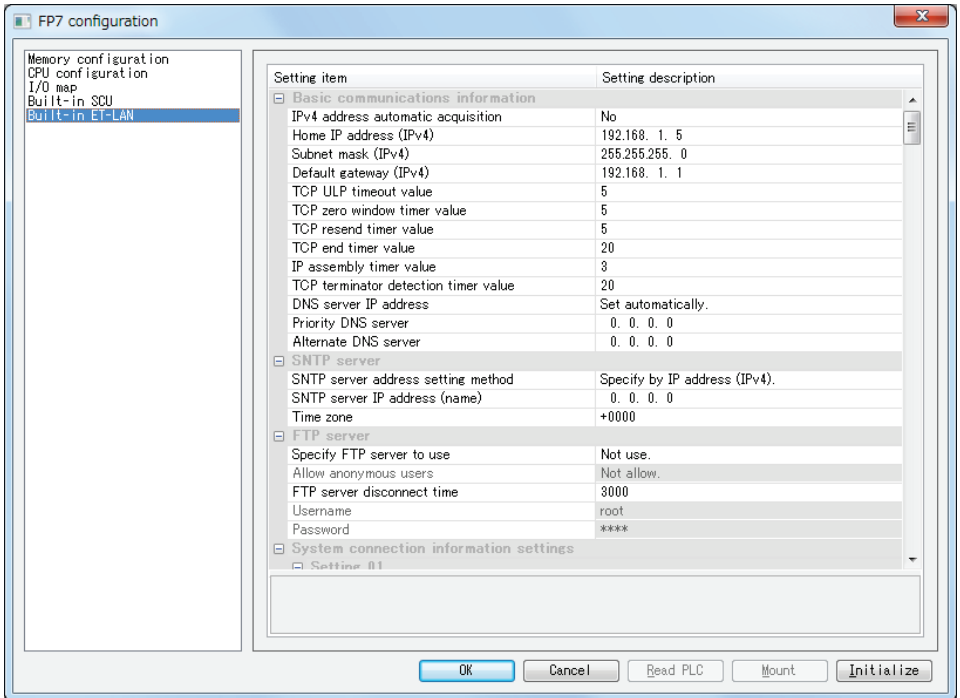

**3. Specify conditions for each item under "Settings for Built-in ET-LAN", and press [OK] button.**

The settings are registered in the project.

**4. Select [File] > [Save As] in the menu bar.**

## <span id="page-24-0"></span>**3.2 Setting Basic Communication Information**

#### <span id="page-24-1"></span>**3.2.1 List of Setting Items**

#### ■ List of setting items (basic communication information)

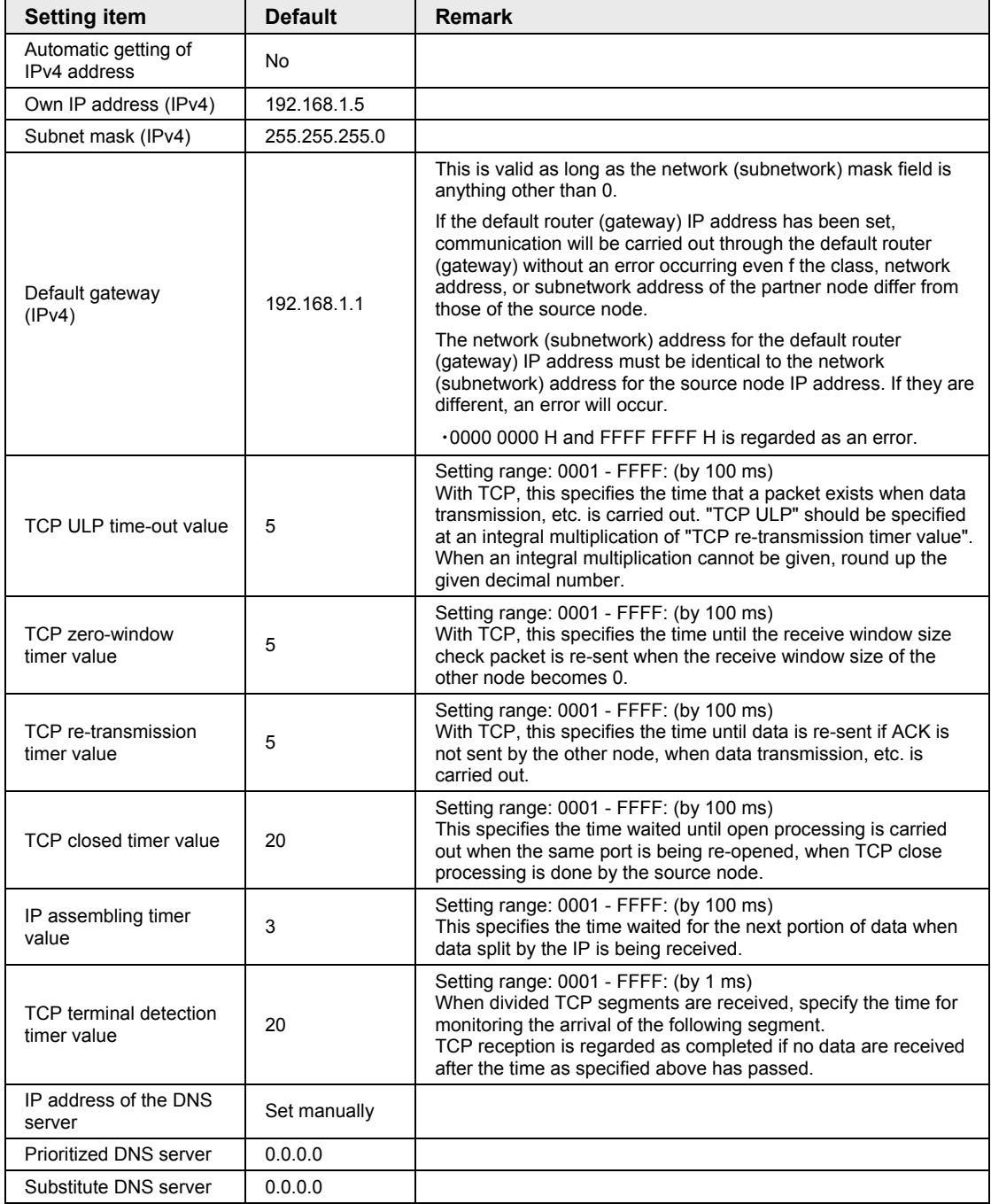

#### <span id="page-25-0"></span>**3.2.2 Setting Each Timer Value And Timeout Value**

For setting each timer value and timeout value, please refer to the description below.

#### ■ Timer setting conditions in FPWIN GR7

Timer setting conditions in FPWIN GR7 are as follows.

•TCP closed timer value ≥ TCP ULP timeout value ≥ TCP re-transmission timer value

AND

•TCP zero window timer value ≥ IP assembly timer value

#### ■ Setting the TCP ULP timeout value (packet existence duration) and **the TCP re-transmission timer value**

When TCP/IP communication is being carried out, data is automatically re-sent the specified number of times, as shown in the illustration below.

TCP ULP (packet existence duration)

Number of re-sends =

TCP re-transmission timer value

E.g. When TCP ULP: 30 seconds, TCP re-transmission timer value: 10 seconds

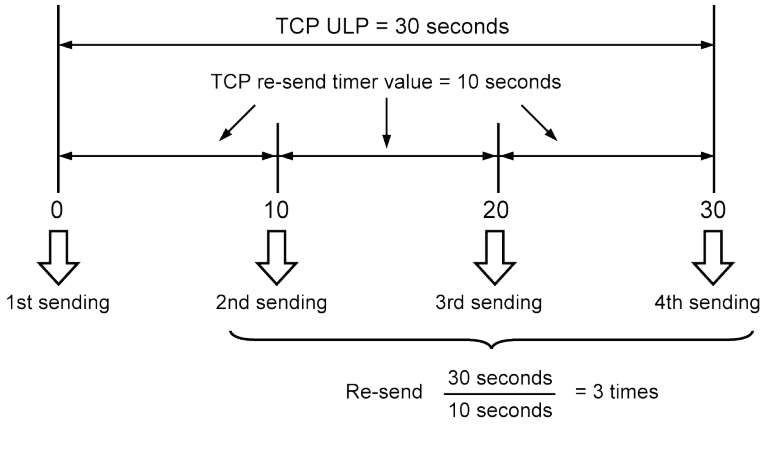

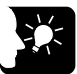

#### **KEY POINTS**

- **Communication errors occurring in the unit can be minimized by increasing the number of re-transmission times. Corrective measures should also be taken on the computer side, such as increasing the number of times that data is sent.**
- **The max. number of times data is sent is 12.**
- **If UDP/IP is being used, re-sending is not carried out.**

## <span id="page-26-0"></span>**3.3 Settings for SNTP server**

These settings are required when the time is synchronized by SNTP while the calendar timer function is being used.

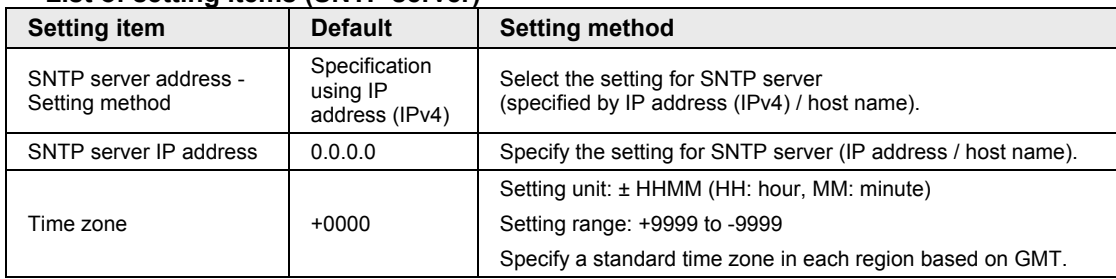

#### ■ List of setting items (SNTP server)

## <span id="page-27-0"></span>**3.4 Settings for FTP server**

Select this to use the FTP server function.

#### ■ List of setting items (FTP server)

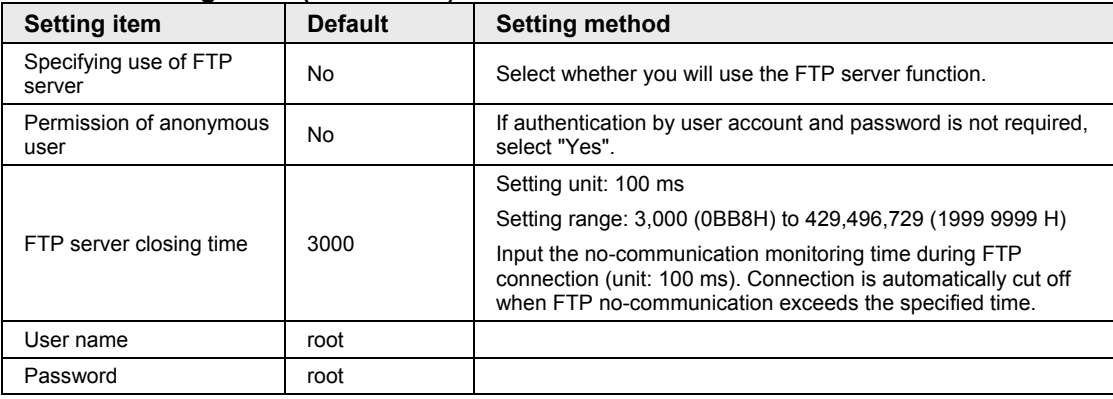

## <span id="page-28-0"></span>**3.5 Setting of System Connection**

#### <span id="page-28-1"></span>**3.5.1 List of Setting Items**

System connection is used when using a programming tool via LAN port.

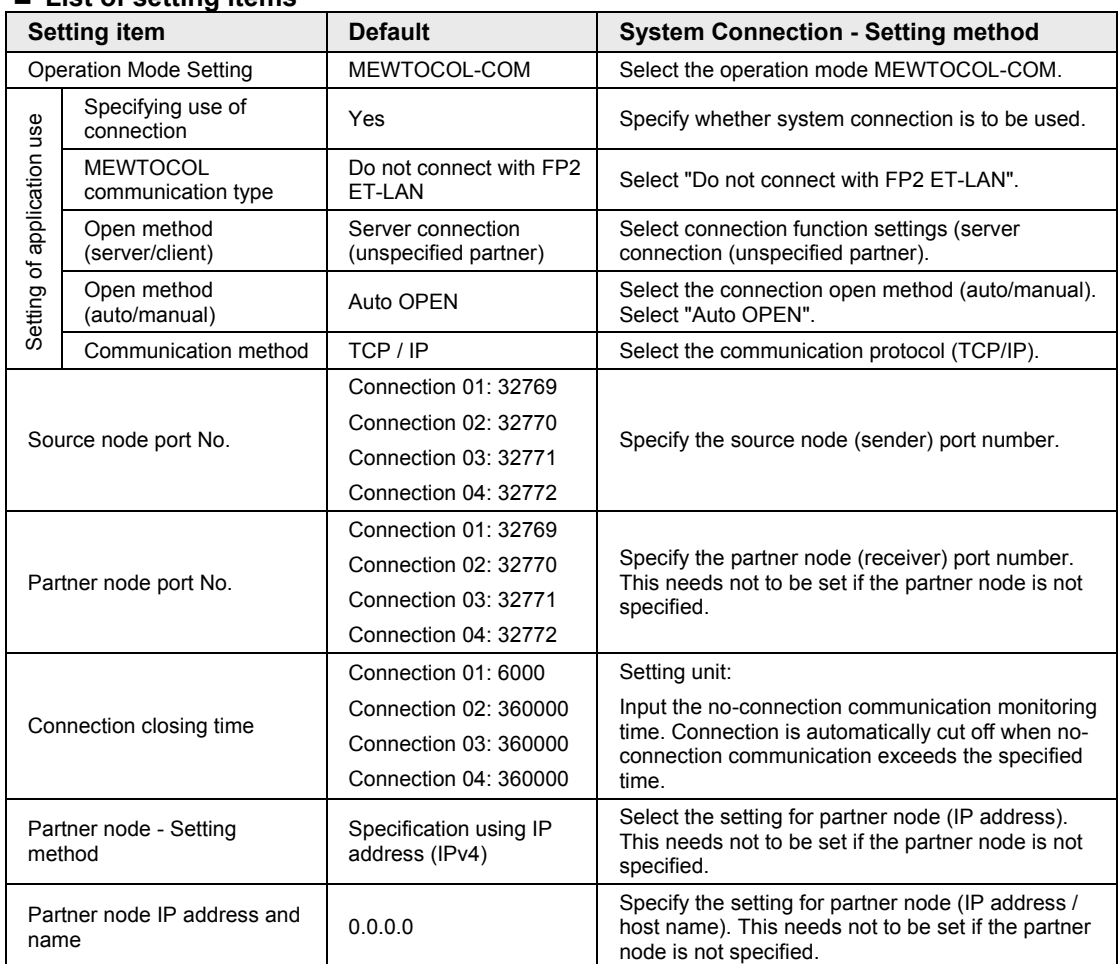

#### **List of setting items**

#### **Configuration**

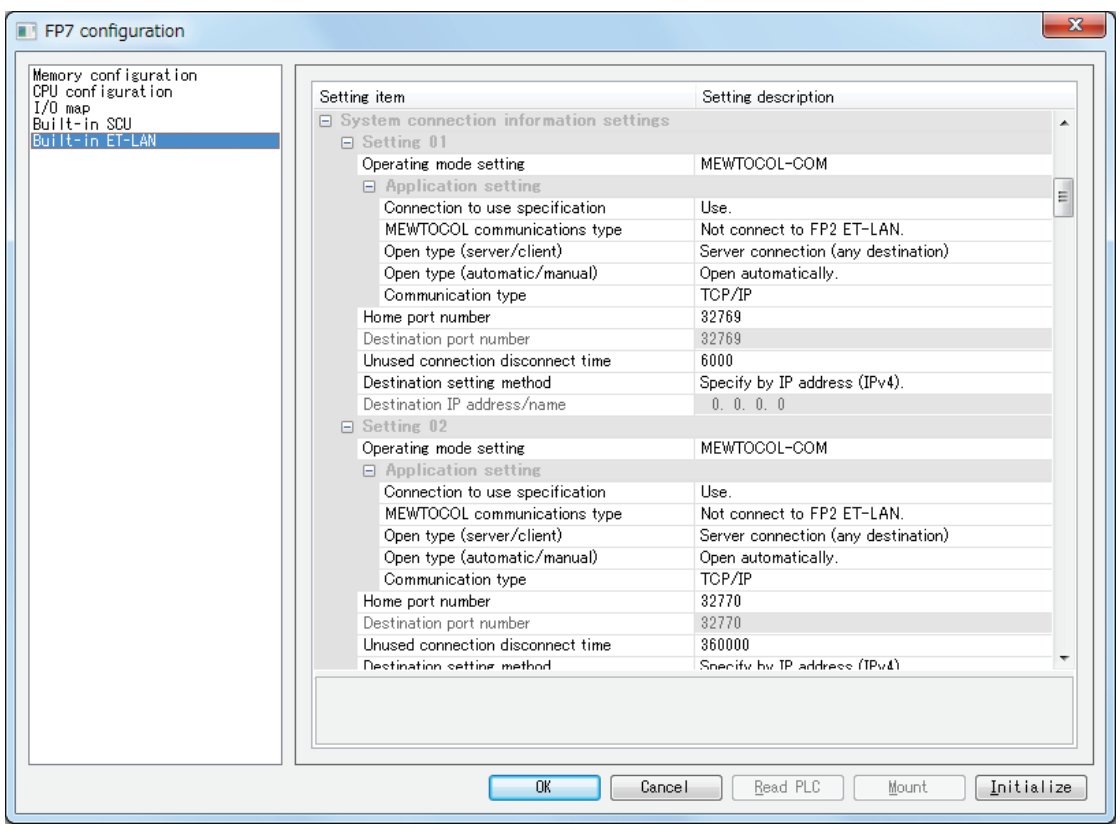

*Setting screen for system connection*

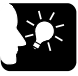

#### **KEY POINTS**

• **System connection is aimed at connecting a programming tool. Use this in default settings (MEWTOCOL-COM, server connection (unspecified partner), Auto OPEN, TCP/IP).**

#### <span id="page-30-0"></span>**3.5.2 Setting on the Programming Tool Side**

•Settings should be performed on the programming tool FPWIN GR7 side.

#### **PROCEDURE**

**1. From the menu bar, select "Online" > "Communication Settings".**

The "Communication Settings" dialog box is displayed.

**2. Switch the port to be used to "LAN".**

Setting items for LAN connection are displayed.

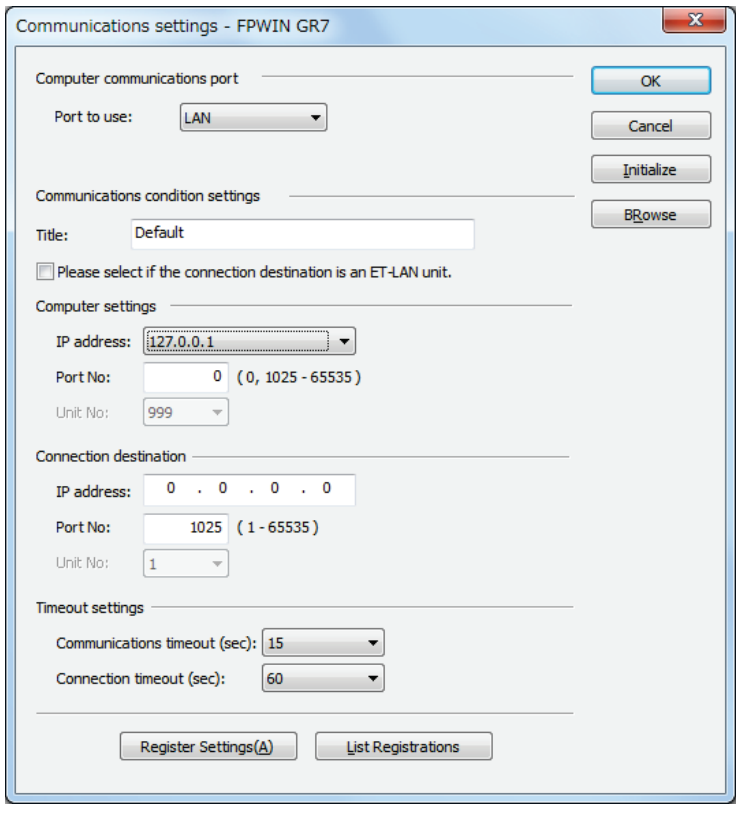

- **3. In the "Connection destination" setting field, input the IP address and the port number.**
- **4. Press [OK] button.**

## <span id="page-31-0"></span>**3.6 Setting of User Connection**

#### <span id="page-31-1"></span>**3.6.1 List of Setting Items**

#### **List of setting items**

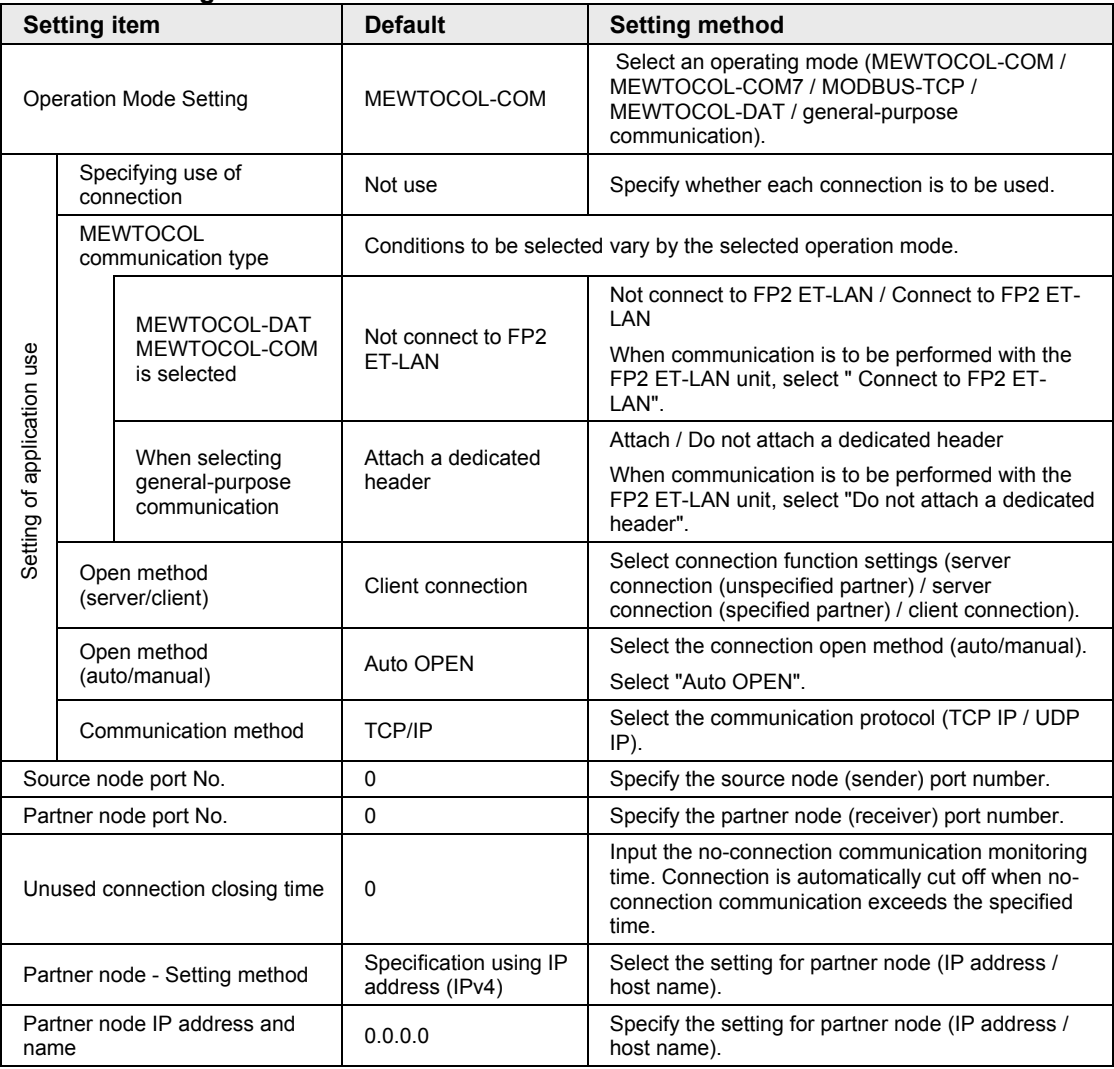

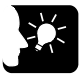

#### **KEY POINTS**

- **Select a desired operation mode.**
- **When client settings are used, select "Use in the connection settings" only for the connection to be used. When "Use in the connection settings" is selected, and if connection is failed, it is regarded as a communication error.**
- **The MEWTOCOL communication type is a function to maintain compatibility with the existing models of FP2 ET-LAN unit. For connection between FP7 units, default values should be used.**
- **For the open method, select "Open automatically". For server connection / client connection, please see [4.1](#page-35-0) [Configuration Concerning Open Process.](#page-35-0)**

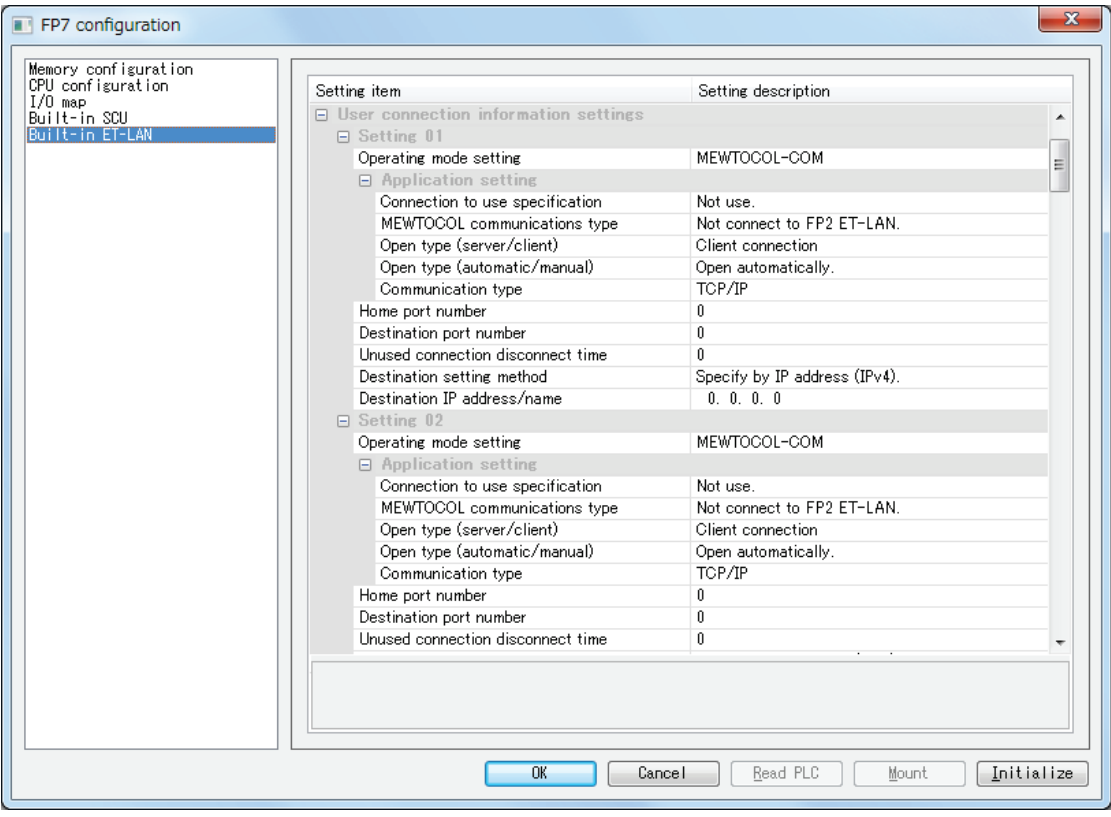

*Setting screen for user connection*

#### <span id="page-33-0"></span>**3.6.2 Specifying Port Number**

#### ■ Port number settings

- •Port numbers are allocated in order for the various communication processes provided by the TCP/IP or UDP/IP to be differentiated by the programmable controller or the computer.
- •The restrictions that apply to available port numbers are different for TCP/IP and UDP/IP, as indicated in the table below.

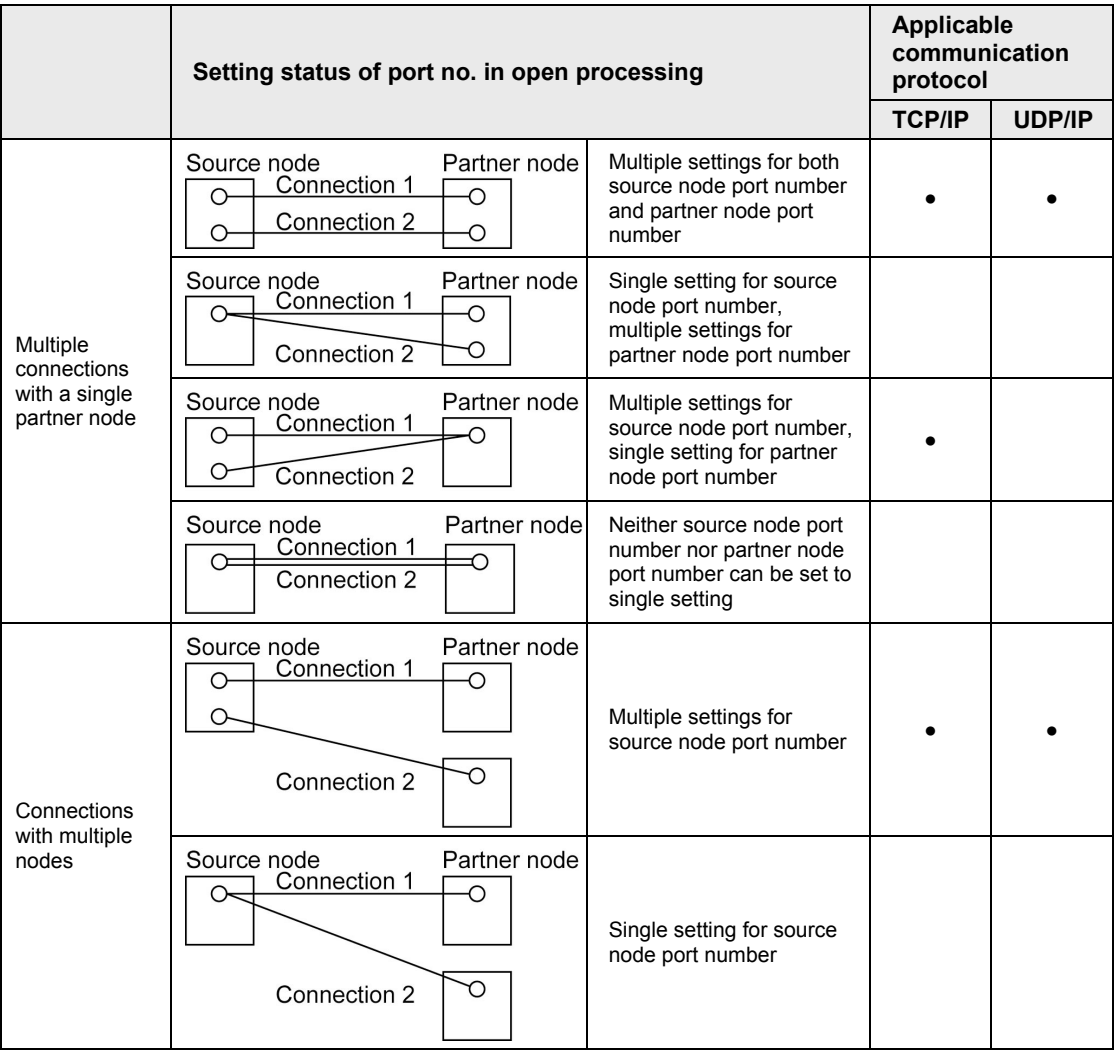

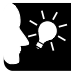

#### **KEY POINTS**

- **We recommend setting the port number to a value of 8000 (1F40) or higher.**
- **The same port number can be specified for the source node and the partner node.**
- **The same port number can be specified for TCP and UDP.**

## <span id="page-34-0"></span>**4 Setting and Operation of User Connection**

## <span id="page-35-0"></span>**4.1 Configuration Concerning Open Process**

#### <span id="page-35-1"></span>**4.1.1 Connection of the FP7 CPU Unit**

#### ■ Operation of the FP7 CPU unit

- •The FP7 CPU unit opens a virtual communication line with devices in accordance with user connection information (open method, communication method, port number, partner unit IP address) in the configuration menu.
- •One FP7 CPU unit can open virtual communication lines for up to 16 connections.
- Lines for each connection can be used in different connection methods (TCP or UDP), and in different operation modes (MEWTOCOL-DAT, MEWTOCOL-COM, MODBUS TCP, general-purpose communication).
- •Once a line is connected, PLC and devices can communicate in the specified operation mode. The connection status can be confirmed using the operation device (X80 - X9F).

#### <span id="page-35-2"></span>**4.1.2 Specifying Use of Connection**

- •Among the 16 connections, set the setting items for the user connection to be used to "Use these settings". By default, "Do not use these settings" is selected.
- In the case of client connection, when "Use these settings" is selected, and if connection is failed, it is regarded as a communication error.

#### <span id="page-35-3"></span>**4.1.3 Open Method (Server/Client)**

Select the open method for establishing connection.

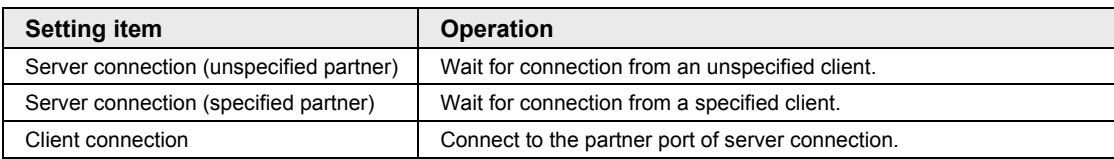

#### <span id="page-35-4"></span>**4.1.4 Open Method (Auto/Manual)**

The operation varies according to settings. Select "Auto OPEN".

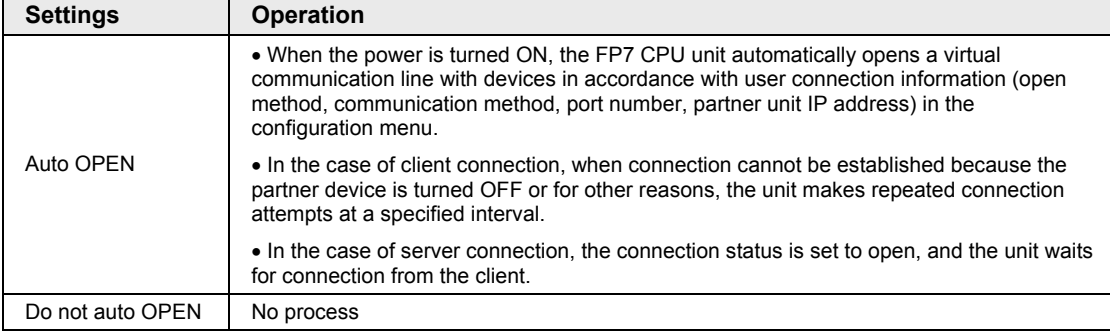
# **4.1.5 Instructions for Specifying Connection Conditions**

- In Ethernet communication using the FP7 unit, different operation modes, open method, and communication methods can be specified for each connection.
- •Specify the same conditions for operation mode (MEWTOCOL-DAT, MEWTOCOL-COM, MODBUS-TCP, general-purpose communication) and communication methods (TCP/IP, UDP/IP) for devices to be connected in each connection. Also specify the IP address and port number of each device.

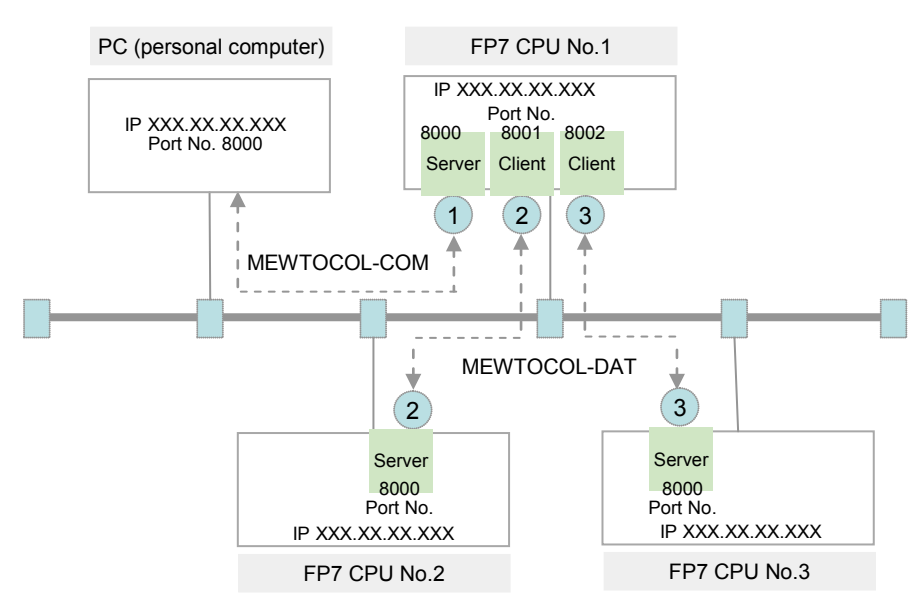

*Note) Circled numbers in the figure above indicate examples of allocation of connection numbers.*

#### **Setting example**

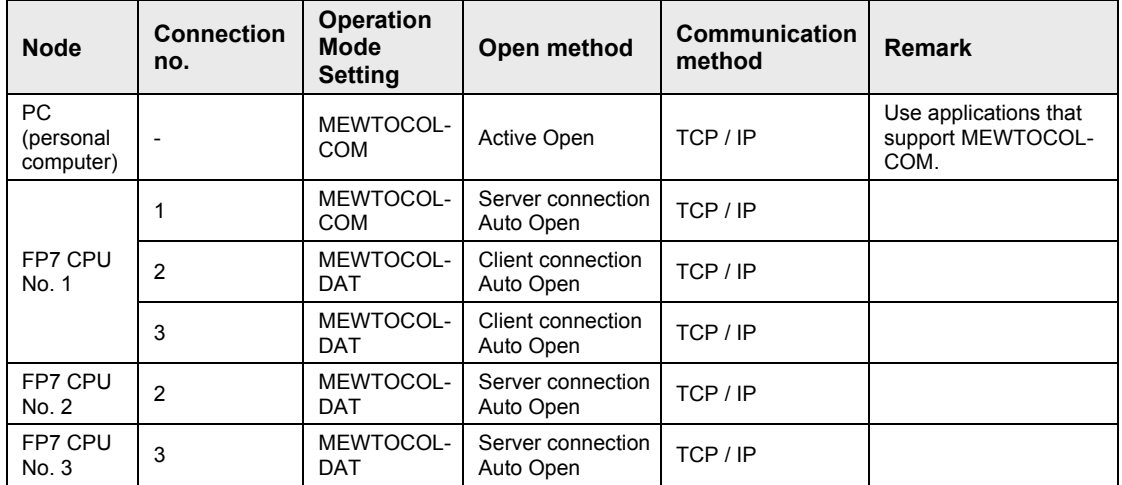

When the partner is FP2 ET-LAN unit, select "Connect FP2 ET-LAN" for the MEWTOCOL communication type.

# **4.2 Communication Processing**

## **4.2.1 Communication Operation**

#### ■ Operation following connection

- •Once connection is established, PLC and devices can communicate in the respectively specified operation mode.
- •By default, the FP7 CPU unit is set to enable slave communication.
- •When master communication is to be performed from the FP7 CPU unit to devices, use the dedicated commands SEND/RECV. When general-purpose communication is to be performed, use GPSEND/GPRECV commands.
- In the case of master communication commands (SEND/RECV), PLC automatically generates communication formats that support the protocol for each communication mode (MEWTOCOL-DAT, MEWTOCOL-COM, MODBUS TCP).
- •When commands are sent from a higher device to the FP7 CPU unit, in communication formats that support the protocol for each communication mode (MEWTOCOL-DAT, MEWTOCOL-COM, MODBUS TCP), data are sent attached with the Ethernet header as necessary (to be selected by protocol or by partner). Here, the FP7 CPU unit responds automatically, so no program concerning communication is necessary on the PLC side.
- **Confirm sending/reception of each communication**
- •When communication is performed from the FP7 CPU unit and devices, the operation devices (X, Y) allocated to built-in ET-LAN are used for confirming reception, reading data, and/or confirming sending completion.
- Relevant flags are allocated to Device No. X70 X9F and Y70 Y9F.

# **4.3 Input/Output Signals Used for Communication**

# **4.3.1 I/O Allocation**

#### **Input signal**

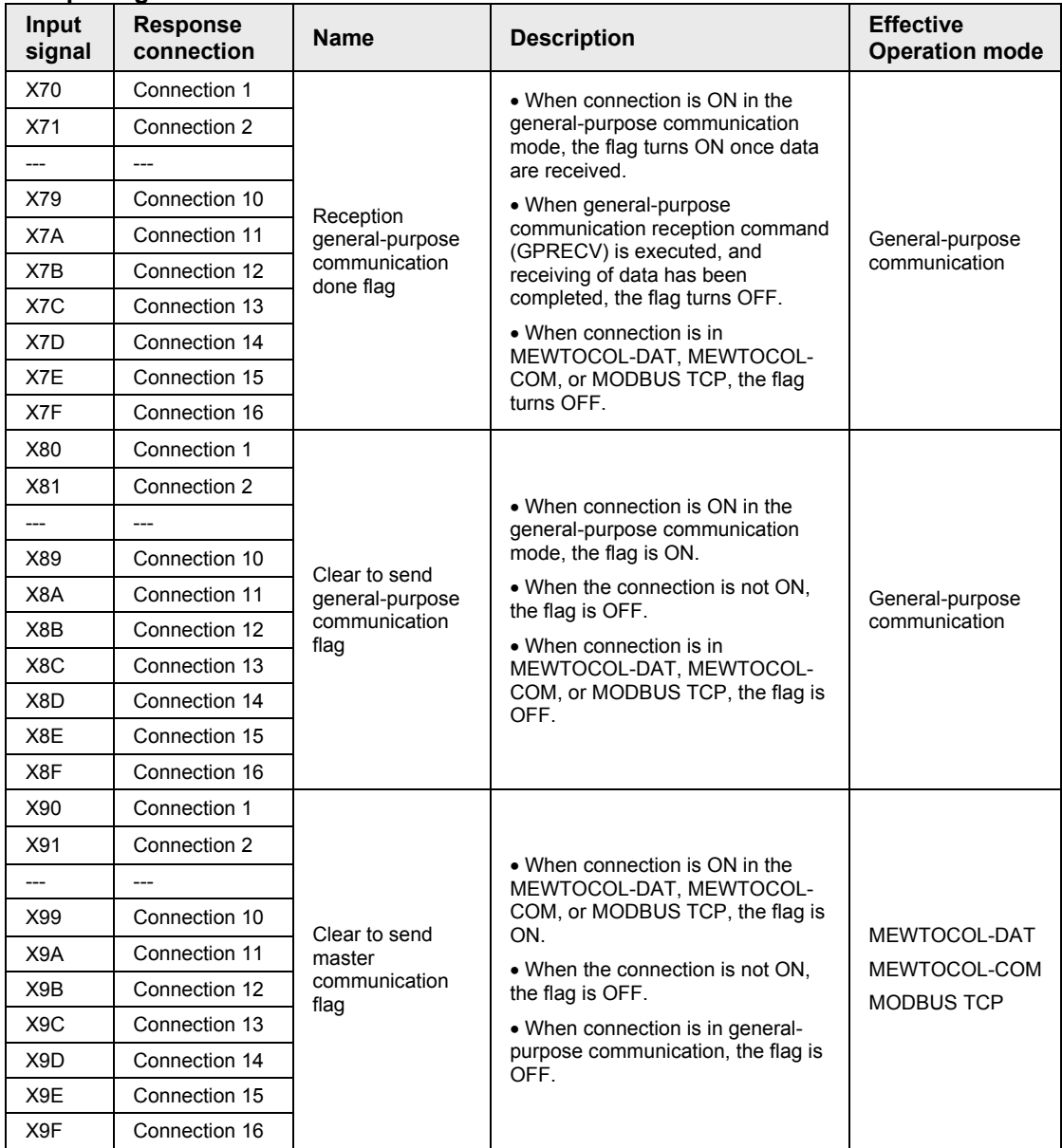

## **Output signal**

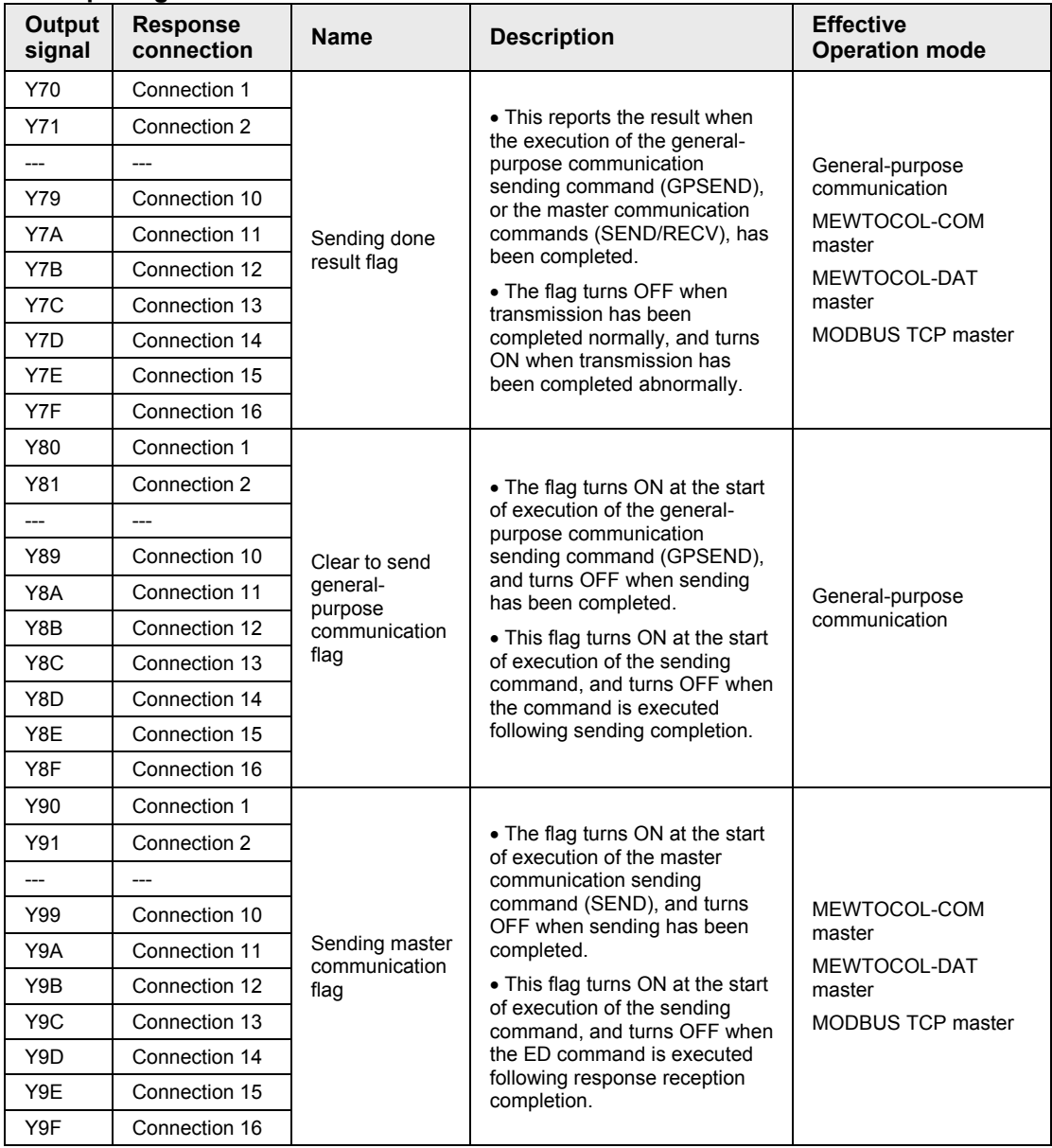

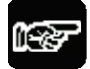

**NOTE** 

• **Each contact in the table above is used for reading the operation status. Do not write over it with a user program.**

# **5 MEWTOCOL Master/Slave Communication**

# **5.1 Types of MEWTOCOL Communication**

# **5.1.1 MEWTOCOL-DAT (Binary Communication)**

#### **Instructions**

In master communication, PLC has the sending right, and executes communication by sending commands to devices that support MEWTOCOL-DAT, and receiving responses. Messages in accordance with the protocol are automatically generated by PLC. In the user program, reading and writing can be done simply by specifying the station no. and memory address and executing SEND/RECV commands.

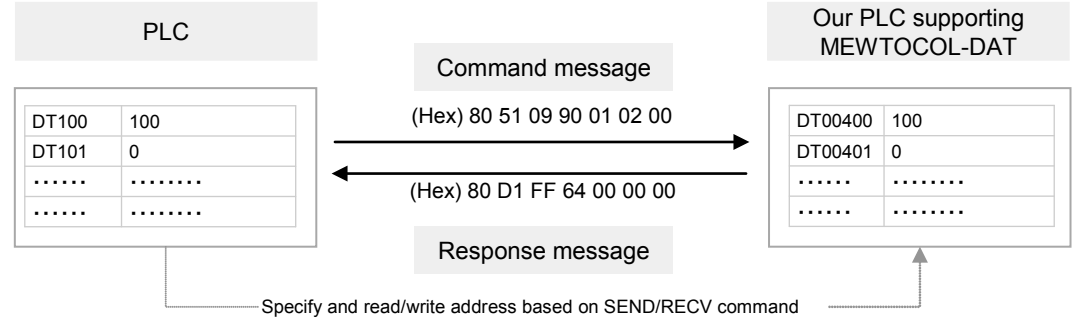

Note: The above figure indicates the data part of MEWTOCOL-DAT. In communication via LAN, a header including size information of the sent data is added.

# **5.1.2 MEWTOCOL-COM (ASCII Communication)**

In master communication, PLC has the sending right, and executes communication by sending commands to devices that support MEWTOCOL-COM, and receiving responses. Messages in accordance with the protocol are automatically generated by PLC. In the user program, reading and writing can be done simply by specifying the station no. and memory address and executing SEND/RECV commands.

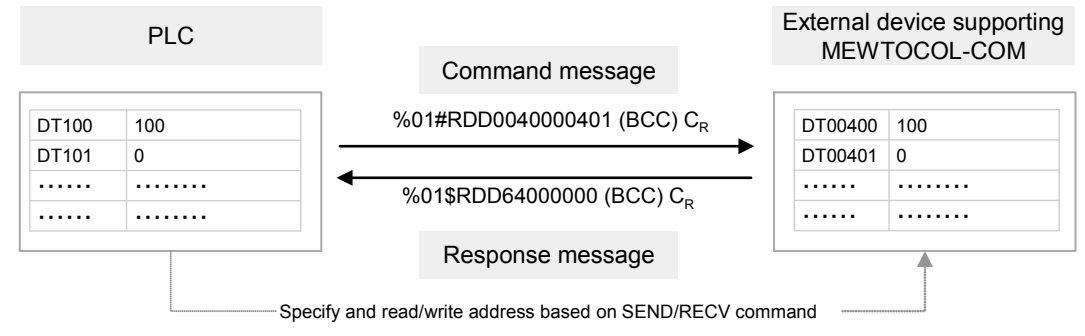

Note: The above figure indicates the data part of MEWTOCOL-COM. In communication via LAN, a header including size information of the sent data is added.

Note) In MEWTOCOL-COM7, there is no master communication function.

# **5.2 List of MEWTOCOL Supporting Commands**

# **5.2.1 MEWTOCOL-DAT**

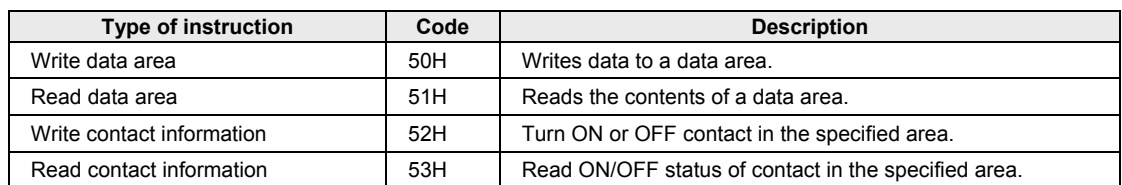

# **5.2.2 MEWTOCOL-COM**

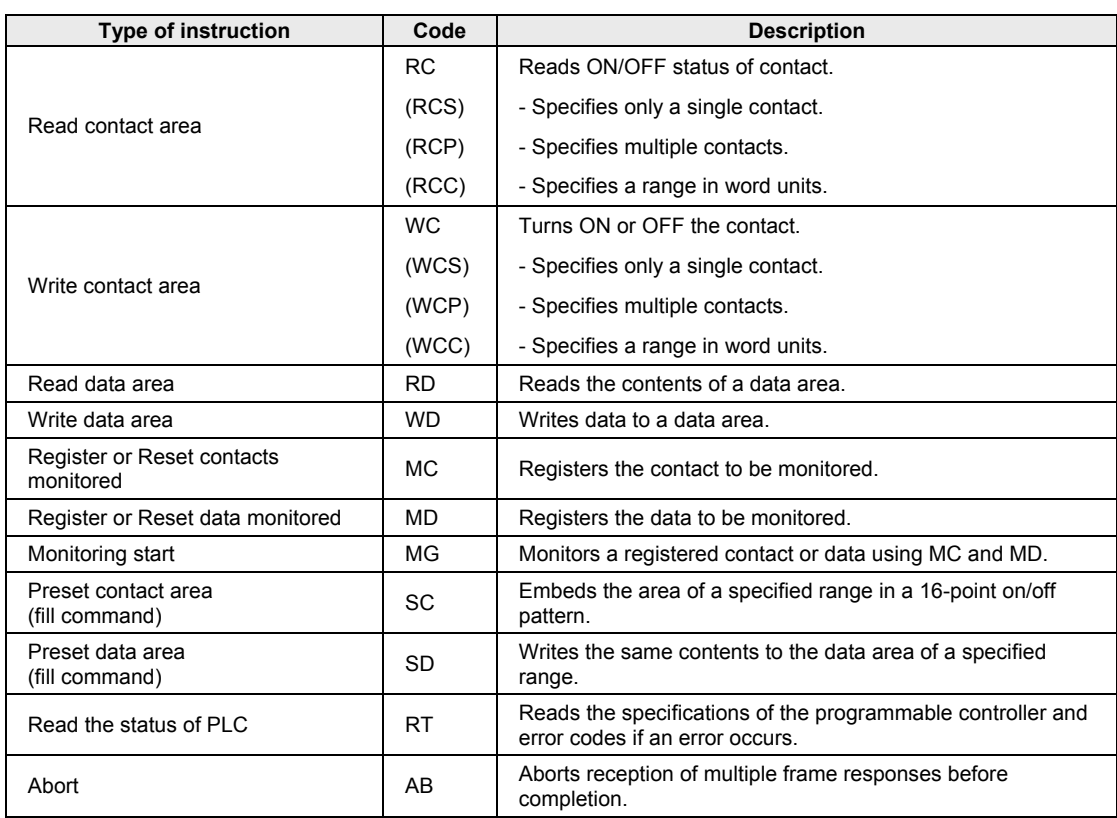

(Note) Some devices are not accessible due to format restrictions of MEWTOCOL-COM communication commands.

# **5.2.3 MEWTOCOL7-COM**

#### ■ Commands to be used

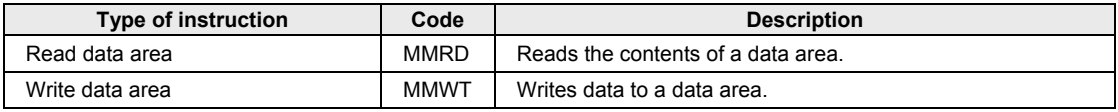

# **5.3 MEWTOCOL Master Communication (RECV)**

## **5.3.1 Read Data From an External Device**

#### **Instructions**

In master communication, PLC has the sending right, and executes communication by sending commands to devices that support MEWTOCOL, and receiving responses. Messages in accordance with the protocol are automatically generated by PLC. In the user program, reading can be done simply by specifying the station no. and memory address and executing RECV commands.

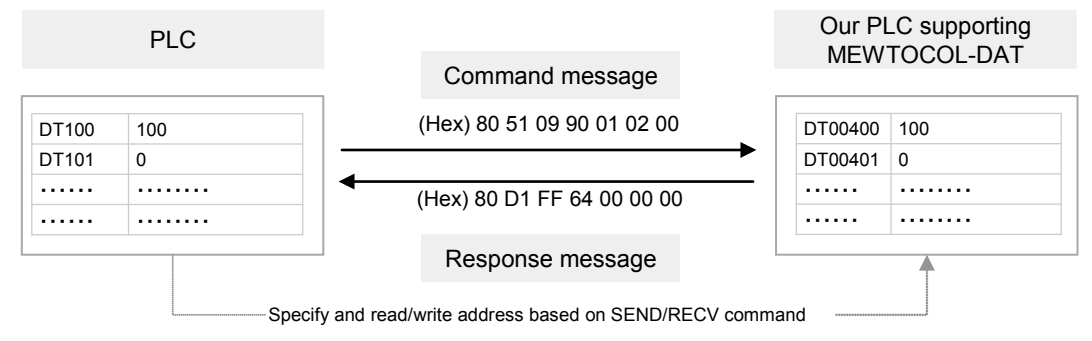

Note: The above figure indicates the data part of MEWTOCOL-DAT. In communication via LAN, a header including size information of the sent data is added.

#### **Sample program**

- •Send commands from the LAN port of the CPU unit, read data from the data area of an external device DT400 - DT401, and write the content into PLC's data register DT100 - DT101.
- Confirm that Connection 1 is established in the master mode (X90), and that the sending process is not in progress for the same port (Y90), and start up the SEND command.
- In the UNITSEL command, specify the slot No. (LAN port: U100) and the connection No. (U1).
- In the RECV command, specify and execute the partner station no. (U1), initial address (DT400), No. of data (U2), and initial address on the PLC side to save data (DT100).

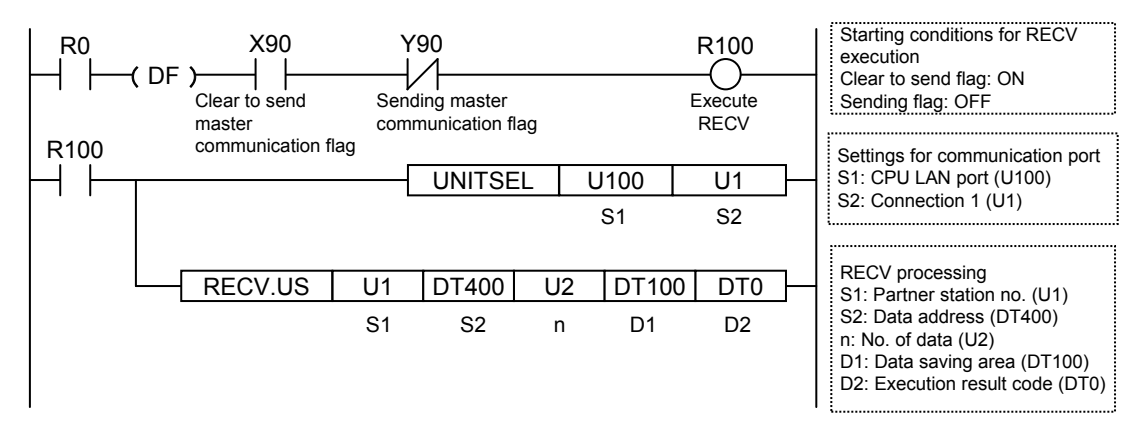

# **Timing chart**

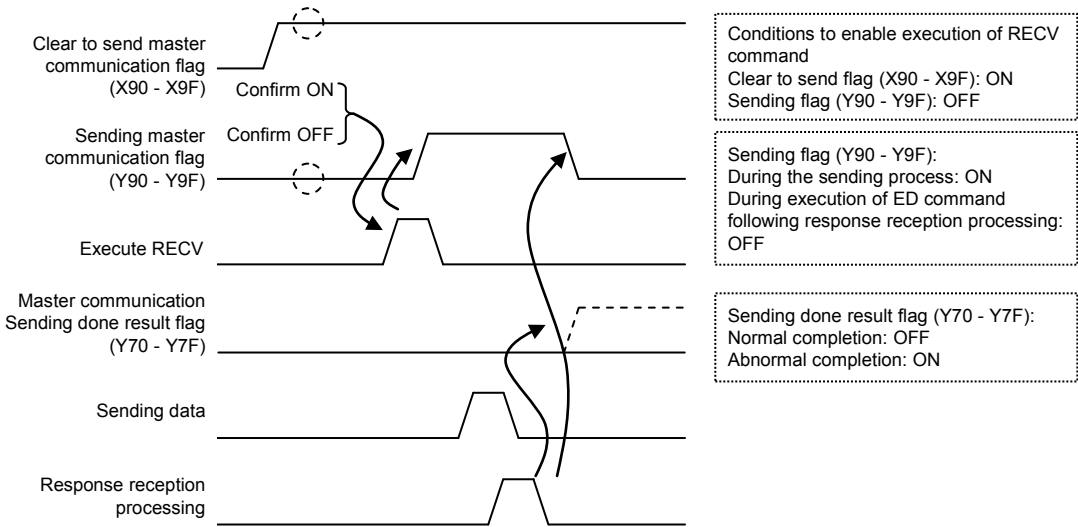

#### ■ I/O Allocation

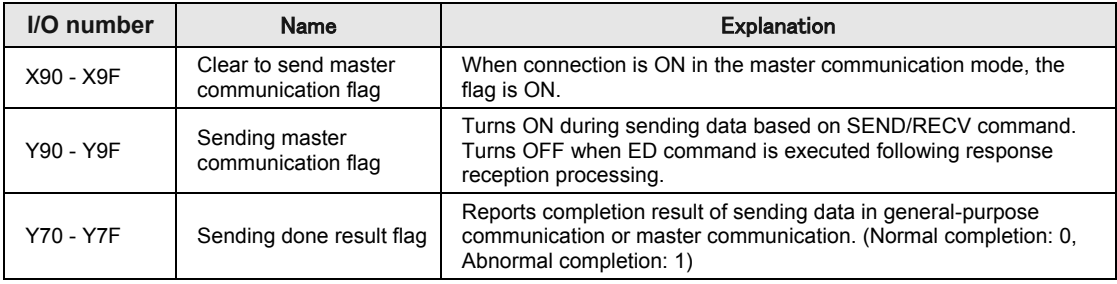

(Note 1) Each contact is used for reading the operation status. Do not write over it with a user program.

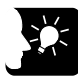

- **Specify the connection No. targeted for communication, using UNITSEL command immediately before SEND/RECV command.**
- **Master communication is only valid when MEWTOCOL or MODBUS is selected. Confirm that the "clear to send master communication flag" (X90 - X9F) for the targeted connection is ON,, and execute SEND/RECV command.**
- **You cannot execute other SEND/RECV command for connection in master communication. Confirm that the "sending master communication flag" (Y90 - Y9F) is OFF, and execute command.**
- **You cannot execute SEND/RECV command for connection in slave communication.**
- **Up to 16 SEND/RECV commands can be executed simultaneously for different connections.**
- **In the case of communication between FP7 LAN ports, specify "U1" for the partner station no. The receiver is specified by IP address.**

# **5.3.2 RECV Command (When MEWTOCOL is Used)**

#### ■ Command format

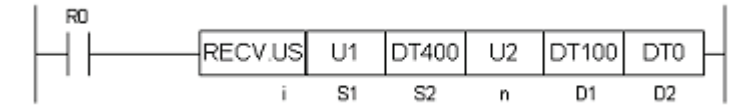

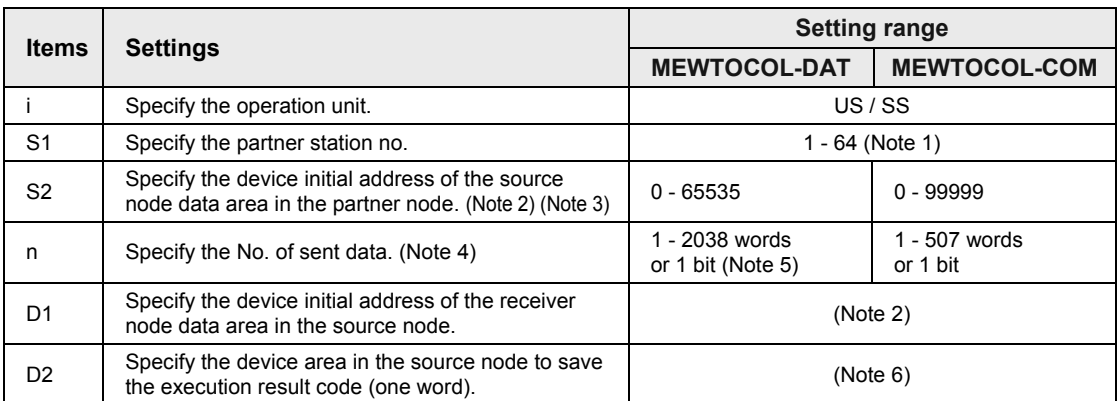

(Note 1) Specify "1" for connection between FP7 units. The receiver is specified by IP address.

(Note 2) Transmission methods vary by the type of device to be specified for the operands [S2] and [D1].

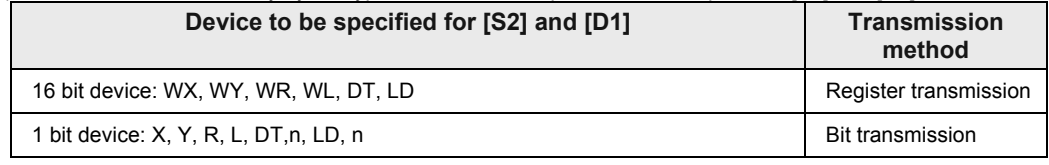

(Note 3) Bit device DT, n and LD, n cannot be specified for the header of the sender data in the partner node. (Note 4) The No. of sent data is on a word basis for register transmission, and on a bit basis for bit transmission. (Note 5) The maximum number of words vary by settings of the MEWTOCOL communication type for user connection.

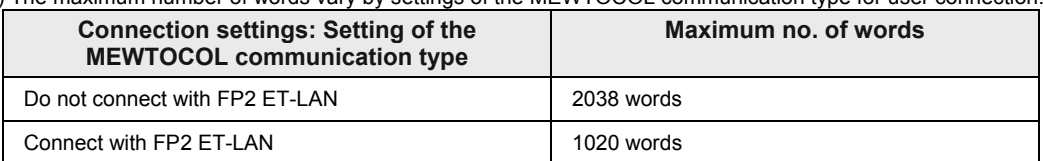

(Note 6): Devices that can be specified for [D2] are: WX, WY, WR, WL, DT, LD. Saved as one word in the specified area. 0: Normal completion

1: Communication port is being used for master communication

2: Communication port is being used for slave communication

3: No. of master communication commands that can be used simultaneously has been exceeded

4: Sending timeout

5: Response reception timeout

6: Received data error

# **5.4 MEWTOCOL Master Communication (SEND)**

## **5.4.1 Write Data into an External Device**

#### **Instructions**

In master communication, PLC has the sending right, and executes communication by sending commands to devices that support MEWTOCOL, and receiving responses. Messages in accordance with the protocol are automatically generated by PLC. In the user program, reading can be done simply by specifying the station no. and memory address and executing SEND commands.

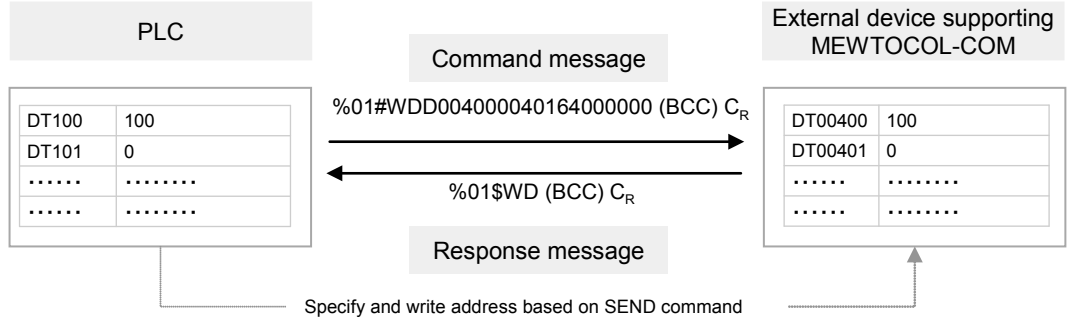

Note: The above figure indicates the data part of MEWTOCOL-COM. In communication via LAN, a header including size information of the sent data is added.

#### **Sample program**

- •Send commands from the LAN port of the CPU unit, and write the content of PLC's data register DT100 - DT101 into the data area of an external device DT400 - DT401.
- Confirm that Connection 1 is established in the master mode (X90), and that the sending process is not in progress for the same port (Y90), and start up the SEND command.
- In the UNITSEL command, specify the slot No. (LAN port: U100) and the connection No. (U1).
- In the SEND command, specify and execute the sender initial address (DT100), No. of data (U2), "Transmit to" station no. (U1), and initial address (DT400).

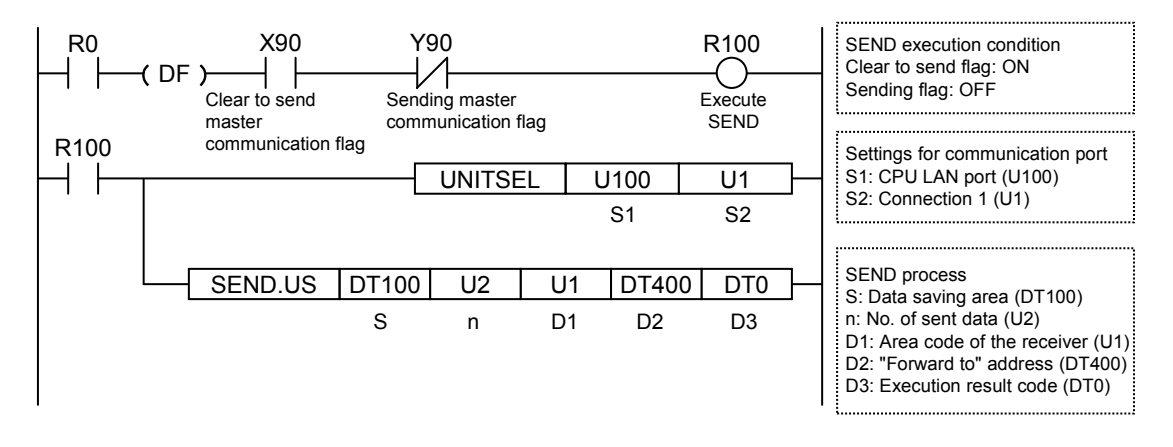

#### ■ Timing chart

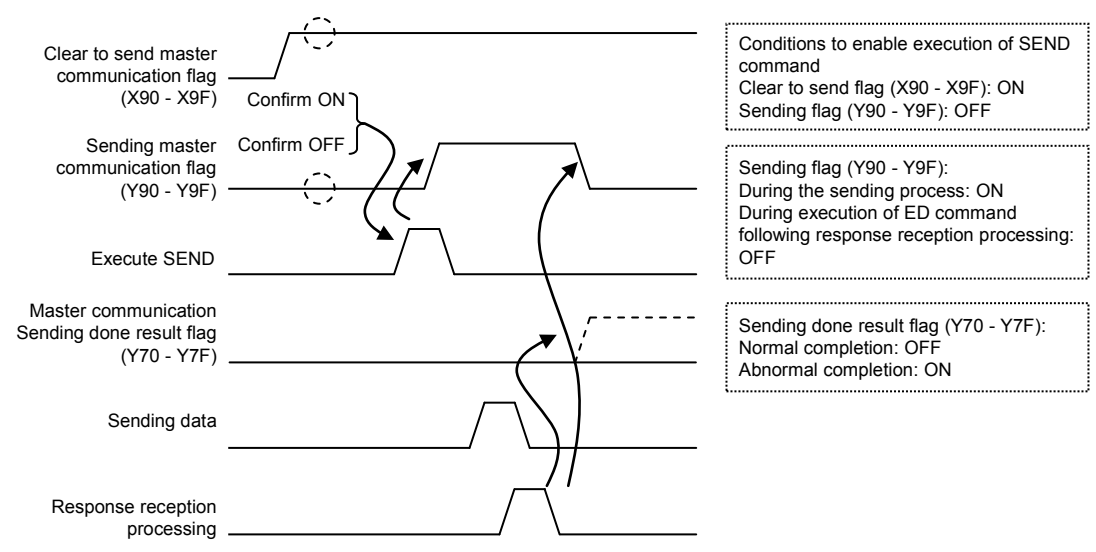

#### ■ I/O Allocation

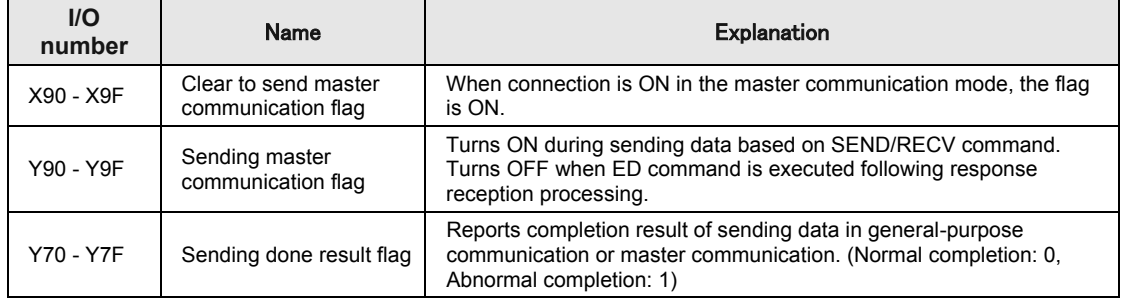

(Note 1) Each contact is used for reading the operation status. Do not write over it with a user program.

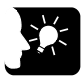

- **Specify the connection No. targeted for communication, using UNITSEL command immediately before SEND/RECV command.**
- **Master communication is only valid when MEWTOCOL or MODBUS is selected. Confirm that the "clear to send master communication flag" (X90 - X9F) for the targeted connection is ON, and execute SEND/RECV command.**
- **You cannot execute other SEND/RECV command for connection in master communication. Confirm that the "sending master communication flag" (Y90 - Y9F) is OFF, and execute command.**
- **You cannot execute SEND/RECV command for connection in slave communication.**
- **Up to 16 SEND/RECV commands can be executed simultaneously for different connections.**
- **In the case of communication between FP7 LAN ports, specify "U1" for the partner station no. The receiver is specified by IP address.**

# **5.4.2 SEND Command (When MEWTOCOL is Used)**

#### ■ Command format

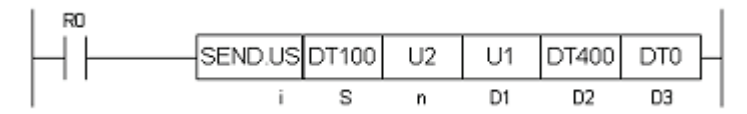

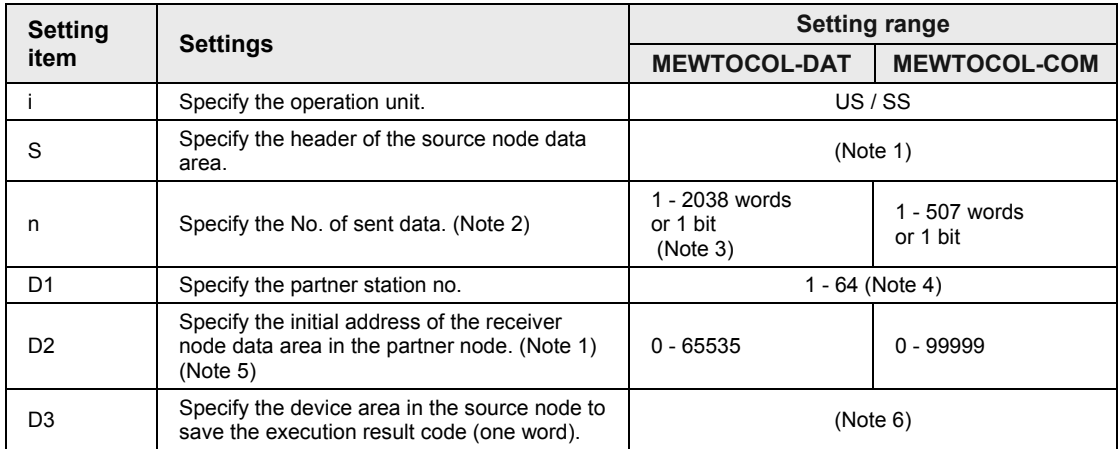

(Note 1) Transmission methods vary by the type of device to be specified for the operands [S] and [D2].

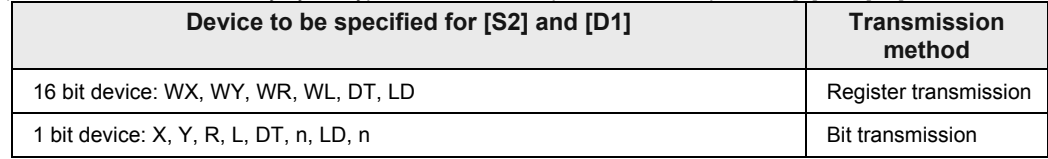

(Note 2) The No. of sent data is on a word basis for register transmission, and on a bit basis for bit transmission. (Note 3) Configuration: The maximum number of words vary by settings of the MEWTOCOL communication type for user connection.

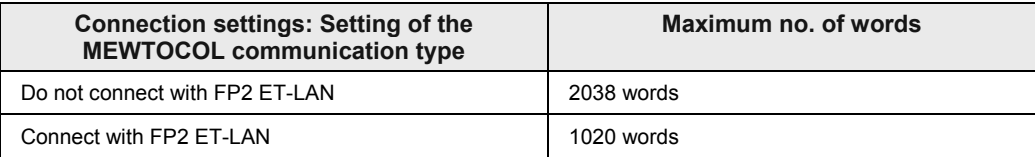

(Note 4) Specify "1" for connection between FP7 units. The receiver is specified by IP address.

(Note 5) Bit device DT, n and LD, n cannot be specified for the header of the receiver data in the partner node.

- (Note 6): Devices that can be specified for [D3] are: WX, WY, WR, WL, DT, LD. Saved as one word in the specified area.
	- 0: Normal completion
	- 1: Communication port is being used for master communication
	- 2: Communication port is being used for slave communication
	- 3: No. of master communication commands that can be used simultaneously has been exceeded

4: Sending timeout

- 5: Response reception timeout
- 6: Received data error

# **6 MODBUS TCP Master/Slave Communication**

# **6.1 MODBUS TCP Format**

# **6.1.1 MODBUS TCP**

#### ■ Data structure for the **MODBUS TCP** format

• In MODBUS TCP, an MBAP header is attached to the function codes and data used in MODBUS-RTU.

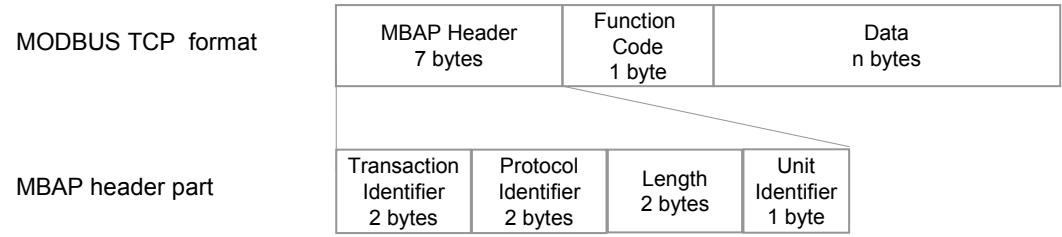

#### ■ Data contents

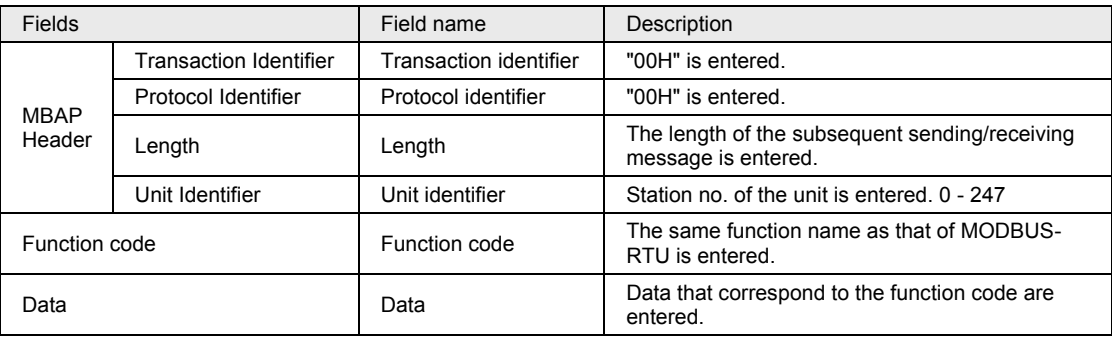

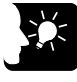

# **KEY POINTS**

• **Function codes and data parts for MODBUS TCP are the same as those for MODBUS-RTU. Note that, however, CRC check codes contained in the MODBUS-RTU format are not included.**

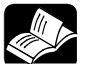

## **REFERENCE**

For detailed specifications concerning MODBUS, please see the website <http://www.modbus.org/> .

# **6.2 List of MODBUS TCP Supported Commands**

# **6.2.1 List of MODBUS Function Codes**

#### ■ Table of supported commands

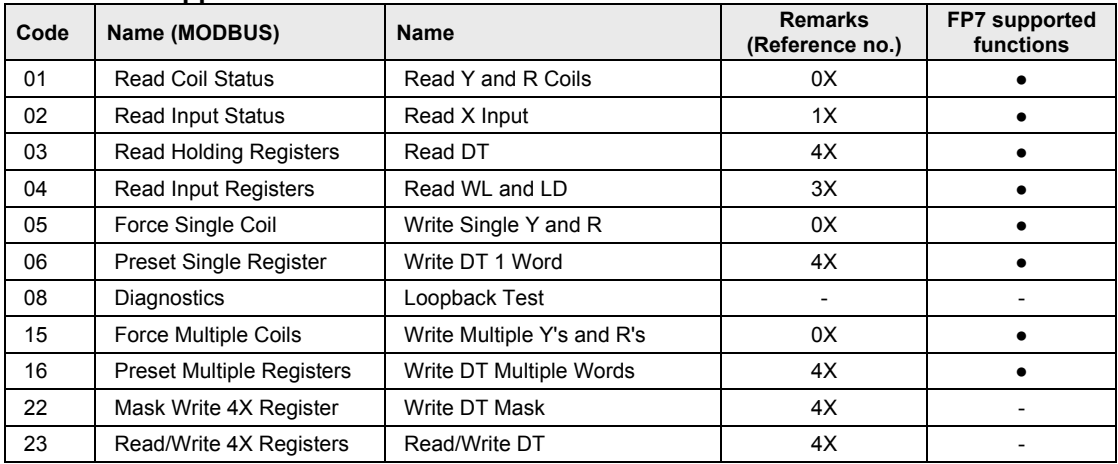

(Note 1) Types of MODBUS function codes vary by commands to be used.

#### ■ Table for MODBUS reference No. and device No.

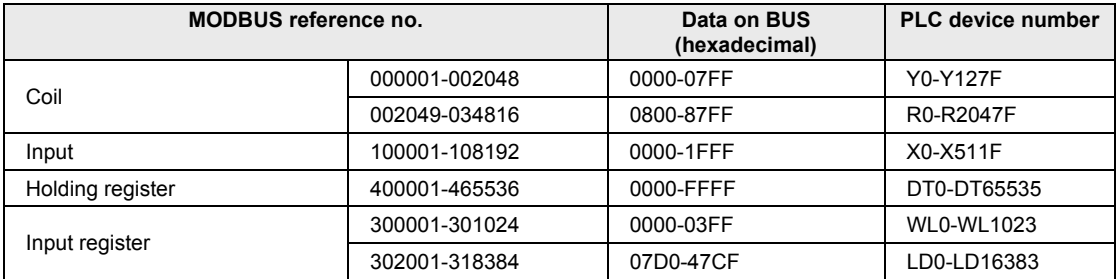

(Note 1) The table above indicates correspondence between the MODBUS reference numbers for accessing from a higher device to FP7 using the MODBUS protocol, and the operation device numbers of FP7.

# **6.3 MODBUS TCP Master Communication (RECV)**

## **6.3.1 Read Data from an External Device**

#### **Instructions**

In master communication, PLC has the sending right, and executes communication by sending commands to devices that support MODBUS, and receiving responses. Messages in accordance with the protocol are automatically generated by PLC. In the user program, reading can be done simply by specifying the station no. and memory address and executing RECV commands.

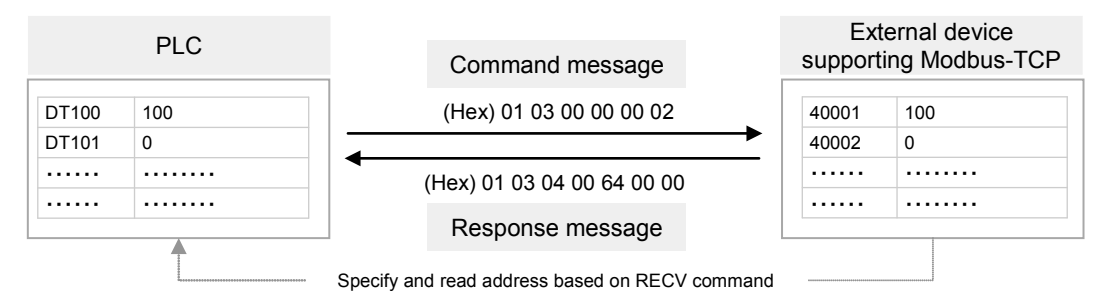

Note: The above figure indicates the data part of Modbus function. In communication via LAN, a header including size information of the sent data is added.

#### **Sample program**

- •Send MODBUS commands (03) from the LAN port of the CPU unit, read data from the data area of an external device 40001 - 40002 (MODBUS address 0000H - 0001H), and write the content into PLC's data register DT100 - DT101.
- Confirm that Connection 1 is established in the master mode (X90), and that the sending process is not in progress for the same port (Y90), and start up the SEND command.
- In the UNITSEL command, specify the slot No. (LAN port: U100) and the connection No. (U1).
- In the RECV command, specify and execute the types of MODBUS commands, as well as the partner station no. (H0301), initial address (H0), No. of data (U2), and initial address on the PLC side to save data (DT100). For the address of the partner device, please check operating instructions, etc. of the relevant device.

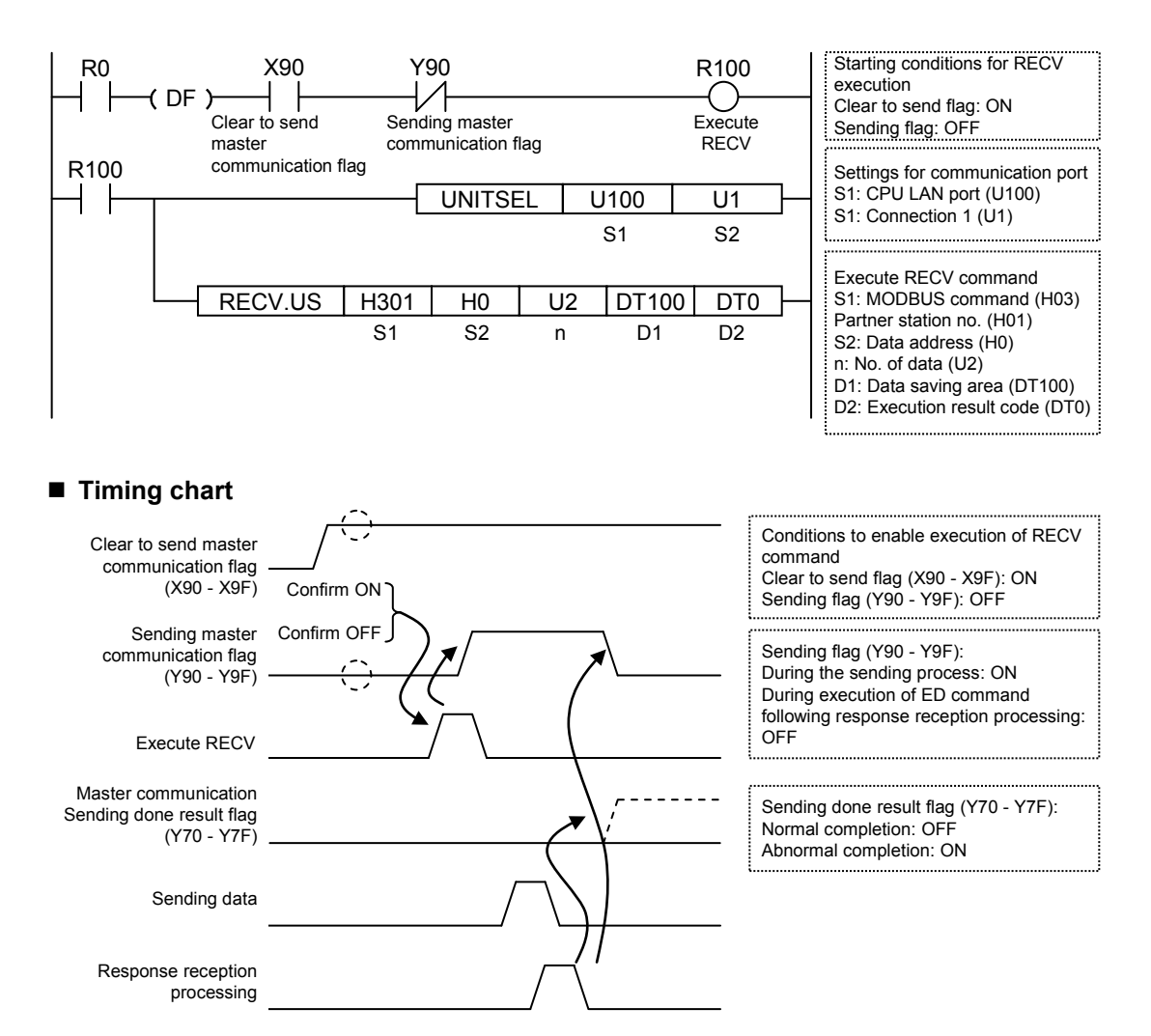

#### ■ I/O Allocation

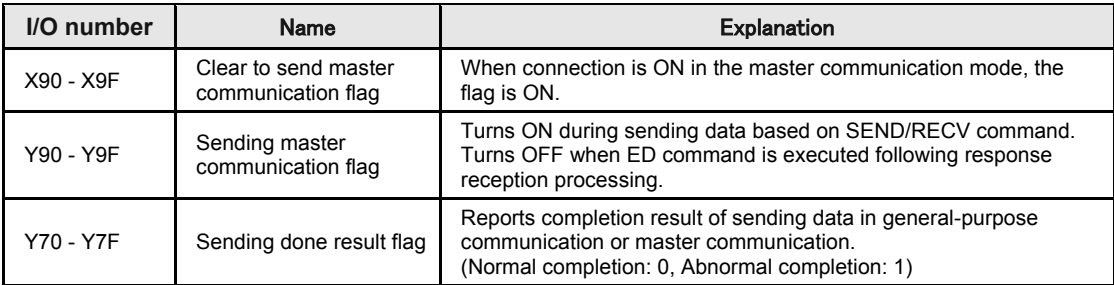

(Note 1) Each contact is used for reading the operation status. Do not write over it with a user program.

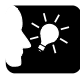

- **Specify the connection No. targeted for communication, using UNITSEL command immediately before SEND/RECV command.**
- **Master communication is only valid when MEWTOCOL or MODBUS is selected. Confirm that the "clear to send master communication flag" (X90 - X9F) for the targeted connection is ON, and execute SEND/RECV command.**
- **You cannot execute other SEND/RECV command for connection in master communication. Confirm that the "sending master communication flag" (Y90 - Y9F) is OFF, and execute command.**
- **You cannot execute SEND/RECV command for connection in slave communication.**
- **Up to 16 SEND/RECV commands can be executed simultaneously for different connections.**
- **In the MODBUS-TCP mode, specify the partner station no. for the operand of SEND/RECV command.**

# **6.3.2 RECV Command (MODBUS Function Code Specified Type)**

#### ■ Command format

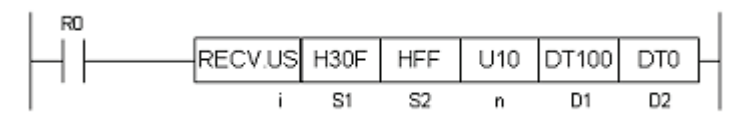

#### ■ Operand

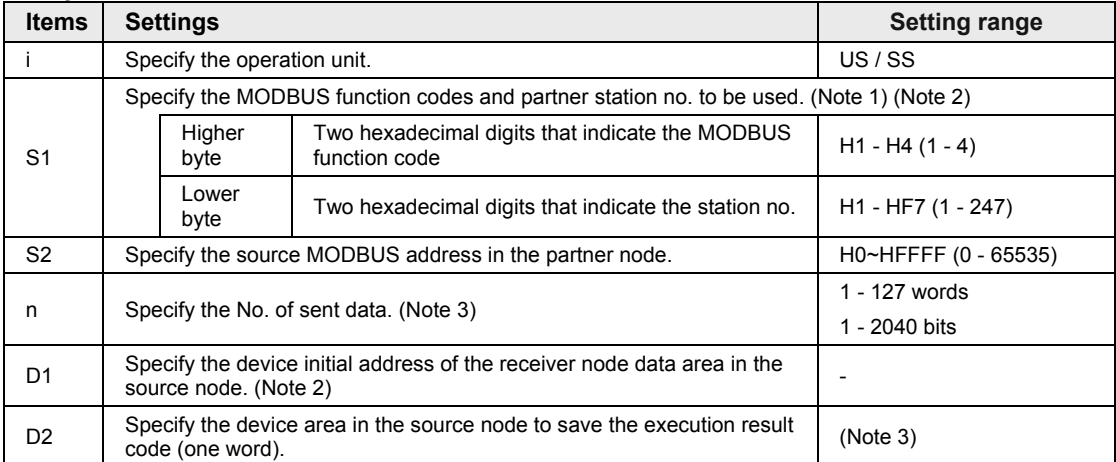

(Note 1) Operand [S1] is specified by combining two hexadecimal digits of MODBUS function code with two hexadecimal digits of partner station no.

E.g. Specify "H030F" when MODBUS function code is 03 (Read Holding Registers) and station no. is 15.

(Note 2) Based on the types of device specified in operand [D1], the transmission methods and MODBUS function codes that can be used vary.

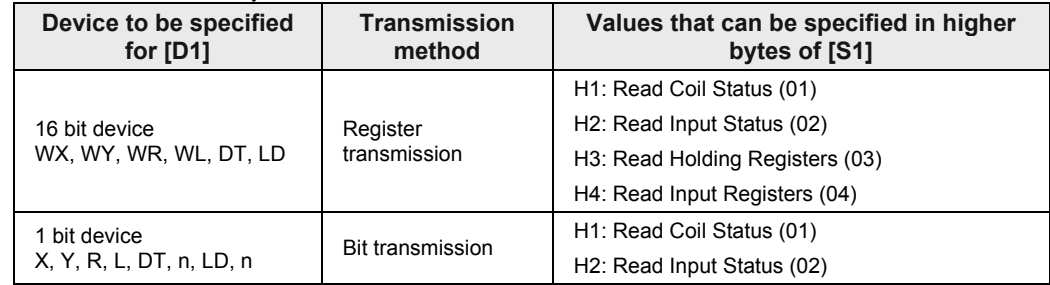

(Note 3) The No. of sent data is on a word basis for register transmission, and on a bit basis for bit transmission. (Note 4): Devices that can be specified for [D2] are: WX, WY, WR, WL, DT, LD. Saved as one word in the specified area.

0: Normal completion

1: Communication port is being used for master communication

2: Communication port is being used for slave communication

3: No. of master communication commands that can be used simultaneously has been exceeded

4: Sending timeout

5: Response reception timeout

6: Received data error

# **6.3.3 RECV Command (MODBUS Function Code Unspecified Type)**

#### ■ Command format

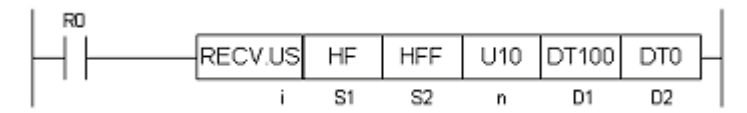

#### ■ Operand

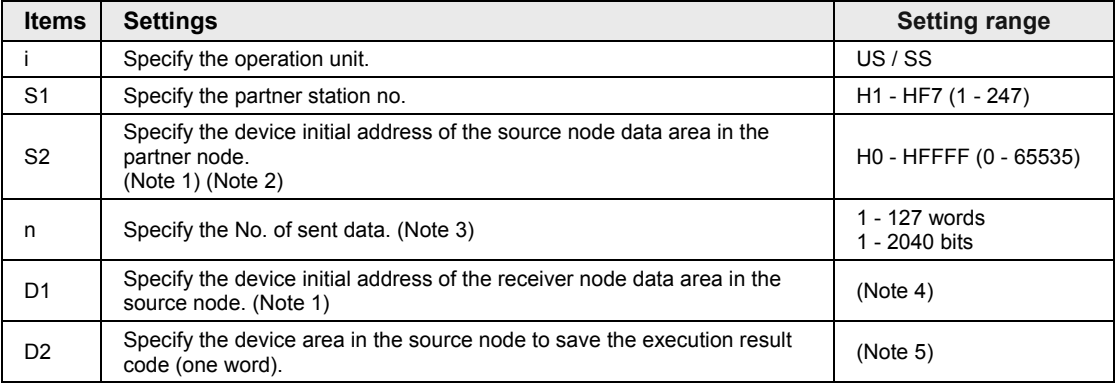

(Note 1) Types of devices and transmission methods to be specified for operands [S2] and [D1], and MODBUS function codes to be used for command execution vary.

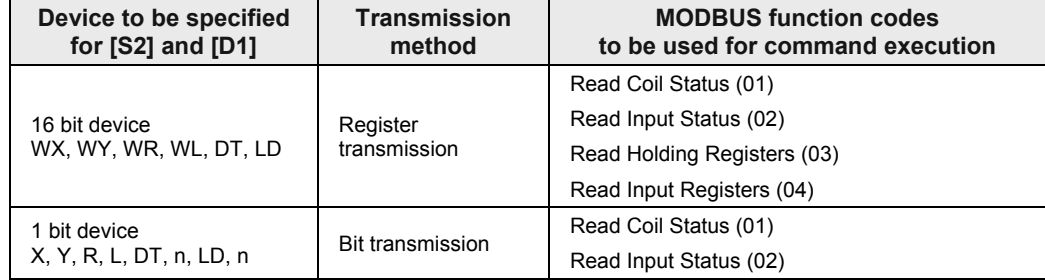

(Note 2) Bit device L; DT, n; and LD, n cannot be specified for the header of the sender data in the partner node.

(Note 3) The No. of sent data is on a word basis for register transmission, and on a bit basis for bit transmission.

(Note 4): Devices that can be specified for D1 are: WX, WY, WR, WL, DT, LD.

(Note 5): Devices that can be specified for D2 are: WX, WY, WR, WL, DT, LD. Saved as one word in the specified area. 0: Normal completion

1: Communication port is being used for master communication

2: Communication port is being used for slave communication

3: No. of master communication commands that can be used simultaneously has been exceeded

4: Sending timeout

5: Response reception timeout

6: Received data error

# **6.4 MODBUS TCP Master Communication (SEND)**

## **6.4.1 Write Data into an External Device**

#### **Instructions**

In master communication, PLC has the sending right, and executes communication by sending commands to devices that support MODBUS, and receiving responses. Messages in accordance with the protocol are automatically generated by PLC. In the user program, reading and writing can be done simply by specifying the station no. and memory address and executing SEND/RECV commands.

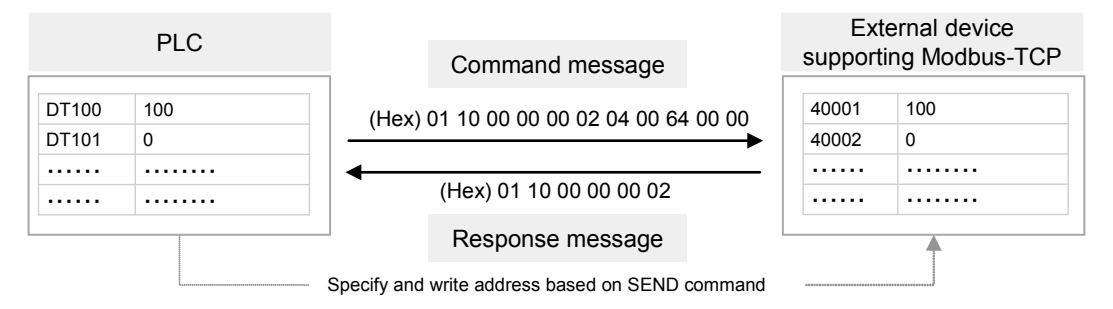

Note: The above figure indicates the data part of Modbus function. In communication via LAN, a header including size information of the sent data is added.

#### **Sample program**

- •Send a MODBUS command (16) from the LAN port of the CPU unit, and write the content of PLC's data register DT100 - DT101 into the data area of an external device 40001 - 40002 (MODBUS address 0000H - 0001H).
- Confirm that Connection 1 is established in the master mode (X90), and that the sending process is not in progress for the same port (Y90), and start up the SEND command.
- In the UNITSEL command, specify the slot No. (LAN port: U100) and the connection No. (U1).
- In the SEND command, specify and execute the PLC initial address (DT100), No. of data (U2), MODBUS command (16 = H10), partner device station no. (H01), and initial address (H0). For the address of the partner device, please check operating instructions, etc. of the relevant device.

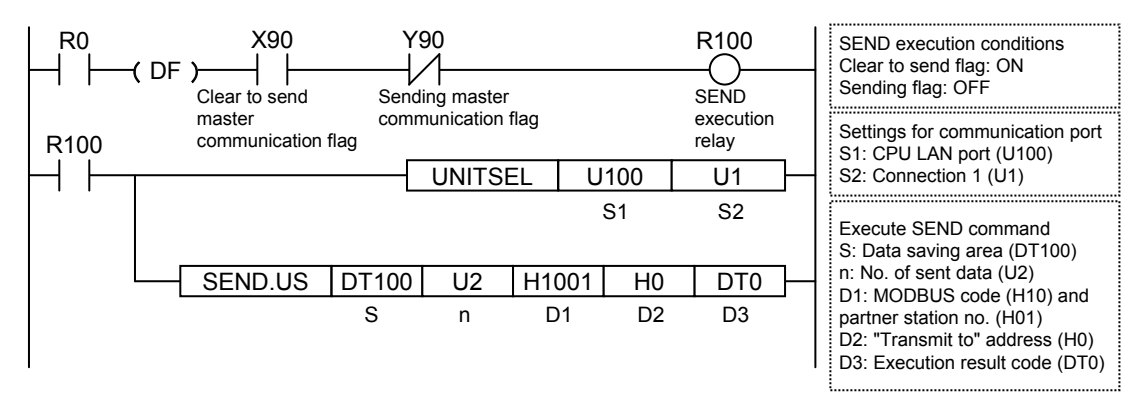

#### ■ Timing chart

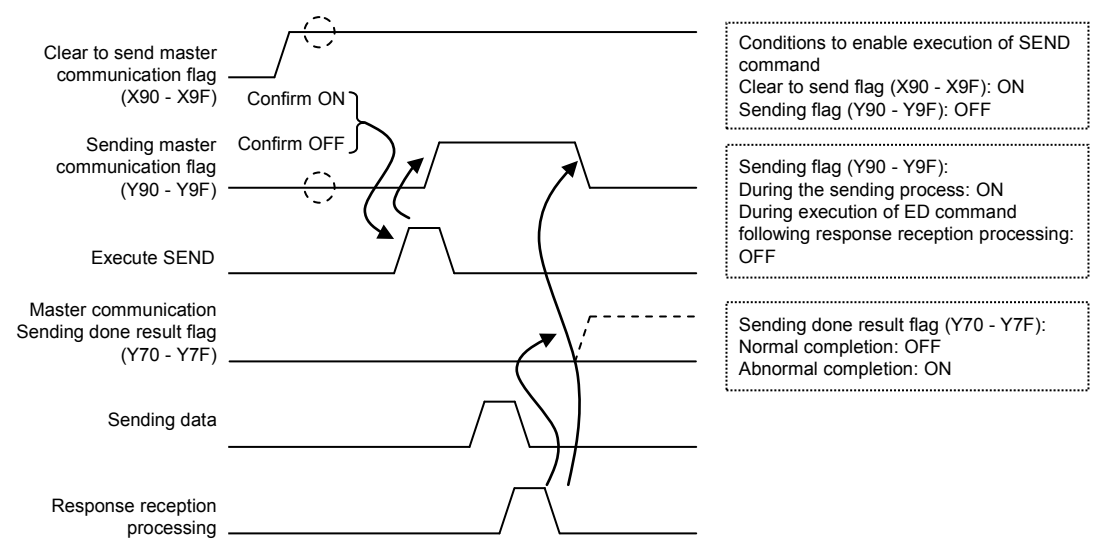

#### ■ I/O Allocation

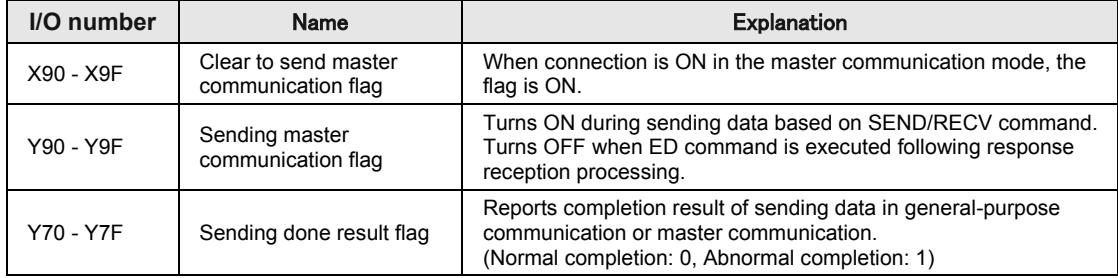

(Note 1) Each contact is used for reading the operation status. Do not write over it with a user program.

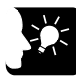

- **Specify the connection No. targeted for communication, using UNITSEL command immediately before SEND/RECV command.**
- **Master communication is only valid when MEWTOCOL or MODBUS is selected. Confirm that the "clear to send master communication flag" (X90 - X9F) for the targeted connection is ON, and execute SEND/RECV command.**
- **You cannot execute other SEND/RECV command for connection in master communication. Confirm that the "sending master communication flag" (Y90 - Y9F) is OFF, and execute command.**
- **You cannot execute SEND/RECV command for connection in slave communication.**
- **Up to 16 SEND/RECV commands can be executed simultaneously for different connections.**
- **In the MODBUS-TCP mode, specify the partner station no. for the operand of SEND/RECV command.**

# **6.4.2 SEND Command (MODBUS Function Code Specified Type)**

#### ■ Command format

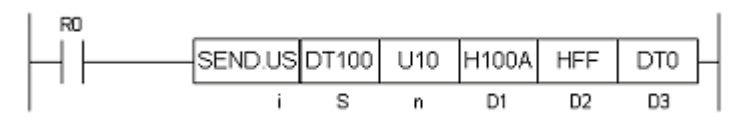

#### ■ Operand

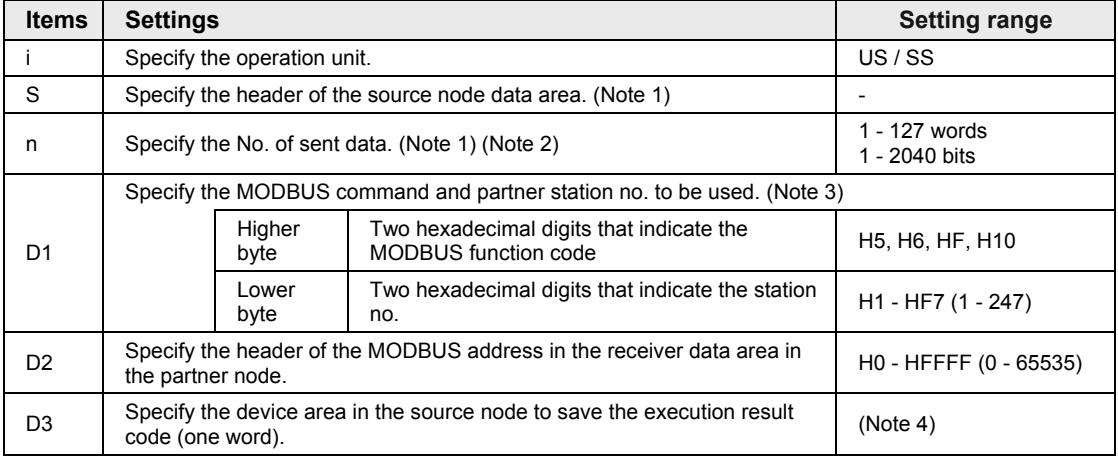

(Note 1) Based on the types of device specified in operand [S] and the No. of sent data specified in [n], the transmission methods and MODBUS function codes that can be used vary.

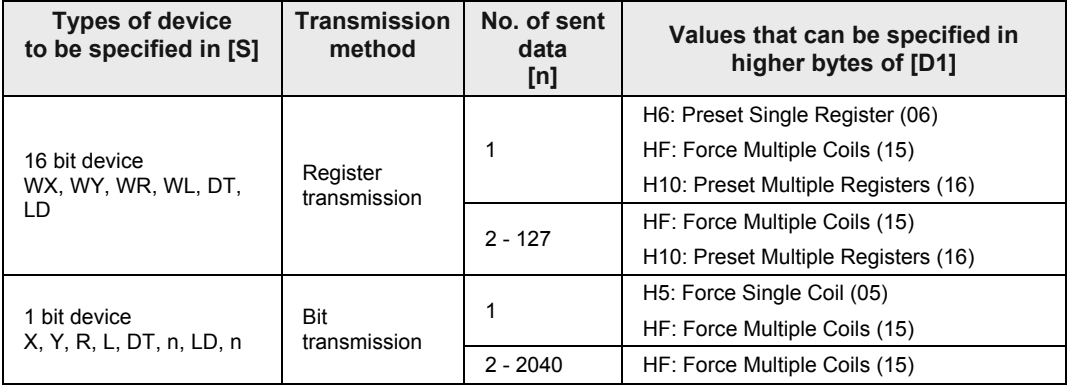

(Note 2) The No. of sent data [n] is on a word basis for register transmission, and on a bit basis for bit transmission. (Note 3) Operand [D1] is specified by combining two hexadecimal digits of MODBUS function code with two hexadecimal digits of partner station no.

E.g. Specify "H0F0A" when MODBUS function code is 10 (Preset Multiple Registers) and station no. is 10.

(Note 4): Devices that can be specified for [D3] are: WX, WY, WR, WL, DT, LD. Saved as one word in the specified area.

0: Normal completion

- 1: Communication port is being used for master communication
- 2: Communication port is being used for slave communication
- 3: No. of master communication commands that can be used simultaneously has been exceeded
- 4: Sending timeout
- 5: Response reception timeout
- 6: Received data error

# **6.4.3 SEND Command (MODBUS Function Code Unspecified Type)**

#### ■ Command format

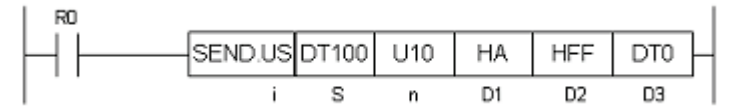

#### **Operand**

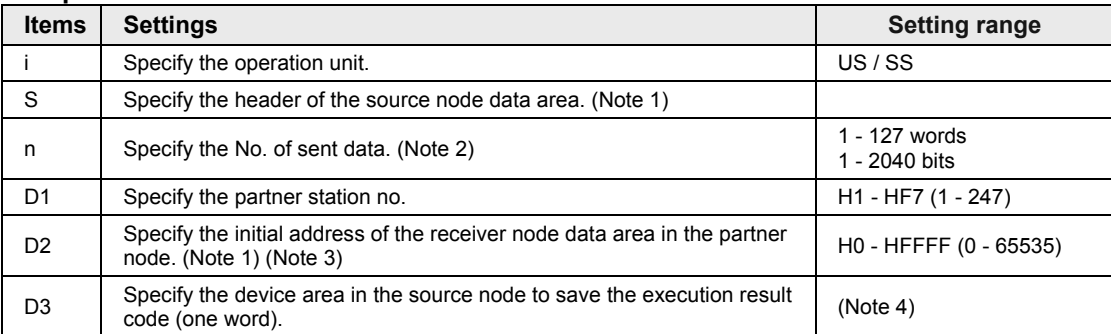

(Note 1) Types of devices and transmission methods to be specified for operands [S] and [D2], and MODBUS function codes to be used for command execution vary.

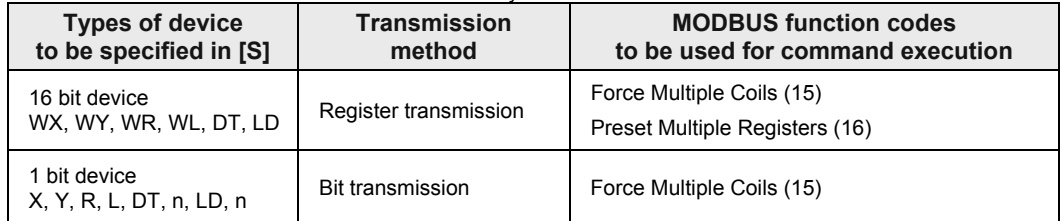

(Note 2) The No. of sent data [n] is on a word basis for register transmission, and on a bit basis for bit transmission. (Note 3) 16 bit device WX and WL; and 1 bit device X; L; DT, n; and LD, n cannot be specified for the header of the receiver data in the partner node.

(Note 4): Devices that can be specified for D3 are: WX, WY, WR, WL, DT, LD. Saved as one word in the specified area.

0: Normal completion

1: Communication port is being used for master communication

2: Communication port is being used for slave communication

3: No. of master communication commands that can be used simultaneously has been exceeded

4: Sending timeout

5: Response reception timeout

6: Received data error

# **7 General-Purpose Communication**

# **7.1 Operation of General-Purpose Communication**

# **7.1.1 Read Data from an External Device**

#### ■ Read data from a partner device

In general-purpose communication, communication is executed by sending commands that suit the partner device, and receiving responses. Command messages are sent by formulating a data table for message in accordance with the protocol, on the given data register, and subsequently executing GPSEND command.

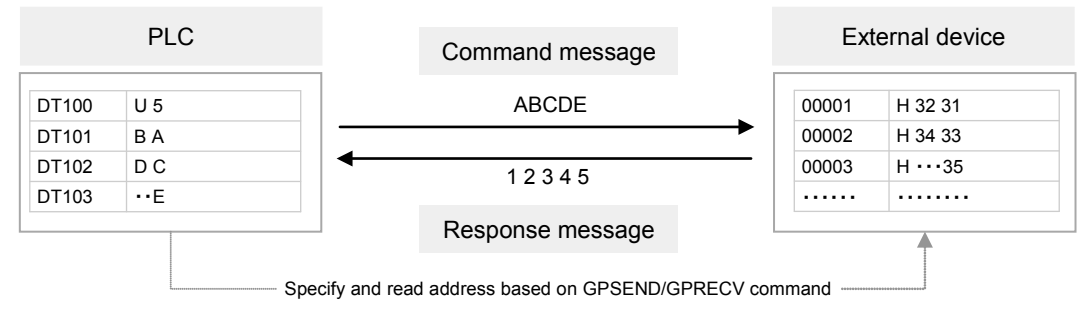

Note: The above figure indicates the data part. In communication via LAN, a header including size information of the sent data is added.

# **7.1.2 Write Data into an External Device**

#### **Write data into a partner device**

In general-purpose communication, communication is executed by sending commands that suit the partner device, and receiving responses. Command messages are sent by formulating a data table for message in accordance with the protocol, on the given data register, and subsequently executing GPSEND command.

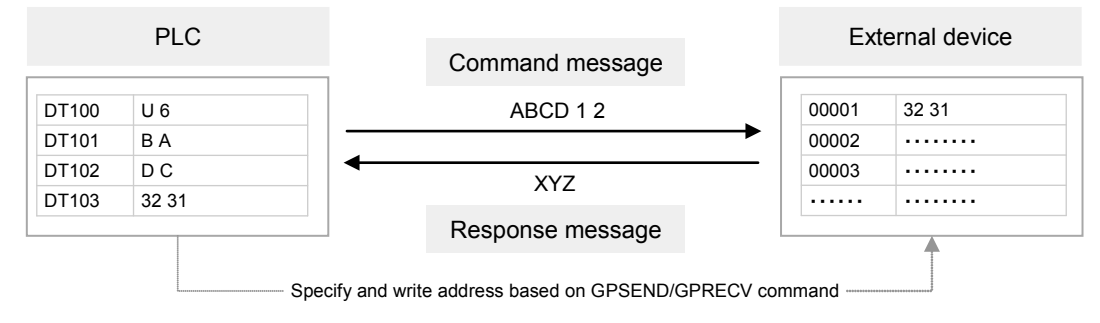

Note: The above figure indicates the data part. In communication via LAN, a header including size information of the sent data is added.

# **KEY POINTS**

• **There is no relevance between the operation of transmission by GPSEND command and the operation of reception by GPRECV command.**

# **7.1.3 Sending Format in General-Purpose Communication**

#### **Difference in operation based on selection of communication types**

• Data to be sent/received in LAN communication vary based on settings for user connection information: communication type.

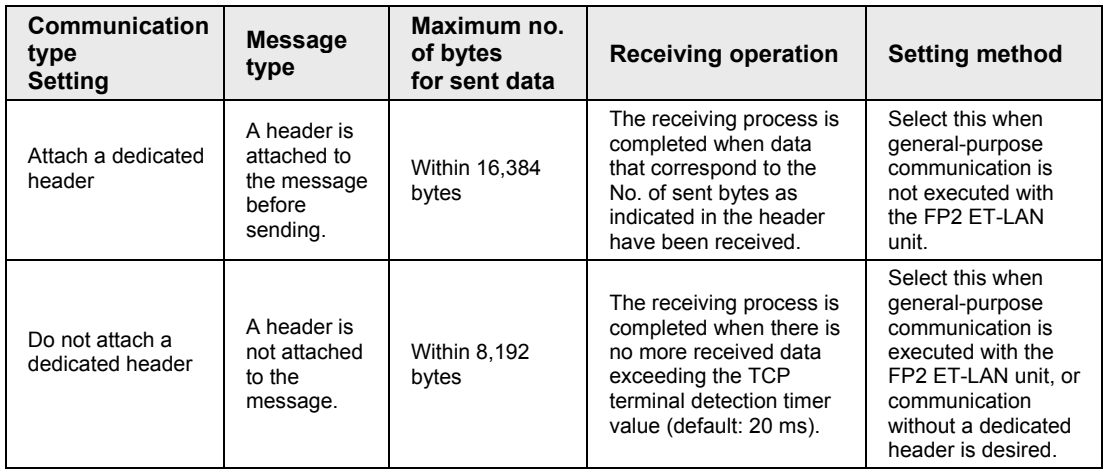

#### **Sent message format for general-purpose communication**

When "Attach a dedicated header" is selected for communication type, a header as shown below is attached to the sent message.

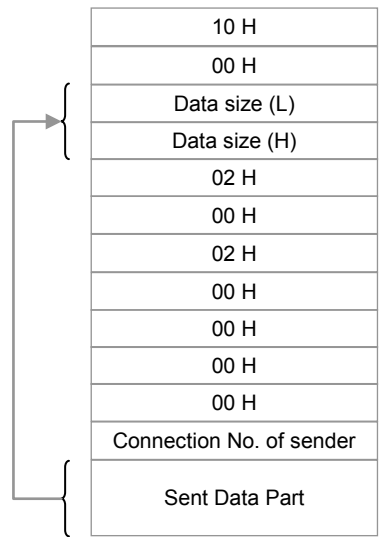

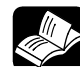

# **REFERENCE**

• **For details of setting screen for communication type, see [3.6](#page-31-0) [Setting of User](#page-31-0)  [Connection.](#page-31-0)**

# **7.2 Sending Operation**

## **7.2.1 Overview of Sending Operation**

Sending in the general-purpose communication is performed by formulating a data table for sending on the given operation memory, and subsequently executing GPSEND command.

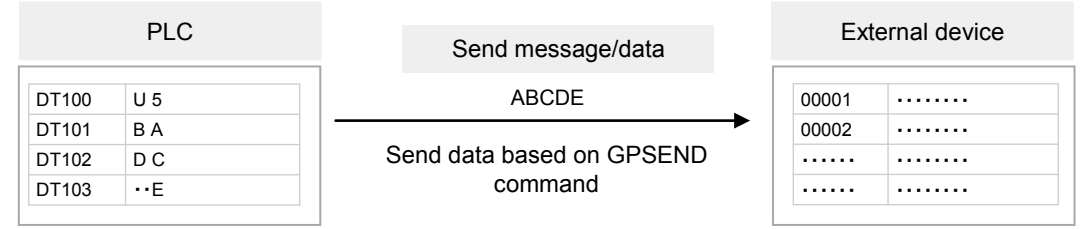

Note: The above figure indicates the data part. In communication via LAN, a header including size information of the sent data is added.

#### **Sample program**

- Confirm that Connection 1 is established in the general-purpose communication mode (X80), and that the general-purpose sending process is not in progress for the same port (Y80), and start up the sending program.
- In the SSET command, convert a given message into an ASCII text string, and specify the number of strings to be sent in the data register (DT100), and the message to be sent from the data register (DT101).
- In the UNITSEL command, specify the slot No. (LAN port: U100) and the connection No. (U1).
- In the GPSEND command, specify and execute the header of the table where the message to be sent is saved (DT101) and the No. of characters (DT100).

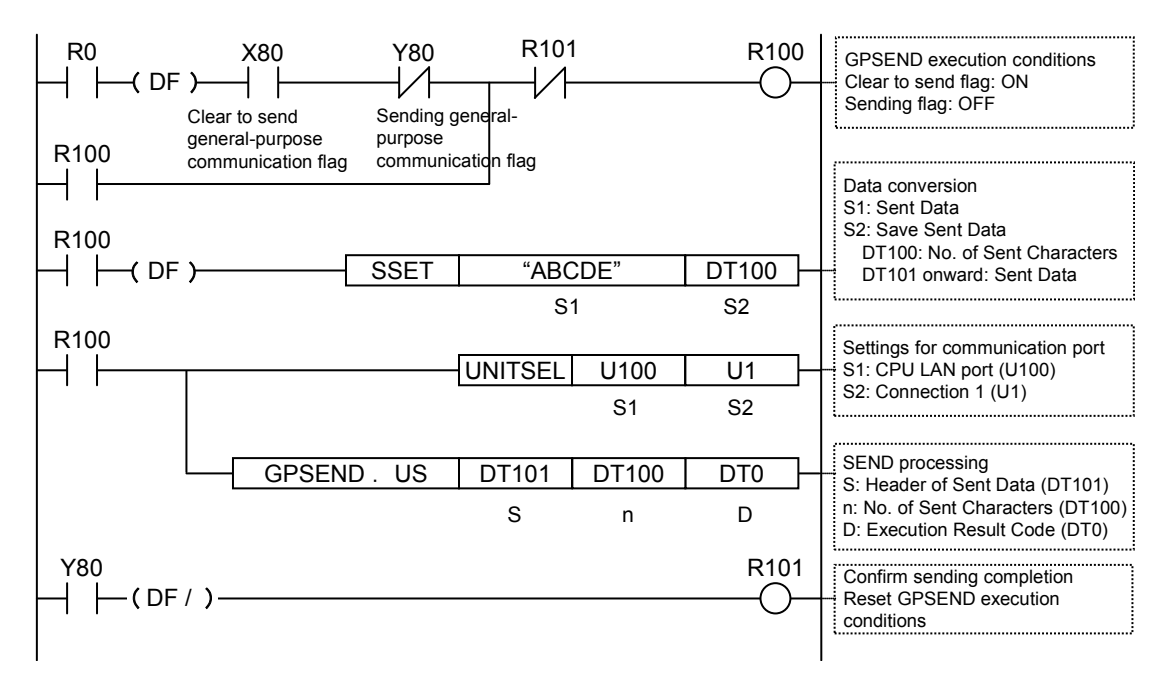

#### ■ Timing chart

- Data in the table specified by GPSEND command are sent, in ascending order from lower bytes.
- •While data are being sent, the sending general-purpose communication flag for the relevant connection (Y80 - Y8F) turns ON. The flag is turned OFF when sending is completed.
- •The sending result (0: normal completion, 1: abnormal completion) is saved in the generalpurpose communication sending result flag (Y70 - Y7F).

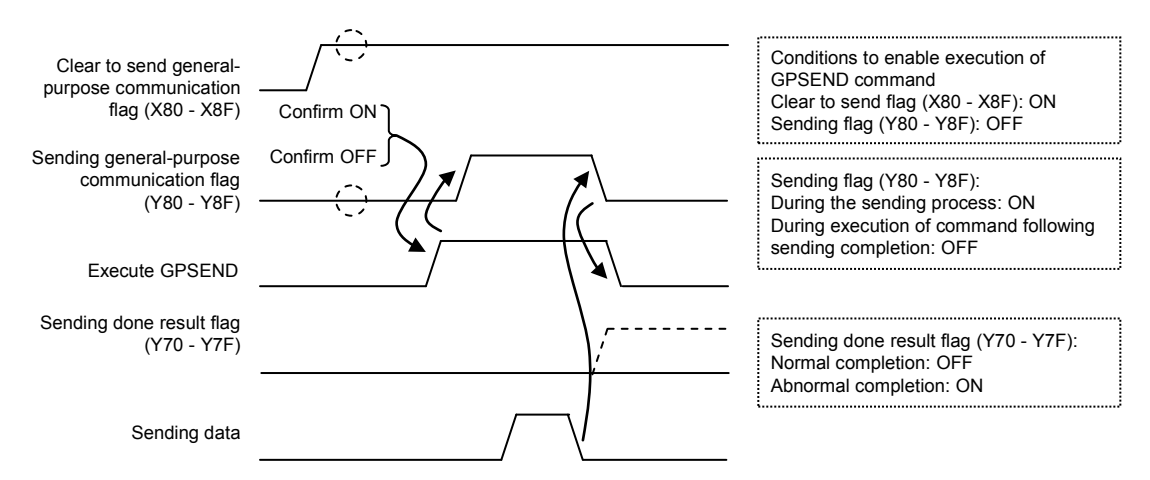

#### ■ I/O Allocation

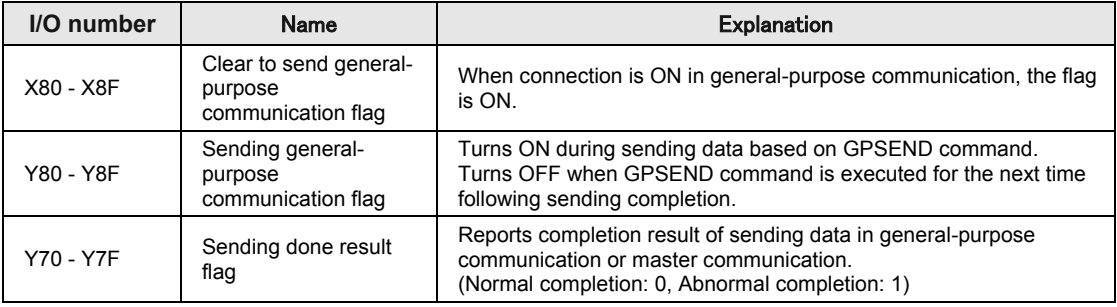

(Note 1) Each contact is used for reading the operation status. Do not write over it with a user program.

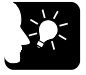

- **Specify the connection targeted for communication, using UNITSEL command immediately before GPSEND command.**
- **Maintain the ON conditions for GPSEND command until sending is completed and the sending general-purpose communication flag (Y80 - Y8F) turns OFF.**

# **7.2.2 Contents of Sent Data**

Strings data sent by the GPSEND command are converted into ASCII text and saved in a given data register.

#### ■ Sent data table

•Once the sent data are converted into strings data using the SSET command, the No. of characters is saved in the header area. The sent data are saved starting with lower bytes of the subsequent address.

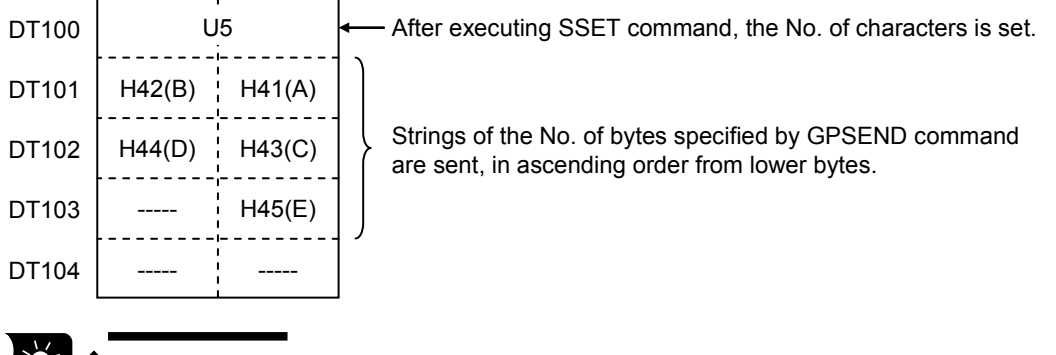

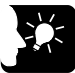

- **No start code or end code are attached to data that are sent from the FP7 CPU unit. When it is necessary to send a start code and an end code in accordance with the protocol of an external device, save them as a part of sent data.**
- **The data size that can be sent in a single transmission based on GPSEND command from the LAN port of the FP7 CPU unit is up to 16,384 bytes.**

# **7.2.3 GPSEND (General-Purpose Communication Sending Command)**

#### ■ Command format

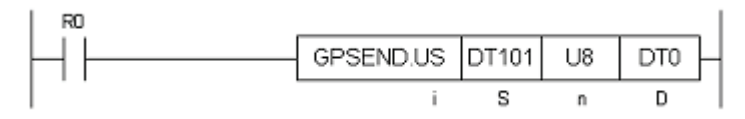

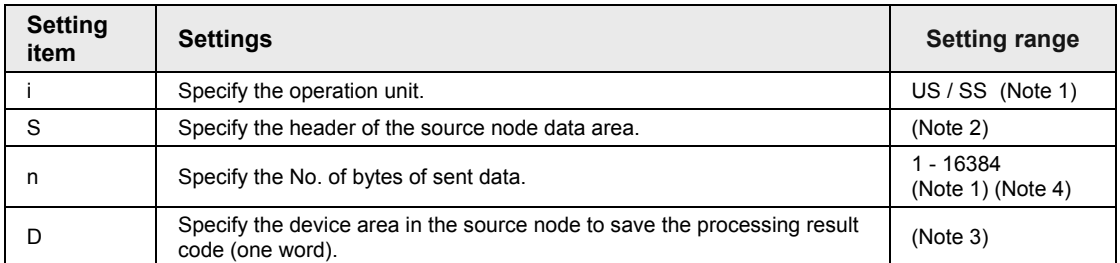

(Note 1) When a K constant (integer with a symbol) is specified for the No. of sent bytes [n], select SS for operation unit [i]. When a U constant (integer without a symbol) or an H constant (hexadecimal integer), select US for operation unit [i].

(Note 2) Devices that can be specified for S are: WX, WY, WR, WL, DT, LD.

(Note 3) Devices that can be specified for D are: WX, WY, WR, WL, DT, LD.

Once the sending process is completed, the sent bytes are saved. When an error occurs, "FFFFH" is saved.

(Note 4) This indicates a case where the sending port is a LAN port. When a dedicated header is attached, the size is up to 16,372 bytes.

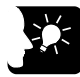

- **Specify the connection targeted for communication, using UNITSEL command immediately before GPSEND command.**
- **Maintain the ON conditions for GPSEND command until sending is completed and the sending general-purpose communication flag (Y80 - Y8F) turns OFF.**
- **When GPSEND command is executed for connection in progress, the sending flag and the sending result are updated.**
- **Confirm that the "clear to send general-purpose communication flag" (X80 - X8F) for the targeted connection has turned ON, and execute GPSEND command.**
- **GPSEND command cannot be used in an interrupt program.**

# **7.3 Receiving Operation**

## **7.3.1 Overview of Receiving Operation**

#### **Procedures**

In the general-purpose communication mode, data received from the partner device are saved in the same reception buffer for each connection. When the GPRECV command is executed in a user program, data in the reception buffer can be copied into a given operation memory.

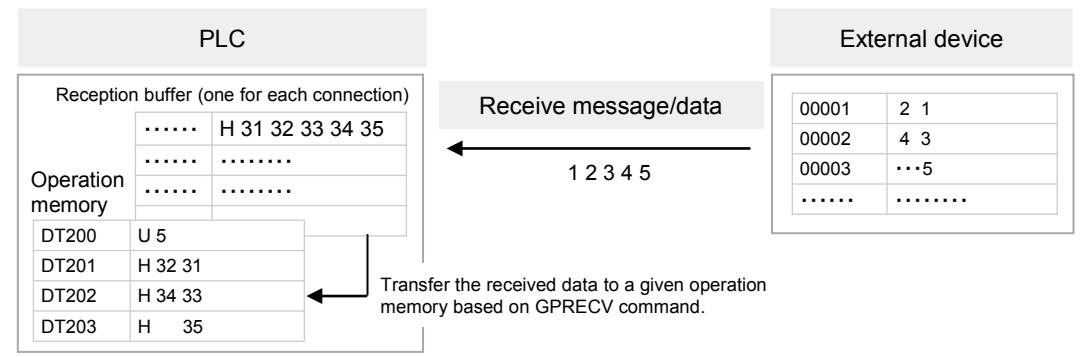

Note: The above figure indicates the data part. In communication via LAN, a header including size information of the sent data is added.

#### **Sample program**

- •When the reception done flag (X70) for Connection 1 turns ON, the reception program is started up by the GPRECV command.
- In the UNITSEL command, specify the slot No. (LAN port: U100) and the connection No. (U1).
- In the GPRECV command, specify and execute the header of the data table where the received message is saved (DT200) and the final address (DT209).

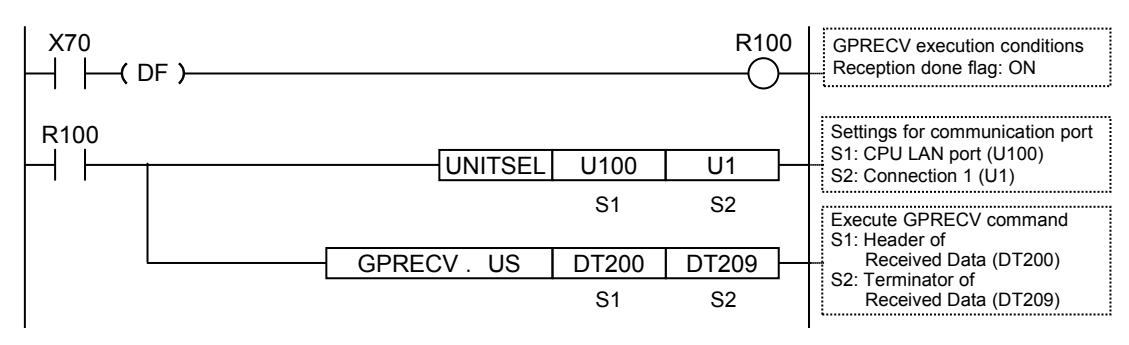

## ■ Timing chart

- Data received from an external device are saved in the reception buffer for each connection.
- When data are received, the "reception done" flag (X70 X7F) turns ON.
- •When the GPRECV command is executed, data are copied into the specified area, and the reception done flag (X70 - X7F) turns OFF. The reception done flag (X70 - X7F) turns OFF when the I/O refresh is executed at the beginning of the subsequent scans.

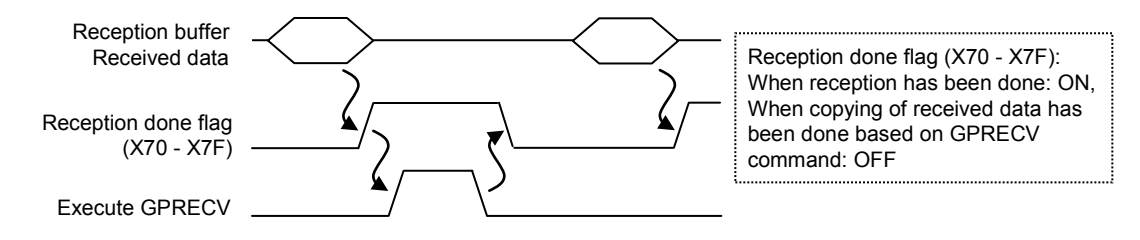

#### **I/O number**

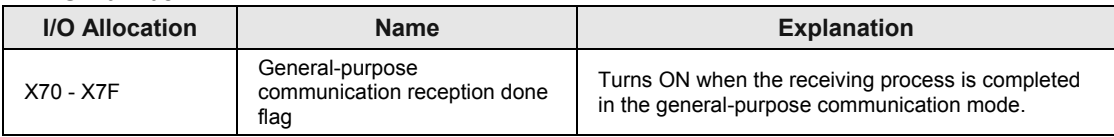

#### **Saving method for received data**

When data are saved in a given data register from the reception buffer, based on GPRECV command, the data are saved in the following manner.

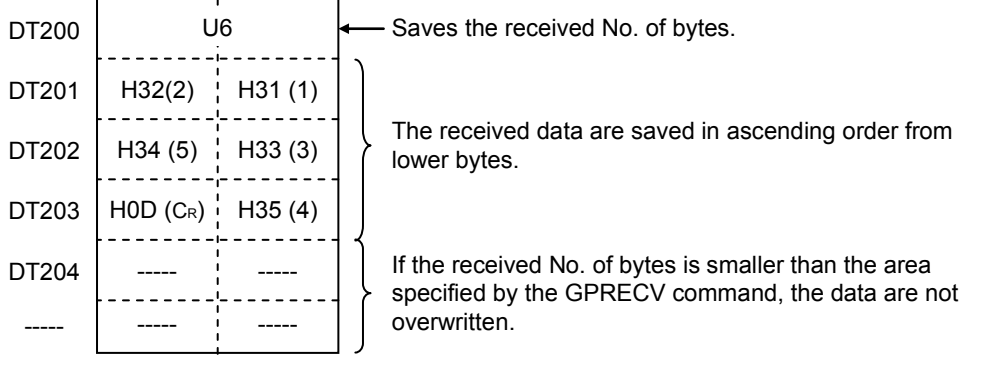

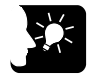

- **Specify the connection targeted for communication, using UNITSEL command immediately before GPSEND command.**
- **The data size that can be received in a single transmission based on GPRECV command from the LAN port of the FP7 CPU unit is up to 16,384 bytes.**

# **7.3.2 Contents of Received Data**

When data are copied into a given data register , based on GPRECV command, the data are saved in the following manner.

#### **Saving method for received data**

When data are saved in a given data register from the reception buffer, based on GPRECV command, the data are saved in the following manner.

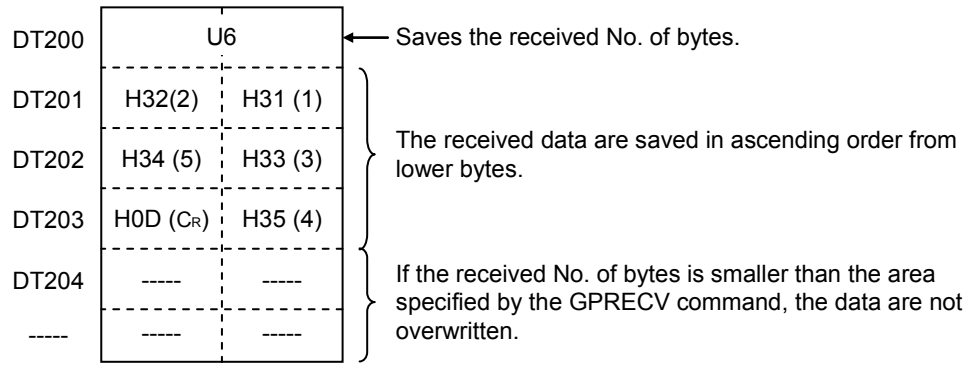

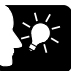

# **KEY POINTS**

• **When a start code and an end code are included in accordance with the communication format of an external device, they are saved as a part of received data in the operation memory. As necessary, insert a program for extracting the relevant data.**
# **7.3.3 GPRECV (General-Purpose Communication Receiving Command)**

# ■ Command format

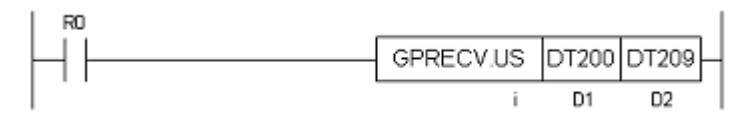

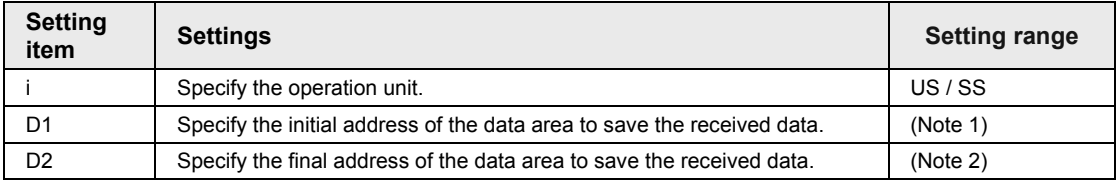

(Note 1): Devices that can be specified for D1 are: WX, WY, WR, WL, DT, LD.

(Note 2): Devices that can be specified for D2 are: WX, WY, WR, WL, DT, LD.

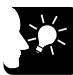

# **KEY POINTS**

- **Specify the connection targeted for communication, using UNITSEL command immediately before GPRECV command.**
- **When the general-purpose communication reception done flag is ON for the targeted connection, execute GPRECV.**

# **8 Specifications**

# **8.1 Specifications of CPU Unit LAN Port Communication Function**

# ■ **LAN** port

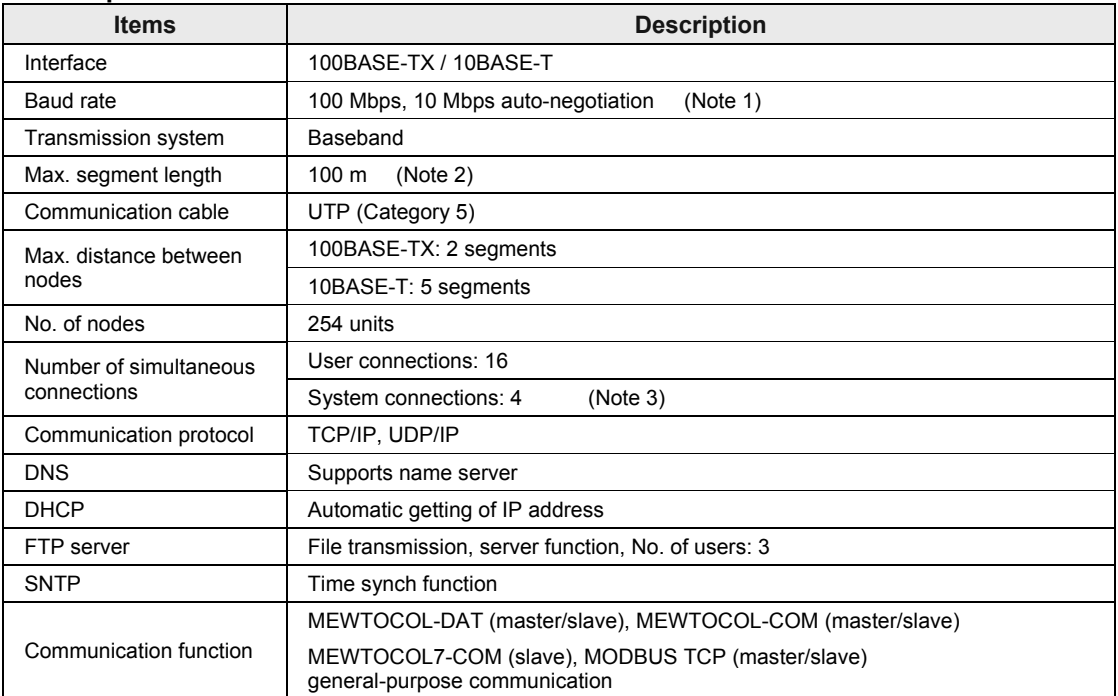

(Note 1) Switching between different speeds is done automatically by auto negotiation function.

(Note 2) The standards cite 100 m as the maximum, but noise resistance measures such as attaching a ferrite core may be necessary in some cases, depending on the usage environment. Also, it is recommended to position a hub near the control board, and limit the length within 10 m

(Note 3) Used when connecting tool software via LAN.

# **8.2 MEWTOCOL-DAT Format**

# **8.2.1 MEWTOCOL-DAT Command Format in LAN Command Format**

- In data sent/received in LAN communication, a header is attached to the MEWTOCOL-DAT command data part, or the MEWTOCOL-DAT response data part, as indicated in the data structure below.
- •When the PLC side has the sending right, and executes the sending/receiving process, PLC automatically attaches these data when SEND/RECV command is executed. Therefore, it is not necessary to take account of these data in a user program.

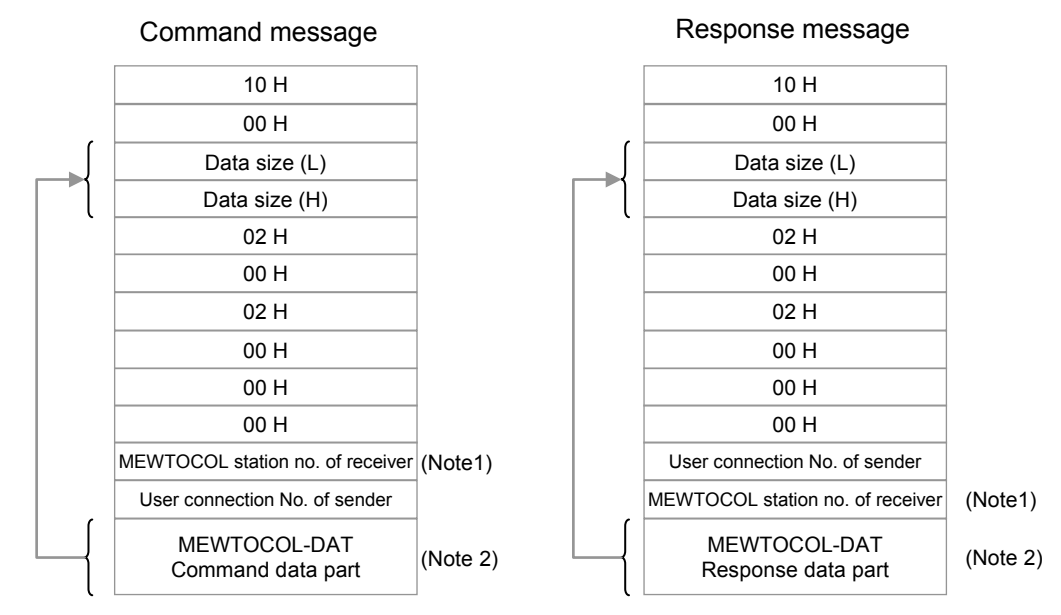

(Note 1) MEWTOCOL station no. of the receiver varies based on settings for user connection information : MEWTOCOL communication type.

(Note 2) The maximum No. of bytes of the command response data part varies based on settings for user connection information : MEWTOCOL communication type.

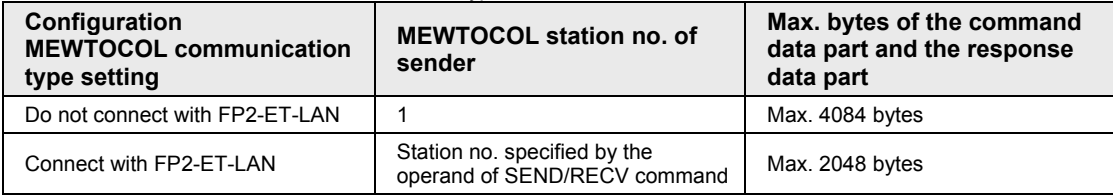

# **8.2.2 MEWTOCOL-DAT Command/Response Format**

# **Format of command/response message**

Dedicated protocol by binary code in a dialog format

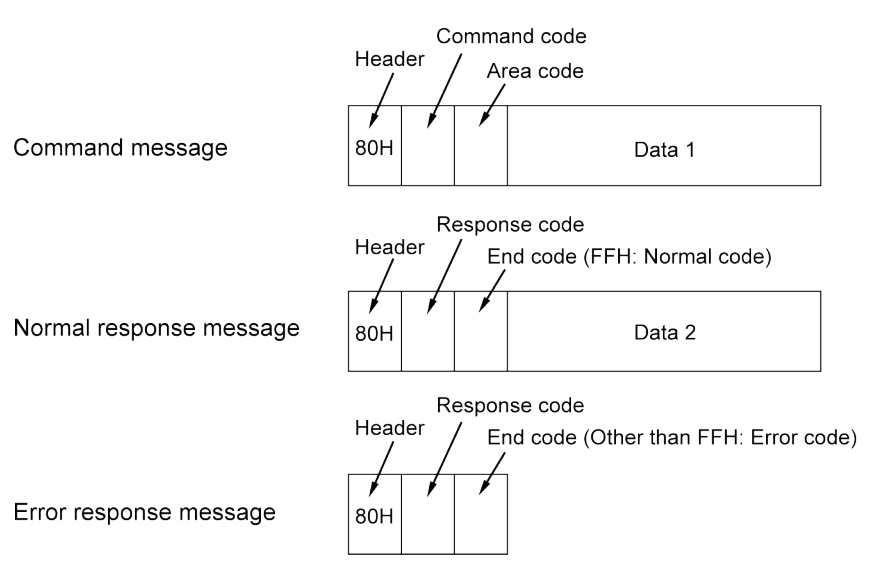

# ■ Data contents

# **(1) Header**

Make sure to indicate "80H" in the beginning of the message.

#### **(2) Command code and Response code**

Make sure to indicate "80H" in the beginning of the message.

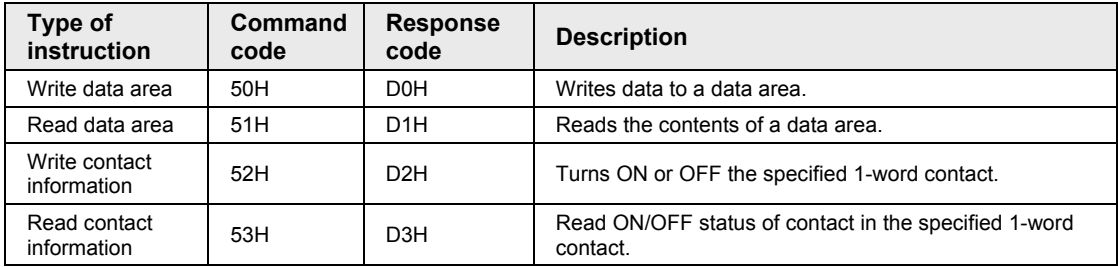

#### **(3) Data**

The content of this varies depending on the type of command. The content should be noted following the fixed formula for the particular command.

# **Example of command/response message**

Below is shown an example of "Read data area" (command code 51H).

#### Command

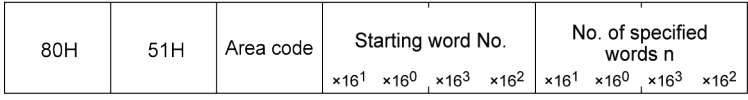

(lower word) (higher word) (lower word) (higher word)

#### Normal response (Read successful)

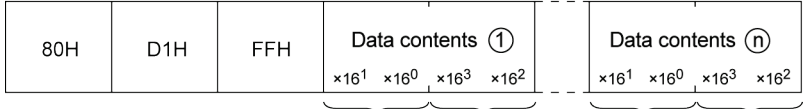

(lower word) (higher word) (lower word) (higher word)

Reading data n items

Do not connect with FP2-ET-LAN:  $n = 1$  to 2038 Connect with FP2-ET-LAN:  $n = 1$  to 1020

#### Error response (Read error)

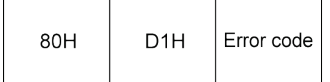

# **8.3 MEWTOCOL-COM Format**

# **8.3.1 MEWTOCOL-COM Command Format in LAN Communication**

#### **Format of command/response message**

• Data to be sent/received in LAN communication vary based on settings for user connection information: MEWTOCOL communication type.

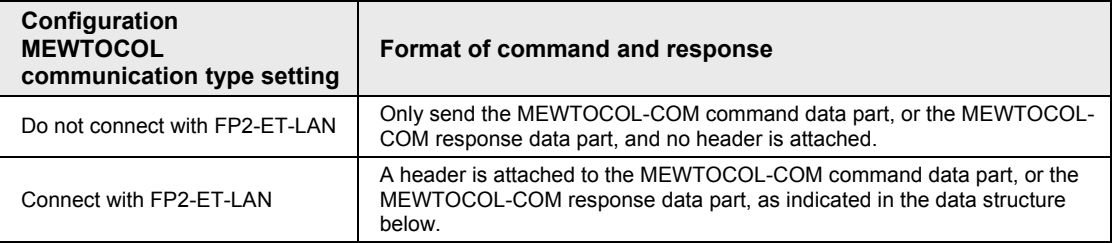

•When the PLC side has the sending right, and executes the sending/receiving process, PLC automatically attaches these data when SEND/RECV command is executed. Therefore, it is not necessary to take account of these data in a user program.

(Note 2)

# **Message format in the case of "Connect with FP2-ET-LAN"**

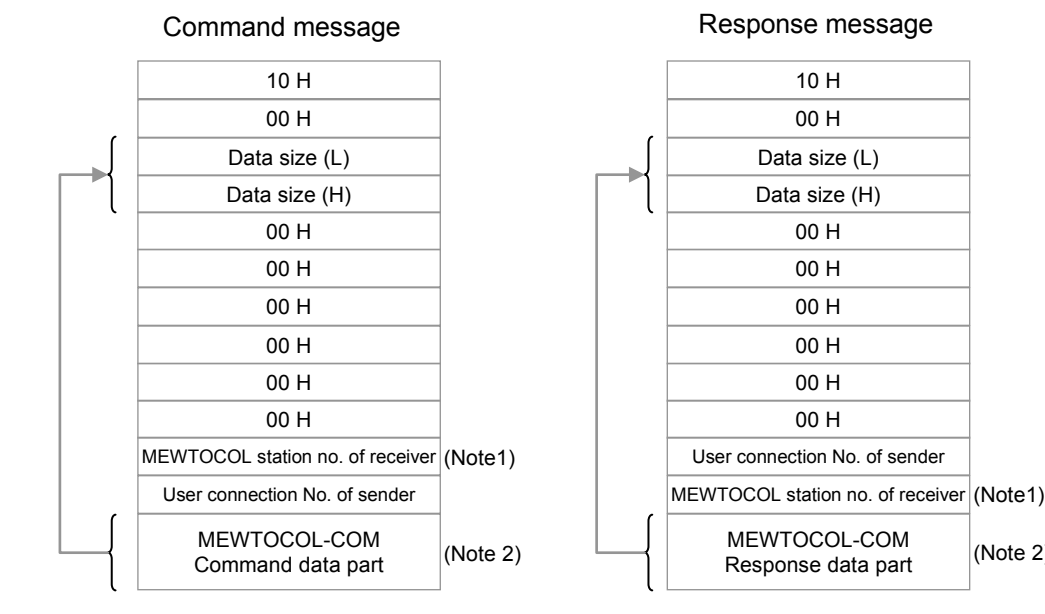

# **8.3.2 MEWTOCOL-COM Command Format**

# **Command message**

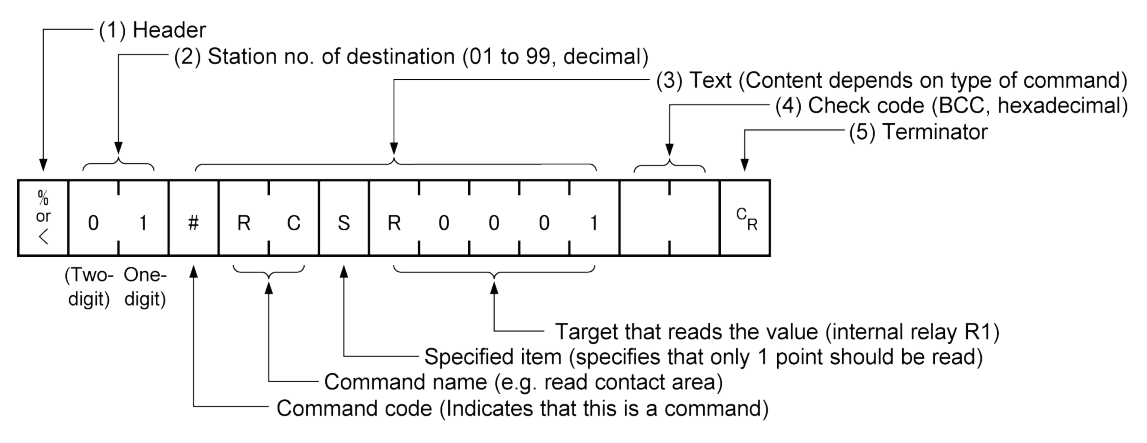

# **(1) Header (start code)**

Commands must always have a "%" (ASCII code: H25) or a "<" (ASCII code: H3C) at the beginning of a message.

# **(2) Station no.**

- •The station no. of the PLC to which you want to send the command must be specified. The station no. of the PLC is specified by the system register. In the case of the FP7 CPU unit, the station no. is specified in the FPWIN GR7 configuration menu.
- •When the receiver is FP7, specify "01" (ASCII code: H3031). The receiver to which you want to connect is specified by IP address.

# **(3) Text**

The content of this varies depending on the type of command. The content should be noted in all upper-case characters, following the fixed formula.

# **(4) Check code**

- •This is a BCC (block check code) for error detection using horizontal parity. The BCC should be created so that it targets all of the text data from the header to the last text character.
- •The BCC starts from the header and checks each character in sequence, using the exclusive OR operation, and replaces the final result with character text. It is normally part of the calculation program and is created automatically.
- •By entering "\*\*" (ASCII code: H2A2A) instead of BCC, you can omit BCC.

#### **(5) Terminator (end code)**

Messages must always end with a "CR" (ASCII code: H0D).

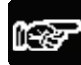

**NOTES** 

- **The method for writing text segments in the message varies depending on the type of command.**
- **When the message to be sent contains a large number of characters, send the command divided in several times.**
- **When the message contains a large number of characters, the response is sent divided in several times.**

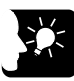

# **KEY POINTS**

• **An expansion header "<" is supported to send single frames of up to 2048 characters as well as general "%".**

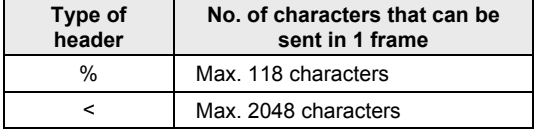

 $\equiv$ 

# **8.3.3 MEWTOCOL-COM Response Format**

# ■ Response message

After PLC receives a command, it returns the processing result.

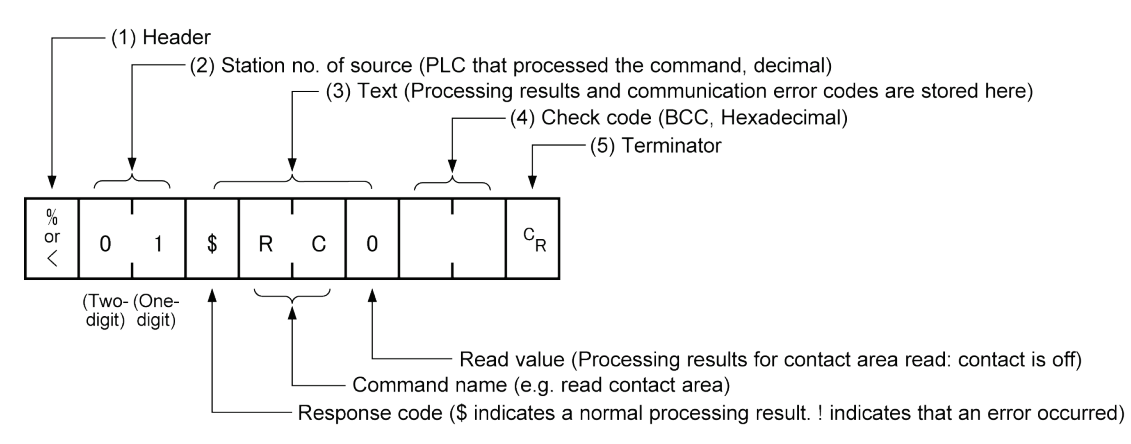

# **(1) Header (start code)**

- •A "%" (ASCII code: H25) or "<" (ASCII code: H3C) must be at the beginning of a message.
- •The response must start with the same header that was at the beginning of the command.

# **(2) Station no.**

This is the station no. of the PLC that processed the command.

# **(3) Text**

The content of this varies depending on the type of command. If the processing is not completed successfully, an error code will be stored here, so that the content of the error can be checked.

# **(4) Check code**

- •This is a BCC (block check code) for error detection using horizontal parity.
- •The BCC starts from the header and checks each character in sequence, using the exclusive OR operation, and replaces the final result with ASCII codes.

# **(5) Terminator (end code)**

The message should end with "CR" (ASCII code: H0D).

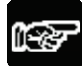

# **NOTES**

- **If no response is returned, the communication format may not be correct, or the command may not have arrived at the PLC, or the PLC may not be functioning. Check if the specified connection is ON, or if the connection information setting is correct.**
- **If the response contains an "!" instead of a "\$", the command was not processed successfully. The response will contain a communication error code. Check the meaning of the error code.**
- **Station no. and command name are always identical in a command and its corresponding response (see below). This makes the correspondence between a command and a response clear.**

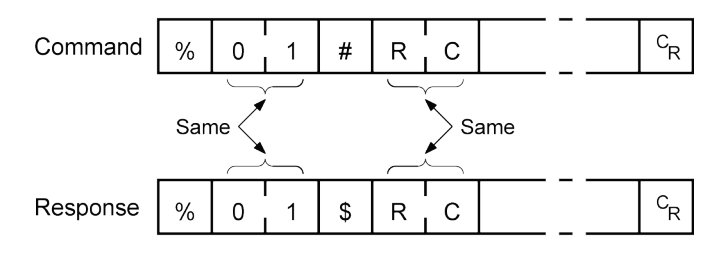

# **8.4 MEWTOCOL7-COM Format**

# **8.4.1 MEWTOCOL7-COM Command Format**

#### ■ Command message

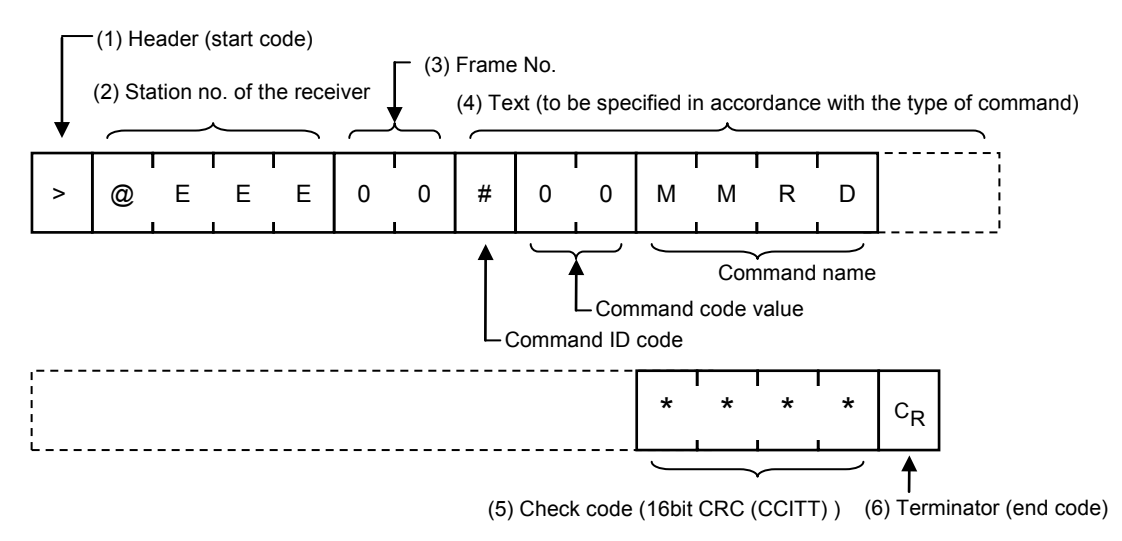

# **(1) Header (start code)**

A ">" (ASCII code: H3E) must be at the beginning of a message.

#### **(2) Station no.**

- •The station no. of the receiving PLC to which you want to send the command must be specified with "@ and three digits". The station no. of the PLC is specified by the system register. In the case of the FP7 CPU unit, the station no. is specified in the FPWIN GR7 configuration menu.
- •When the receiver is FP7, specify "01" (ASCII code: H3031). The receiver to which you want to connect is specified by IP address.

#### **(3) Frame No.**

This indicates the sending frame No. Make sure to use consecutive frame numbers.

E.g. Commands for multiple frames

>@EEE00#00MMRDD001G0DT0000000001000\*\*\*\*CR

>@EEE01\*\*\*\*& CR

\* Make sure to use consecutive values for frame numbers. The usable number range is from 00 to FF. After FF, return to 00.

# **(4) Text**

The content of this varies depending on the type of command. The content should be noted in all upper-case characters, following the fixed formula for the particular command.

# **(5) Check code**

- •This is a CRC (Cyclic Redundancy Check) to detect errors using a generating polynomial of hamming codes.
- •The CRC should be created so that it targets all of the text data from the header to the last text character.
- CRC is a value given by replacing the result of calculation by CRC-16-CCITT with ASCII codes. It is normally part of the calculation program and is created automatically.

#### **(6) Terminator (end code)**

Messages must always end with a "CR" (ASCII code: H0D).

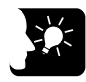

# **KEY POINTS**

- **The method for writing text segments in the message varies depending on the type of command.**
- **When the message to be sent contains a large number of characters, send the command divided in several times.**
- **When the message contains a large number of characters, the response is sent divided in several times.**
- **In MEWTOCOL7 command, up to 4096 characters can be sent/received in a single frame.**

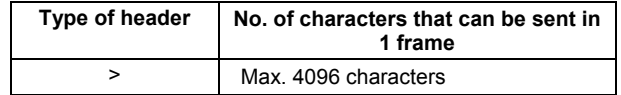

# **8.4.2 MEWTOCOL7 Response Format**

# **Response message**

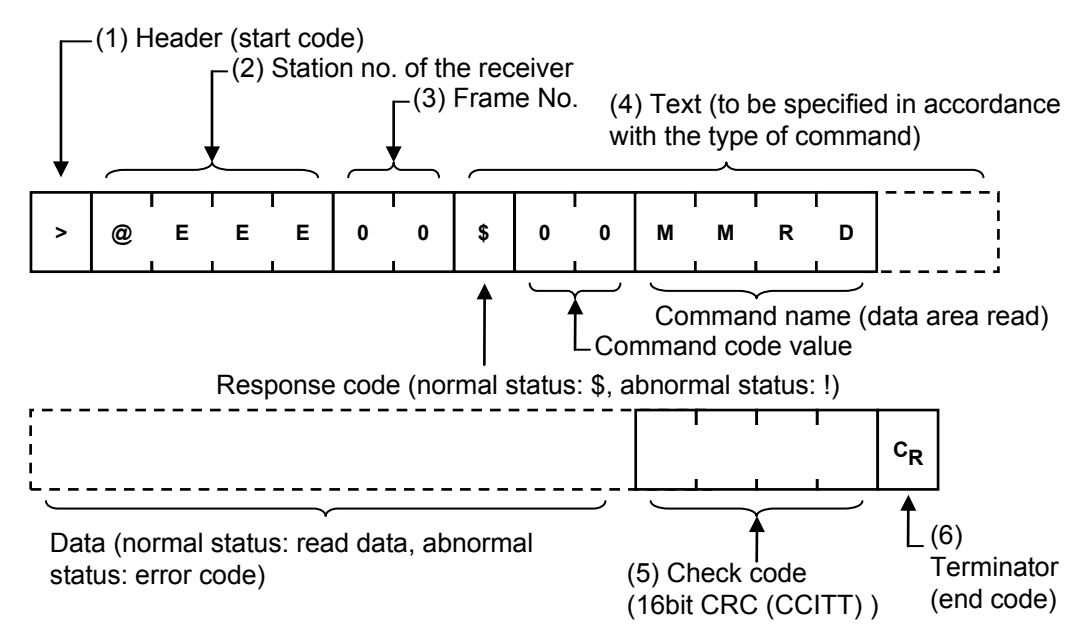

# **(1) Header (start code)**

- •A ">" (ASCII code: H3E) must be at the beginning of a message.
- •The response must start with the same header (start code).

# **(2) Station no.**

This is the station no. of the PLC that processed the command.

# **(3) Frame No.**

This is the frame number where the command was processed.

# **(4) Text**

The content of this varies depending on the type of command. If the processing is not completed successfully, an error code will be stored here, so that the content of the error can be checked.

# **(5) Check code**

- •This is a CRC (Cyclic Redundancy Check) to detect errors using a generating polynomial of hamming codes.
- •The CRC should be created so that it targets all of the text data from the header to the last text character.
- CRC is a value given by replacing the result of calculation by CRC-16-CCITT with character text. It is normally part of the calculation program and is created automatically.

# **(6) Terminator (end code)**

The message should end with "CR" (ASCII code: H0D).

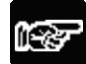

# **NOTES**

- **If no response is returned, the communication format may not be correct, or the command may not have arrived at the PLC, or the PLC may not be functioning. Check if the specified connection is ON, or if the connection information setting is correct.**
- **If the response contains an "!" instead of a "\$", the command was not processed successfully. The response will contain a communication error code. Check the meaning of the error code.**
- **Station no. and command name are always identical in a command and its corresponding response (see below). This makes the correspondence between a command and a response clear.**

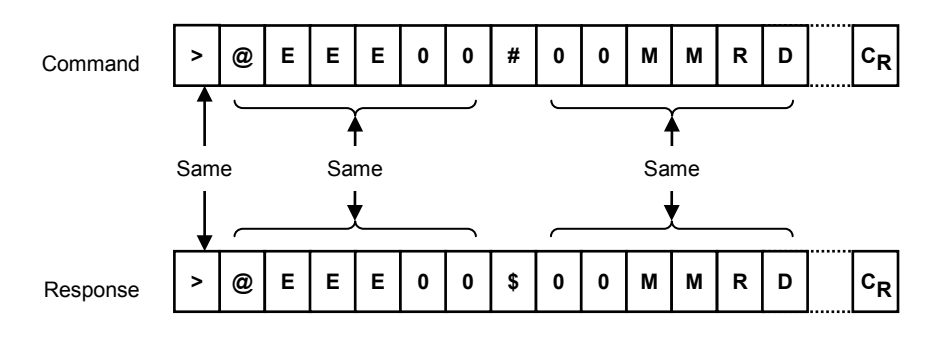

# **Record of changes**

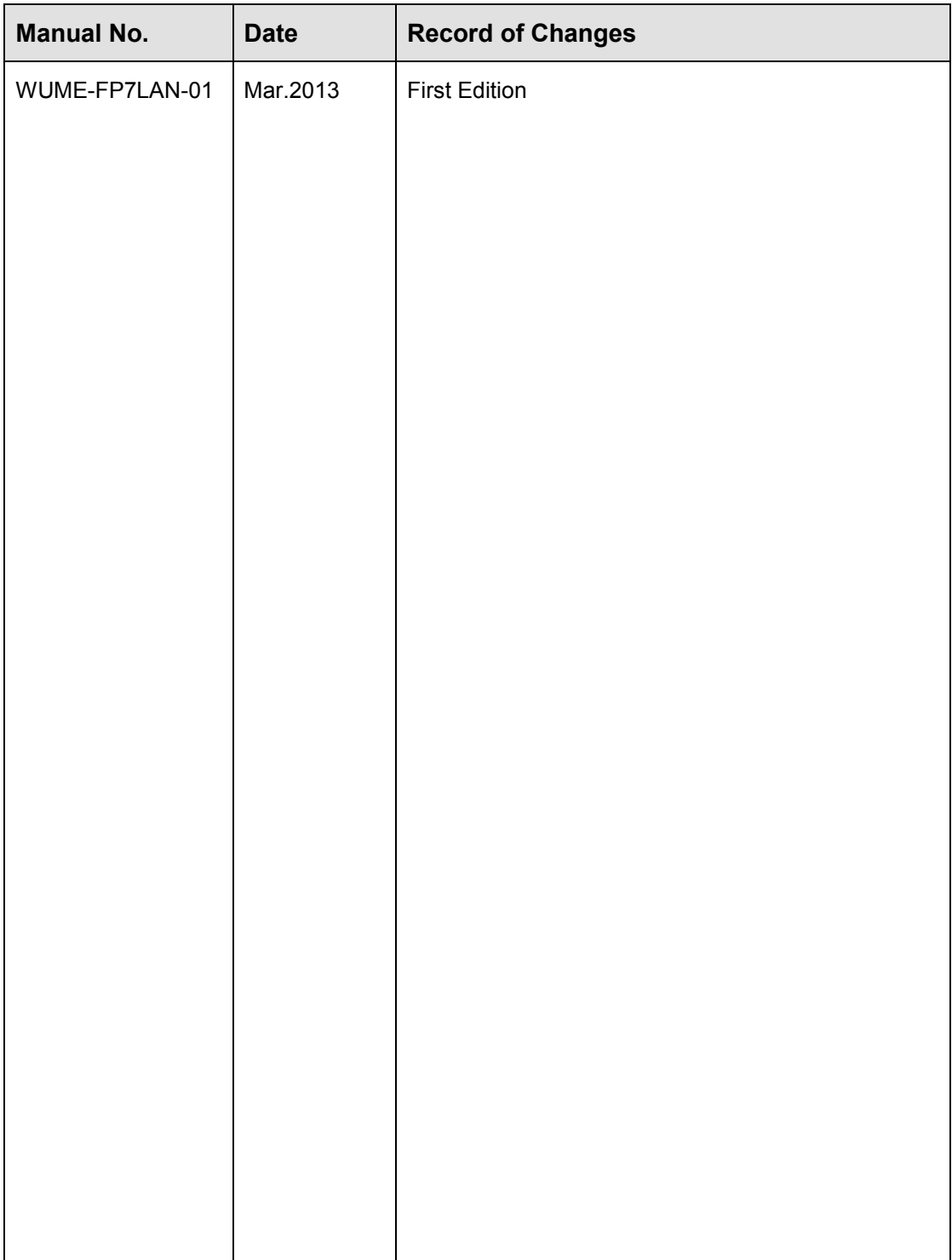

Please contact ..........

# Panasonic Industrial Devices SUNX Co., Ltd.

■ Overseas Sales Division (Head Office): 2431-1 Ushiyama-cho, Kasugai-shi, Aichi, 486-0901, Japan ■ Telephone: +81-568-33-7861 ■ Facsimile: +81-568-33-8591

panasonic.net/id/pidsx/global

About our sale network, please visit our website.